# $34.515$ ملات 1 - المحافظة من المحافظة<br>من المحافظة المحافظة Georreferenciando o Conhecimento +/cource +state<br>1 0.\* **Sdinger** Sacholo e. Fork O Ξ **tadados** Φ no ENTREVISTA 1E **Aplica envolvimento** modelerd Ξ

Mapa da vez Crie mapas a hipsometria partir de um dispositivo do Estado de **Alagoas E-movel** 

QUEBRANDO **TABUS Software livre** também faz

Desmistificando o sensoriamento remoto

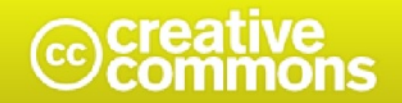

### Atribuição-Uso não-comercial-Vedada a criação de obras derivadas 3.0 Brasil (CC<br>BY-NC-ND 3.0)

Você tem a liberdade de:

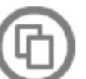

Compartilhar - copiar, distribuir e transmitir a obra.

#### Sob as seguintes condições:

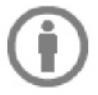

Atribuição - Você deve creditar a obra da forma especificada pelo autor ou licenciante (mas não de maneira que sugira que estes concedem qualquer aval a você ou ao seu uso da obra).

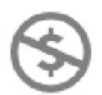

Uso não-comercial - Você não pode usar esta obra para fins comerciais.

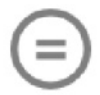

Vedada a criação de obras derivadas - Você não pode alterar, transformar ou criar em cima desta obra.

#### Ficando claro que:

Renúncia - Qualquer das condições acima pode ser renunciada se você obtiver permissão do titular dos direitos autorais.

Domínio Público - Onde a obra ou qualquer de seus elementos estiver em domínio público sob o direito aplicável, esta condição não é, de maneira alguma, afetada pela licença.

Outros Direitos - Os seguintes direitos não são, de maneira alguma, afetados pela licença:

- · Limitações e exceções aos direitos autorais ou quaisquer usos livres aplicáveis;
- · Os direitos morais do autor;
- · Direitos que outras pessoas podem ter sobre a obra ou sobre a utilização da obra, tais como direitos de imagem ou privacidade.

Aviso - Para qualquer reutilização ou distribuição, você deve deixar claro a terceiros os termos da licença a que se encontra submetida esta obra. A melhor maneira de fazer isso é com um link

· Direitos que outras pessoas podem ter sobre a obra ou sobre a utilização da obra, tais como direitos de imagem ou privacidade.

Aviso - Para qualquer reutilização ou distribuição, você deve deixar claro a terceiros os termos da licença a que se encontra submetida esta obra. A melhor maneira de fazer isso é com um link para esta página.

## **Sumário**

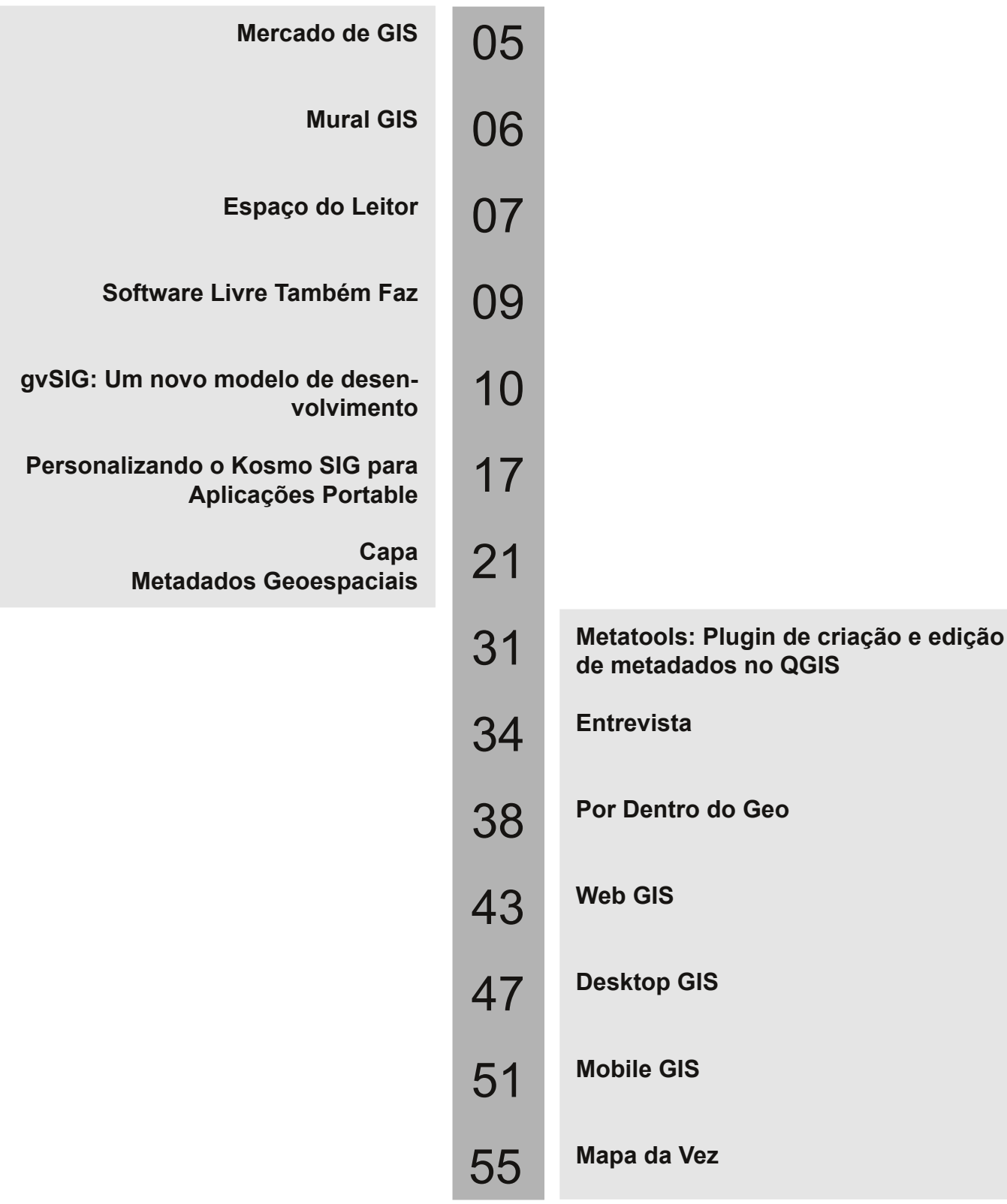

### **Editorial**

#### **METADADOS GEOESPACIAIS**

Caros leitores,

O antigo problema de armazenamento de dados que existia há algum tempo foi resolvido com os avanços tecnológicos presentes. Todavia outro dilema surgiu: Como lidar com o grande volume de informações que manipulamos?

Quando se fala em informações geográficas a questão não é diferente, na verdade na nossa área essa situação agravase. Atualmente diversos órgãos e empresas armazenam uma imensidão de dados, mas em boa parte dos casos impera a desorganização, o que ocasiona uma dificuldade na hora de recuperá-los.

Nesta edição vamos falar um pouco sobre Metadados, ou seja, a informação que resume, enriquece ou complementa os objetos ou serviços referenciados, produzindo assim maior facilidade na recuperação de informações. É importante destacar que há muita confusão sobre o termo, pois ele é utilizado em diferentes contextos e por diferentes grupos profissionais, e este artigo tenta ajudar você a entender um pouco melhor sobre este assunto.

Para complementar a matéria de capa, você poderá ler uma entrevista feita com Jeroen Ticheler, fundador e presidente do projeto Geonetwork-opensource e um tutorial sobre a criação e edição de metadados no QGIS com o plugin Metatools.

Nesta edição você pode não deixar de ler também os artigos falando sobre o novo modelo de desenvolvimento do gvSIG; como personalizar o Kosmo GIS para aplicações portáteis; SPRING, Sensoriamento remoto, entre outros.

Essa revista existe por causa da união de esforços da comunidade. Por isso convidamos todos a participarem da revista, enviando artigos, suas opiniões e sugestões que são de fundamental importância para o nosso trabalho.

Boa leitura!

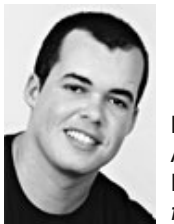

**Fernando Quadro** Analista de sistemas Editor *fernando@fossgisbrasil.com.br*

**Esta revista foi produzida graficamente utilizando**

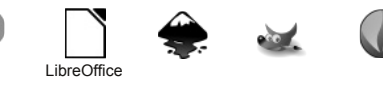

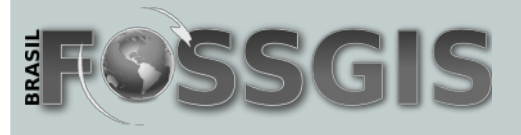

#### **Publicação trimestral - Ano 1 - N° 04**

#### **Diretor Geral**

Fernando Quadro - fernando@fossgisbrasil.com.br

**Editor** Fernando Quadro - fernando@fossgisbrasil.com.br

#### **Jornalista Responsável**

Juliane Guimarães - juliane@fossgisbrasil.com.br

#### **Revisores**

André Mendonça-andremendonca@fossgisbrasil.com.br Felipe Costa - felipe@fossgisbrasil.com.br George Silva - george@fossgisbrasil.com.br Raquel Monteiro da Silva Freitas

#### **Arte e Diagramação**

Esdras Andrade - esdras.andrade@fossgisbrasil.com.br Luis Sadeck - sadeck@fossgisbrasil.com.br

**Capa** Luis Sadeck - sadeck@fossgisbrasil.com.br

#### **Colaboraram nesta edição**

Ana Paula Gioia Anderson Maciel Lima de Medeiros André Mendonça Carlos Alberto Ribeiro Esdras de Lima Andrade Felipe dos Santos Costa George Silva Jorge de Jesus José Pedro Gonçalves dos Santos Luis Carlos Madeira Luis Sadeck Luiz Motta Pieter De Graef Ricardo Pinho Sylvain Desmoulière

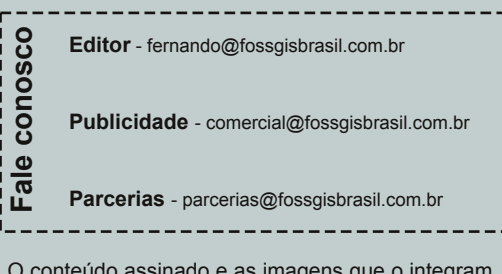

O conteúdo assinado e as imagens que o integram, são de inteira responsabilidade de seus respectivos autores, não representando necessariamente a opinião da Revista FOSSGIS Brasil e de seus responsáveis. Todos os direitos sobre as imagens são reservados a seus respectivos proprietários.

### **Mercado GIS**

#### Por Luís Carlos Madeira

Nesta coluna, confira alguns dos principais movimentos do mercado FOSSGIS no último trimestre.

#### **Setembro de 2011**

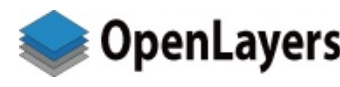

OpenLayers<sup>™</sup> Anunciada a Realese 2.11 do OpenLayers. O Open Layers é uma

biblioteca JavaScript que permite aos utilizadores disponibilizarem sues dados geográficos em páginas web. Para mais informações acerca desta biblioteca e, inclusive, fazer o download consulte *http://tinyurl.com/7clus55*

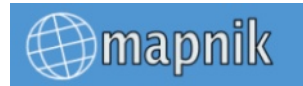

A equipe responsável pelo desenvolvimento do Mapnik anunciou a realese 2.0.

Pode confirir aqui: *http://tinyurl.com/89sj444*

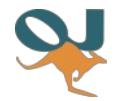

Já quase terminando o mês de Setembro, chegou à comunidade geo a notícia de lançamento da nova versão do sofyware

SIG OpenJump. Para mais informações acesse *http://www.openjump.org*

#### **Outubro de 2011**

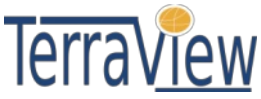

Lançada a versão 4.2.0 do **CITAVIEW** TerraView. Confira todas as informações e novidades em *http://tinyurl.com/7l3e25o*. Para obter a versão

portable do TerraView sugerimos que consulte um dos nossos blogues parceiros: *http://tinyurl.com/6nzxbsm*

#### **Novembro de 2011**

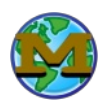

Foi anunciado o lançamento da nova Realese Candidate (1) da versão 4.0 do aplicativo MapGuide Maestro. Este RC vem corrigir algumas falhas encontradas em versões

anteriores. Conheça toda a lista de características desta nova versão em *http://tinyurl.com/7woypa9*

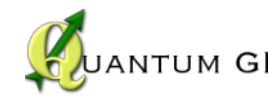

O popular Quantum GIS JANTUM GIS ganhou uma nova versão, a 1.7.3 que se encontra

disponível para download em *http://tinyurl.com/87j7key*

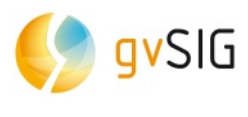

Liberado o gvSIG 2.0 alpha2 para download e testes *http:// tinyurl.com/7cft652*

Encontra-se disponível a versão **SAGA** estável do aplicativo SAGA GIS 2.0.8. Confira aqui *http://tinyurl.com/86vc6fu*

#### **Dezembro de 2011**

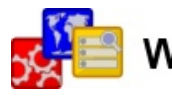

Disponível para download nova versão do aplicativo wxGIS. Este aplicativo

assume-se como uma alternativa, livre, ao conhecido ArcCatalog da ESRI. Confira todas as características aqui

*http://code.google.com/p/wxgis/*

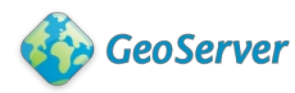

Liberada mais uma versão do Geoserver 2.1.3. Confira acessando

*http://tinyurl.com/6rm4eu5*

#### **Janeiro de 2012**

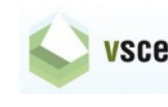

Foi lançada a nova versão do **VSCenegis** VSceneGIS Desktop 0.9.2 *http://www.vscenegis.com* O

twitter oficial do projeto é @vscenegis onde o leitor pode acompanhar todas as novidades referentes a este aplicativo.

> **Luís Carlos Madeira** Geógrafo, Consultor em SIG *luismadeira@fossgisbrasil.com.br*

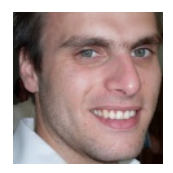

### **Mural GIS**

Por Luís Carlos Madeira

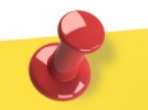

GeoVoCamp Madrid <sup>2012</sup> Madrid (Espanha), de <sup>4</sup> <sup>a</sup> <sup>5</sup> de Fevereiro de <sup>2012</sup> Mais informações: *http://tinyurl.com/875wkqa*

VIII Curso Avançado de Sistemas de Informação Geográfica Valladolid (Espanha), de <sup>25</sup> de Fevereiro <sup>a</sup> <sup>31</sup> de Março de 2012 Mais informações: *http://tinyurl.com/7rfrblx*

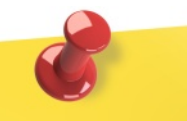

IV Jornadas de SIG Libre de **Girona** Girona (Espanha), de <sup>21</sup> <sup>a</sup> <sup>23</sup> de Março <sup>2012</sup> Mais informações: *http://tinyurl.com/yhqv9oh*

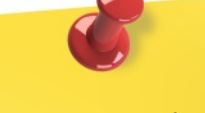

FOSS4G North America Washington, DC (EUA), de <sup>10</sup> <sup>a</sup> <sup>12</sup> de Abril de <sup>2012</sup> Mais informações: *http://foss4g-na.org/*

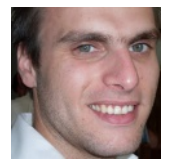

**Luís Carlos Madeira** Geógrafo, Consultor em SIG *luismadeira@fossgisbrasil.com.br*

### **Espaço do Leitor**

## **Emails, Sugestões e Comentários**

Desde o lançamento do primeiro número da Revista FOSSGIS Brasil, recebemos através de nosso site e pelas redes sociais inúmeros comentários de leitores com suas opiniões sobre o que publicamos além de excelentes sugestões. Selecionamos abaixo apenas alguns exemplos que representam a opinião de nossos queridos "GeoLeitores".

A Revista FOSSGIS Brasil quer ouvir Você. Participe!

Parabéns pela qualidade do conteúdo da Revista, abordando assuntos relevantes para agregar o conhecimento. **(Diogo Moreno)**

Amigo(a)s… atenção! Como Coordenador de Informática do Gabinete do Governador do RS tenho acompanhado e colecionado algumas edições eletrônicas de Revistas de TIC, principalmente quando Software Livre é manchete. Então é o caso da Revista FOSSGIS Brasil, excelente iniciativa! **(R.C. Lages)**

Parabéns pela entrevista e pelo reconhecimento público do Prof. Xavier como pioneiro do Geoprocessamento no Brasil. **(Homero Fonseca Filho)**

Estou participando de um curso de gvSIG pelo comitê de bacias hidrográficas do vale do ribeira em SP, e para obter mais conhecimento fiz uma pesquisa pelo Google e via a revista FOSSGIS Brasil, gostaria de poder assinar para receber a revista impressa, não encontrei esta opção de assinatura no site, como devo proceder, pois em minha região ainda não encontrei a revista nas bancas? Obrigado. **(Alexandre Ferreira)**

*Gostaríamos de aproveitar a pergunta do Alexandre para salientar que a Revista FOSSGIS Brasil está disponível para o público sem custos em modo online (PDF), não possuindo por enquanto uma*

*versão impressa. (Equipe FOSSGIS Brasil)*

Sinto-me na feliz obrigação de elogiar e agradecer a todos vocês por seu excelente trabalho. Assim que sai cada edição eu devoro cada artigo. Minhas colunas preferidas são Desktop GIS e Mobile GIS, pois são os focos da empresa onde trabalho atualmente. **(Diego Maciel)**

Como sugestão gostaria de pedir que fosse dada atenção especial ao Spring, pois ele é um ótimo programa e que tem plena relação com a Revista, pois ele é um FOSSGIS do Brasil. **(Carla Almeida)**

*Prezada Carla, agradecemos por sua sugestão. Considere seu pedido atendido. Leia a coluna Desktop GIS nesta edição. Ficaremos no aguardo de seus comentários sobre a matéria. (Equipe FOSSGIS Brasil)*

A FOSSGIS Brasil é a publicação mais esperada no mundo da geotecnologia! **(Murilo Cardoso)**

Viva, já dei uma vista de olhos e todo o pessoal está uma vez mais de parabéns. **(Nelson Silva – Portugal)**

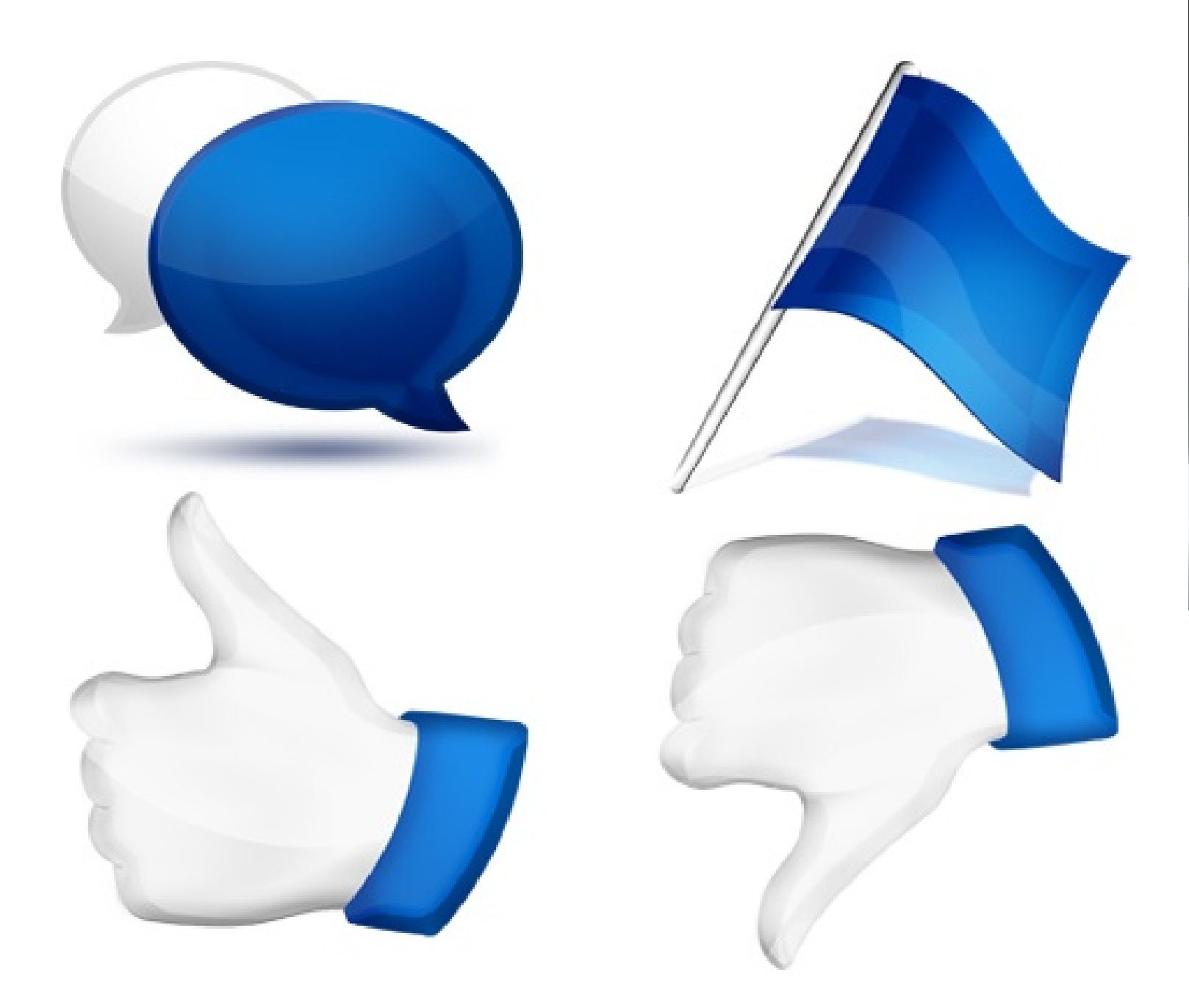

**Continue enviando seus comentarios, críticas e sugestões para <editorial@fossgisbrasil.com.br>**

### QUEBRANDO TABUS

#### Software Livre Também Faz #SLGeoTbFaz

Por Esdras de Lima Andrade

Mostrar o que os softwares livres para geoprocessamento são capazes de fazer, não deixando a desejar em relação aos principais softwares comerciais. Essa é a filosofia que um grupo de blogueiros de geotecnologias (@eliazerk, @geojcarlos, @jpsantos2002, @geoluislopes, @sadeckgeo, @geoparalinux, @ClickGeo) encontrou para mostrar aos céticos, novatos e entusiastas que é possível sim, usar programas open source nas rotinas profissionais e acadêmicas.

SOFFWARE !

Nesta edição, indicamos dois procedimentos que podem ser realizados em diversos softwares livres de SIG: Orientação de Declividade e Relevo Sombrado. Confira ao lado os quadros contendo os links de acesso às matérias.

Na próxima edição vamos continuar indicando a você os melhores tutoriais, para que possa desenvolver as suas capacidades de utilização de geotecnologias livres.

Contamos também com você, leitor, para nos enviar suas matérias, a fim de que possamos continuar enriquecendo este arquivo de procedimentos.

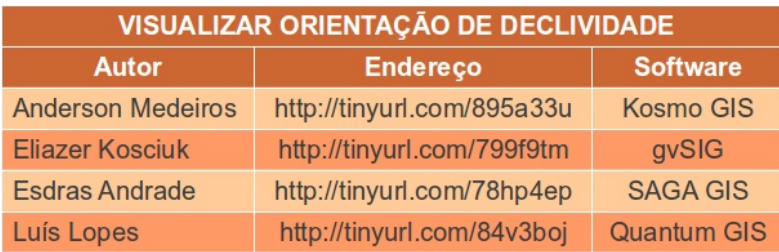

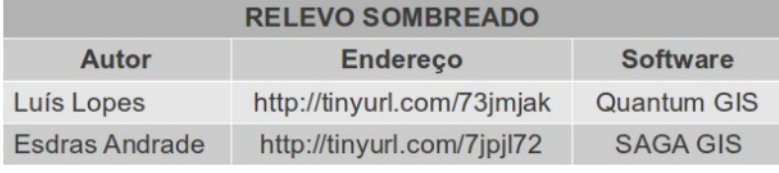

**Esdras de Lima Andrade** Geógrafo, Gerente de Geoprocessamento do Intituto do Meio Ambiente de Alagoas *esdras.andrade@fossgisbrasil.com.br*

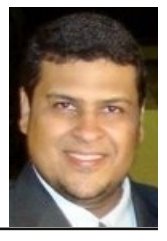

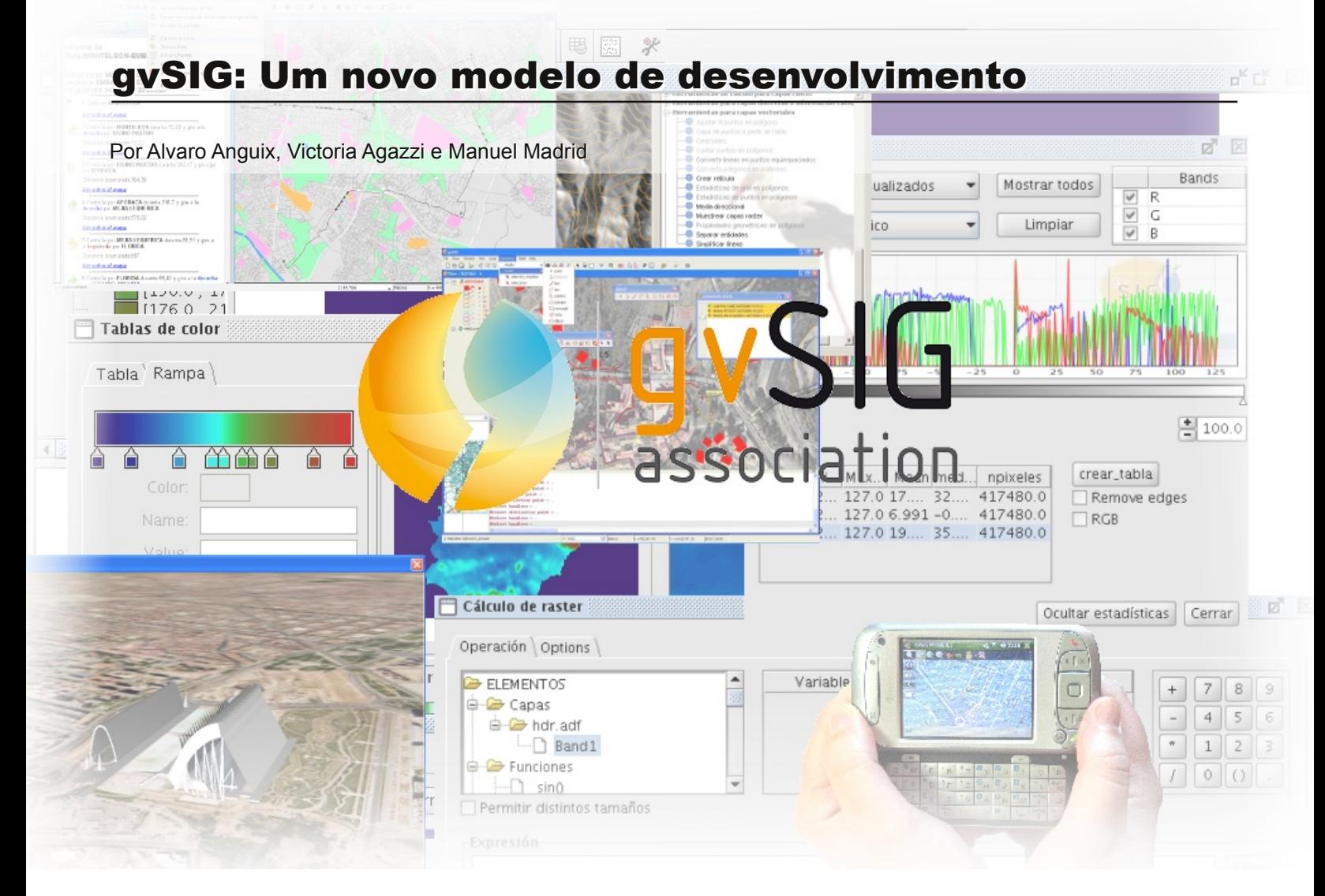

#### **Introdução**

gvSIG não é só um projeto com uma comunidade crescente e consolidada a nível internacional; é também um novo modelo de trabalho.

A primeira versão do software gvSIG Desktop viu a luz do dia no final do ano 2004. Nascida dentro de um projeto de migração para software livre de uma entidade da administração regional espanhola - Conselleria de Infraestructuras y Transporte de la Comunidad Valenciana - essa versão surgiu perante a necessidade de dispor de um SIG livre que fosse capaz de substituir as múltiplas licenças de software comercial existentes no intuito de, além de apostar no desenvolvimento sustentável e equilibrado, através da independência tecnológica, abater as dinâmicas das despesas no investimento de software.

Fruto desse projeto inicial, surgiram dois SIG's; um para PC de escritório (gvSIG Desktop) e outro para dispositivos móveis (gvSIG Mobile). Ambos sob licença GNU/GPL, dando acesso a binários, documentação e código fonte, com liberdade de uso, distribuição, análise e adaptação das ferramentas.

Desde suas origens que se vem estudando a evolução de outros projetos livres, observando os êxitos e os fracassos, com o objetivo de definir uma estratégia que permita assegurar a continuidade e o crescimento do gvSIG, podendo ir mais além das necessidades iniciais de uma administração regional.

Estratégia que não obedeça unicamente a aspectos técnicos, mas também que adicione a estes aspectos econômicos e de produtividade, sempre com a condição indispensável de conservar os valores do software livre: colaboração, solidariedade, partilha de conhecimentos, avançando em direção à expansão e democratização de todas as áreas de projeto.

Em pouco tempo, o projeto expandiu-se por repartições públicas, universidades e empresas de todo o planeta, adquirindo um forte caráter internacional. Nos finais de 2009, foi criada a Associação gvSIG como reflexo último de toda esta dinâmica.

No presente artigo, apresenta-se a evolução do projeto, o seu estado atual e ainda um olhar sobre o futuro do gvSIG, tanto do software, bem como da sua comunidade, da Associação gvSIG e o modelo de desenvolvimento que propõe.

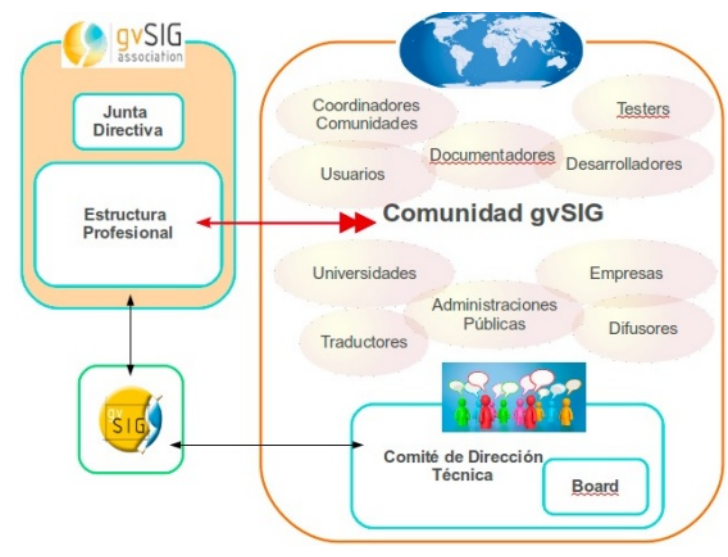

*Ecossistema do projeto gvSIG*

#### **Associação gvSIG: um novo modelo de trabalho**

Sem dúvidas podemos afirmar que a evolução de gvSIG foi surpreendentemente rápida, mais ainda, se considerarmos que é um projeto que não surge do mundo anglo-saxônico e que tem uma clara reivindicação de um mundo multipolar, sendo, assim, um tipo de ferramenta muito desejada pelas comunidades latino-americanas.

O projeto foi adquirindo inicialmente uma ampla comunidade de usuários, e esta foi seguida por programadores. Nesse momento, diversas empresas começam a ter um papel relevante no projeto e a orientar seu modelo de negócio entorno a gvSIG e a geomática livre. De forma simultânea, vão aparecendo diversas comunidades de interesse (local, setorial, linguístico).

O projeto em 2008 já superava as tendências de pesquisas no Google, comparativamente com a Geomédia (provavelmente o terceiro SIG privativo mais utilizado, junto a ArcGIS e MapInfo). Foi traduzido em mais de 25 línguas, registrou downloads em mais de 90 países e eventos que se multiplicaram por todo o planeta... Uma comunidade em expansão que tornava necessária a existência de uma estrutura profissional que a coordenasse e que garantisse a qualidade do software, assim como uma infraestrutura que permitisse essa coordenação. E para pôr em marcha essa estrutura e infraestrutura era necessário ter um modelo de produção atrás. Modelo que, sem renunciar os valores de gvSIG, garantisse sua sustentabilidade e continuidade. Assim, nas 5as Jornadas Internacionais de gvSIG se apresentava a Associação gvSIG.

A Associação gvSIG partiu de um princípio básico: Se, em torno ao projeto gvSIG e a geomática livre se geram benefícios, o justo é que parte desses benefícios sejam revertidos em prol da sustentabilidade do projeto. Sendo fiéis aos valores do software livre, tal e como os entende gvSIG:

•Organizada em torno a valores democráticos.

•Colaboração e solidariedade.

•Conhecimentos partilhados frente à especulação com o mesmo.

•Igualdade de condições, desterrando práticas monopolistas e de submissão.

Não se trata, então, de unicamente trabalhar com software livre, mas sim, de adaptar todos os níveis à sua filosofia.

Desde a criação da Associação gvSIG, procura-se afastar esquemas em que a colaboração dos voluntários seja a única forma de contribuir com o projeto, dando principal ênfase nas empresas para que estas possam trabalhar e organizar seu modelo de negócio em redor do software livre. Procura-se também, contribuir e gerar um tecido industrial de qualidade, trabalhando pela independência tecnológica, e encontrando espaços comuns onde a administração pública, as universidades e as empresas somam, então, todos ganham. Estamos falando de colocar em marcha um novo modelo de negócio – produção – modelo este que deverá se

afastar dos velhos esquemas imperantes no software comercial e dos que nem sempre se destacam desde o mundo dos softwares livres. Falamos de um novo modelo que permita produzir mais, melhor e de forma mais justa.

Assim, escondidas por baixo da Associação gvSIG, encontramos tantas entidades empresariais como as não empresariais. São as empresas as que adotam compromissos econômicos, sempre em função do volume de negócio que geram.

Atualmente, a Associação gvSIG está formada por membros (5 empresas), membros de honra (perto de trinta entre universidades, administrações e institutos tecnológicos) e colaboradores (mais de trinta empresas colaboradoras) oriundos de mais de vinte países; sendo a figura de colaborador criada como o primeiro passo para avaliar as empresas que podem passar a ser no futuro, sócias de pleno direito. Para formar parte de esta associação basta com cumprir com os valores que defende.

Sem duvidas, até a data de hoje, a Associação gvSIG constitui a maior rede de profissionais em geomática livre, com espertos em tecnologia gvSIG, MapServer, GeoServer, PostGIS, Geonetwork, OpenLayers, Geomajas, etc. E com peso perante a sua juventude como organização um amplo conjunto de referencias que a elevam, com projetos em Argentina, Brasil, Espanha, Itália, México, Uruguay, Venezuela, entre outros lugares.

#### **Comunidade gvSIG**

Desde a gvSIG, queremos que seja a Comunidade que lidere o processo de crescimento deste projeto de software livre, que decida seu futuro e que caminho deverá percorrer. Entendemos a Comunidade gvSIG em todo o seu sentido amplo e inclusivo, com sendo composta por todos os diferentes perfis de colaboração, desde distintas zonas geográficas, interessados em temáticas diversas, para assim chegar a cada canto do nosso planeta.

Quando falamos de Comunidade, referimonos aos usuários e aos programadores que voluntariamente investem (e cuidado que não é investimento monetário, mas sim investimento do seu tempo em melhorar gvSIG). Sim, é claro que referimo-nos a esses seguidores e defensores de gvSIG, mas não só a estes. É de conhecimento público que existe um ecossistema de administrações públicas, empresas, universidades, institutos, laboratórios, ONGs, e muitos outros, que geram informação geográfica, e que utilizam, personalizam e adicionam funcionalidades ao gvSIG. Todos estes grupos entenderam que são parte substancial da Comunidade gvSIG, de forma que tudo o que se faça, melhore, reverta sobre os outros.

Estamos convictos de que o interesse, quando é mútuo, é o motor que torna possível coordenar esforços entre instituições públicas e privadas, bem como entre colaboradores em geral, de modo a poder tornar realidade a existência de uma forma mais justa, de trabalhar com a informação geográfica, sendo consequentes com uma de nossas máximas: converter o conhecimento adquirido em conhecimento compartilhado. Tal transformação precisa de outros ingredientes para chegar a bom porto, como, por exemplo, o respeito à diversidade, já que não existe um grupo humano igual a outro: cada qual terá as suas necessidades, conhecimentos, formas de organização, etc.

Desde gvSIG, compreendemos que serão os próprios utilizadores os mais indicados para identificar quais são suas necessidades e decidir em que sentido e de que forma se deve transformar à sua própria realidade. É assim como queremos ser capazes de acompanhar esse processo de expansão e transformação através das pessoas que confrontam a Comunidade gvSIG organizadas em grupos e liderando o projeto em seu entorno.

Dizemos que a participação ativa das pessoas interessadas em gvSIG é fundamental. Más não qualquer tipo de participação. Para poder atingir um objetivo comum, é necessário discutir primeiramente qual é esse objetivo, os caminhos e as ferramentas que tornarão possível a sua prossecução e posteriormente fará falta esforço, horas de dedicação.

De esta forma existem atualmente mais de 10 grupos de Comunidades (Itália, Argentina, Brasil, Costa Rica, Uruguay, Paraguay, Espaço

Francófono, Rússia, Chile, etc.) que estão a se organizar, trabalhando em comum para poder definir de que forma se comunicariam entre eles (normalmente se promove a criação de listas de correio), que tipo de contributos desejam realizar para o projeto gvSIG e identificando objectivos comuns para unir forças de modo a não duplicar esforços. Desde a área de Comunidades da Associação gvSIG, promovemos a criação de um grupo de coordenadores para cada grupo da Comunidade, que sejam as pessoas referentes em dito entorno. Os primeiros passos para o trabalho em Comunidade sendo relativo para difusão do projeto, tanto em Universidades como em eventos em que o gvSIG tenha cabimento, tanto pela sua componente SIG como pela sua componente de software livre.

Ainda nestes meses, estamos trabalhando para criar grupos de Comunidades centrados em uma temática particular, como por exemplo:

**gvSIG Educativo:** uma distribuição de gvSIG dedicada ao ensino da geografia, história, e ciências afins aos SIG's.

**gvSIG Woman:** um espaço onde se potencializa o papel da mulher como protagonista no mundo do desenvolvimento de software SIG, em suas distintas facetas como o são o desenvolvimento, a testagem, as traduções, o uso, etc.

**gvSIG Campus:** um grupo de Comunidade onde tanto os alunos de instituições terciárias (já seja a nível de grau acadêmico ou pós-graduado) como os tutores podem encontrar ideias inovadoras para a realização de projetos finais de carreira centrados na temática gvSIG. Tais projetos podem ser de desenvolvimento de novas funcionalidades, de comparações de rendimento, estudos de aplicações concretas de gvSIG, etc.

Entendemos a nossos grupos de comunidade como agentes de troca possuidores de gvSIG que sejam capazes de resolver os problemas relativos à gestão da informação geográfica no seu entorno. Acreditamos que a transformação venha da mão da organização de grupos de pessoas reais (em contraposição a pessoas virtuais na rede) com interesses comuns, que cada pessoa possa desenvolver-se como parte de um grupo, sendo cada grupo parte do que chamamos Comunidade gvSIG.

Uma das Comunidades mais ativas é composta por pessoas e instituições provenientes de América Latina e Caribe. gvSIG realiza anualmente as chamadas Jornadas Latinoamericanas e do Caribe de gvSIG, que este ano comemoram a terceira edição em Foz de Iguaçú – Brasil, e que coincide com as 2º Jornadas Brasileiras de gvSIG. É necessário explicar que os eventos gvSIG são principalmente organizados pela própria Comunidade de onde se realiza o evento, com um apoio muito importante por parte da Associação gvSIG em quanto a difusão , inscrições, etc.

As jornadas gvSIG são uma festa feita por e para a Comunidade, onde o objetivo principal é dar difusão a das atividades e os projetos que realizam na própria Comunidade. Para as 3º Jornadas Latino-americanas de Foz de Iguaçú recepcionou-se 44 resumos de potenciais, onde se descrevem projetos realizados em 6 países do continente americano. Todo este material apresentado está disponível para consulta na página Web do evento.

A Comunidade Brasileira de gvSIG foi criada oficialmente no inicio de 2010, apresenta um crescimento importante durante estes últimos 2 anos. No presente, conta com uma lista de correio<sup>10</sup>, onde estão inscritas aproximadamente 200 pessoas e onde se fazem intercâmbios de tipo técnico de uso da ferramenta, e organizativo enquanto as atividades de difusão, traduções de materiais, cursos presenciais, etc. No marco da Associação gvSIG existem já varias empresas brasileiras que estão colaborando no projeto e que dão suporte a atual Comunidade. Estas empresas dedicam-se a dar serviços de formação e personalizações de gvSIG, sendo este um elemento fundamental desde nosso ponto de vista para o desenvolvimento da Comunidade Brasileira.

#### **Tecnologia gvSIG**

A nível tecnológico, o projeto gvSIG consta de dois produtos oficiais: gvSIG Desktop e gvSIG Mobile. Na continuação mostraremos as características principais de ambas aplicações.

#### **gvSIG Desktop**

gvSIG Desktop é um completo GIS de escritório distribuído baixo licença GNU GPL<sup>11</sup> e desenvolvido em Java. Possui uma interface amigável a partir da qual se podem conduzir dados nos formatos habituais de ficheiros GIS, tanto vetoriais como raster. Mesmo assim, está dotado de um alto grau de interoperabilidade que implementa clientes para os principais serviços Web OGC como WMS, WFS, WCS, Catalog e Gazetteer, o que o faz especialmente útil no campo das Infra-estruturas de Dados Espaciais (IDE o SDI siglas em inglês). Também permite trabalhar contra Bases de Dados espaciais como PostGIS e MySQL sem esquecer a Oracle Spatial e ArcSDE.

Conta com um completo grupo de ferramentas de edição vetorial e da capacidade para realizar análise tanto vetorial como raster. Ainda, desde a versão 1.10<sup>12</sup>, conta com Sextante o que adiciona no seu tudo (inclui acesso a algoritmos de GRASS) mais de 500 algoritmos de Geoprocessamento raster e vetorial. Dispõe também de um construtor de mapas com capacidade para exportar a PDF e Postscript.

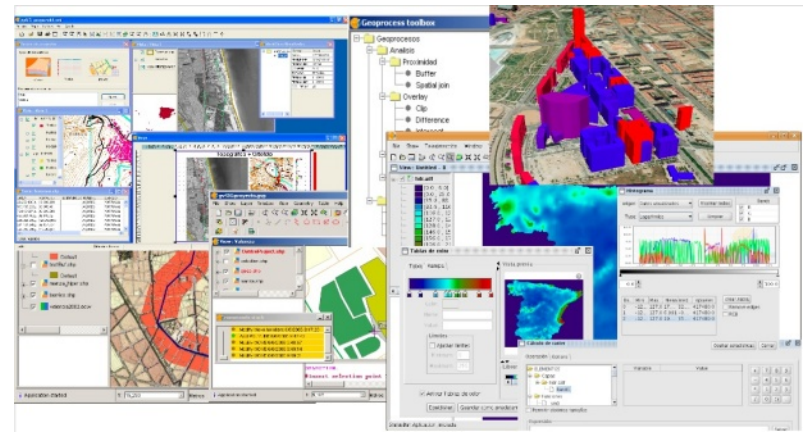

*Diversas imagens de ecrã de gvSIG Desktop.*

De forma alternativa pode-se instalar extensões<sup>13</sup> que cobrem funcionalidades mais específicas. Estas são algumas das mais destacadas:

•Visualização 3D e animação;

•Análise de redes;

•Publicação de mapas através de serviços WMS, WFS e WCS;

•Teledetecção (em desenvolvimento);

•Topologia (em desenvolvimento);

•Normalização;

•LiDAR.

Uma das últimas funcionalidades incorporadas é o administrador de complementos que permite instalar ou atualizar facilmente extensões ou qualquer outro tipo de pacote como pode ser uma correcção de erro, desde a própria aplicação, sem ter que esperar para a próxima versão da aplicação.

Todas estas funcionalidades fazem de gvSIG uma das mais completas aplicações GIS de escritório na atualidade, aumentando capacidades e interoperabilidade.

Se levarmos em conta que a maioria destas funcionalidades não estavam contempladas no início do projeto dado que, como foi dito, o objetivo inicial foi o de cobrir única e exclusivamente as necessidades do governo regional valenciano, e que o tempo de vida do mesmo é relativamente curto, podemos dizer que o crescimento tem sido espectacular. E precisamente a causa do seu

rápido crescimento tornou-se necessário abordar um refactoring a nível da arquitetura para maximizar a modularidade dos diferentes componentes e facilitar assim, a integração de futuras novas funcionalidades aportadas pela Comunidade, algo imprescindível para assegurar a vez o crescimento e a qualidade do software.

A causa do refactoring, desde algum tempo está sendo trabalhado simultaneamente em duas linhas de desenvolvimento (1.x e 2.x.) já que, enquanto evoluíamos a aplicação, não

podíamos deixar de manter a versão estável.

A versão 1.x corresponde a atual versão estável e sua evolução vem pautada pela Comunidade já que depende diretamente das contribuições que recebemos em forma de correções de erros ou pequenas melhorias. Graças a estas contribuições, nas últimas versões fomos incorporando funcionalidades como: legendas de diagramas de barras e circulares, compatibilidade com Windows Vista e 7, NavTable<sup>14</sup> e Sextante<sup>15</sup>. A última versão de esta versão é a 1.11 e na

atualidade está sendo trabalhado na futura versão 1.12.

A versão 2.x corresponde com o já mencionado refactoring, o qual afeta principalmente a parte de aceso a dados, que melhorará em grande medida a modularidade da aplicação. Esta versão é, na atualidade, nossa tarefa prioritária e a que temos dedicados praticamente 100% de nossos recursos dado que consideramos que é algo imprescindível para seguir crescendo. Em uma palavra, gvSIG 2.x é o futuro. Já têm sido disponibilizadas numerosas variáveis de desenvolvimento da versão 2.016. A versão final está prevista para inícios de 2012.

A partir da publicação da versão 2.0 final, pretendemos estabelecer um sistema de distribuição com publicação de versões cada 6 meses de maneira que os contribuidores possam planificar melhor o seu trabalho. Neste sentido, gvSIG Desktop tem estabelecidos procedimentos para contribuições de código que se podem consultar na Web do projeto<sup>17</sup>.

#### **gvSIG Mobile**

GvSIG Mobile é a versão de gvSIG para dispositivos móveis, ideal para projetos de recolha e atualização de dados em campo. Estas são algumas das suas características mais destacadas da atual versão estável (gvSIG Mobile 0.3)18:

•Desenvolvido em Java;

•Suporte dados vectoriais: SHP, GML, KML (Google), GPX (GPS);

•Suporte dados raster: ECW;

- •Aceso a serviços Web OGC: WMS;
- •Edição de geometrias vectoriais e atributos;
- •Conexão com dispositivos GPS;
- •Formulários personalizados.

De igual forma que em gvSIG Desktop, em gvSIG Mobile também esta se levando a cabo um refactoring cujo objetivo é facilitar a participação da comunidade de programadores. Resumidamente o refactoring consiste basicamente em reaproveitar para gvSIG a maior quantidade de código possível de gvSIG Desktop de forma que seja possível reaproveitar simultaneamente muitos dos

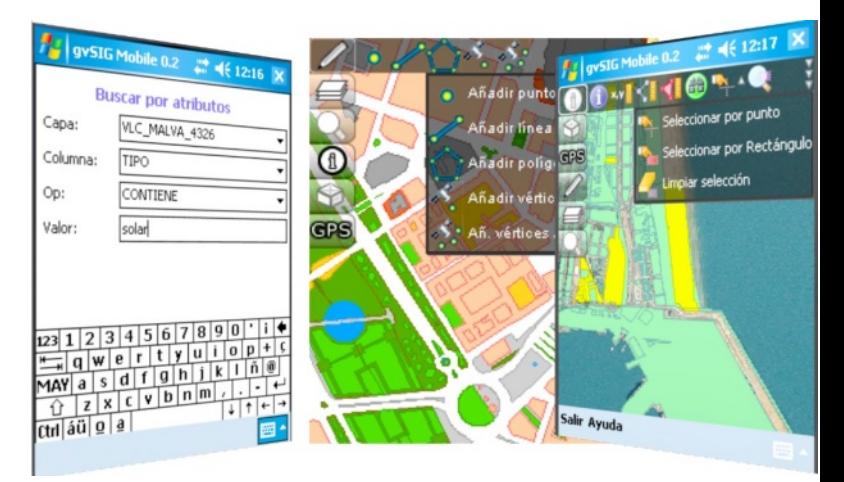

*Telas de gvSIG Mobile.*

desenvolvimentos que se façam para este.

O refactoring se fará efetivo em uma futura versão 1.0 que trará ainda outras novidades:

- •Execução multi-fio;
- •Novo interface de usuário (independente de a JVM);
- •Integração da libraría libLocation#;
- •Melhoras em simbología e etiquetado;
- •Melhoras em edição;
- •Novo Soporte para sistemas de referencia;
- •Suporte WFS.

Não sendo ainda um produto oficial, merece a pena mencionar a gvSIG Mini 19, uma versão ligeira de gvSIG para telefone celular com sistema operativo Andróide ou que suportam aplicações Java CLDC / MIDP que permitem visualizar serviços de mapas baseados em tiles, como OpenStreetMap, Yahoo Maps, Microsoft Bing e outros. Também suporta serviços WMS. Outras das funcionalidades básicas são: pesquisas de endereços, consulta de pontos de interesse e cálculo de rotas. A partir da versão 1.0 é possível descarregar diretamente mapas, desde o telefone para uma posterior utilização em modo off-line, ou seja, sem ligação à rede.

Como se pode apreciar, a evolução no aspecto tecnológico desde o nascimento do projeto é significativa, tanto no plano quantitativo como no plano qualitativo. Não obstante, merece a pena remarcar que o projeto gvSIG e a tecnologia não é o fim, mas um meio. O meio que nos deve permitir implantar um novo modelo de produção de software. O modelo gvSIG.

#### **Referências**

Projeto gvSIG: http://www.gvsig.org Associação gvSIG: http://www.gvsig.com Blog de gvSIG: http://blog.gvsig.org Planet de gvSIG: http://planet.gvsig.org gvSIG Outreach (Casos de uso e difusão): http://outreach.gvsig.org Twitter de gvSIG: http://twitter.com/#!/gvsig gvSIG Training: http://gvsig-training.com/ Jornadas LAC gvSIG http://www.gvsig.org/web/community/events/jornadas-lac/2011/ Comunidade gvSIG Brasil http://www.gvsig.org/web/community/comm\_groups/comm\_gvsi g\_br/ [10] Lista de correio gvSIG Brasil https://gvsig.org/lists/mailman/listinfo/gvsig\_br [11]Texto de licença GNU GPL http://www.gnu.org/licenses/oldlicenses/gpl-2.0.html [12] Download gvSIG Desktop 1.11 http://www.gvsig.org/web/projects/gvsig-desktop/official/gvsig-1.11/descargas [13] Extensões gvSIG Desktop 1.11 http://www.gvsig.org/web/projects/gvsig-desktop/official/gvsig-1.11/extensiones-gvsig-1.11 [14] Web oficial do projeto Navtable

http://navtable.forge.osor.eu/

[15] Web oficial do projeto Sextante http://sextante.forge.osor.eu/ [16] Download gvSIG 2.0 https://gvsig.org/web/projects/gvsigdesktop/devel/gvsig [17] Como contribuir em gvSIG? https://gvsig.org/web/projects/gvsig-desktop/docs/devel/comocontribuir-en-gvsig [18] Download gvSIG Mobile 0.3 https://gvsig.org/web/projects/gvsig-mobile/official/piloto-gvsigmobile-0.3/descargas [19] Web de gvSIG Mini https://confluence.prodevelop.es /display/GVMN/Home

> **Alvaro Anguix** CEO da Associação gvSIG *vgonzalez@gvsig.com*

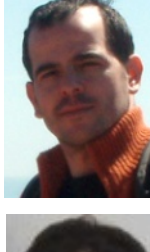

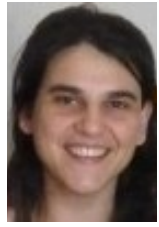

**Victoria Agazzi** Gerente de Comunidades do Projeto gvSIG *vagazzi@gvsig.com*

**Manuel Madrid** Gerente de Produtos e Testes do Projeto gvSIG *mmadrid@gvsig.com*

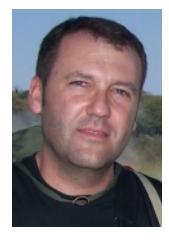

### Kosmo SIG

#### Personalizando o Kosmo Desktop para Aplicações Portable

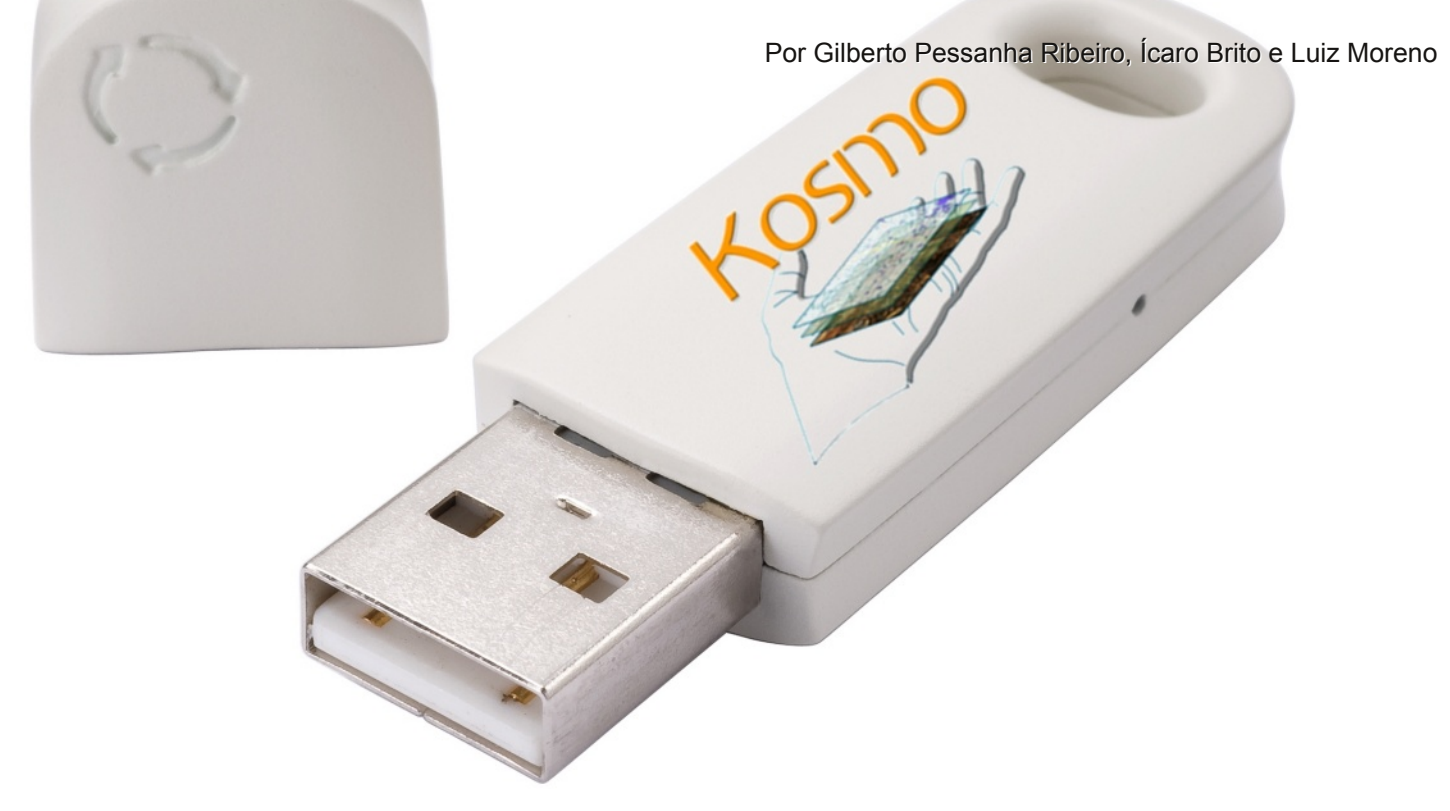

Através da parceria recente firmada junto à Universidade do Estado do Rio de Janeiro (UERJ) e à FAPERJ, a GlobalGeo recebeu o desafio de realizar o mapeamento de uso e ocupação da Terra em uma área que cobria os 613 km² de parte importante da zona oeste do município do Rio de Janeiro, projeto denominado T.I. Zona Oeste. Essa zona está submetida a grandes transformações diante do crescimento acelerado em empreendimentos de médio e grande porte.

Uma vez feito o mapeamento, uma equipe de pesquisadores da GlobalGeo, supervisionada pelo Eng. Cartógrafo Dr. Gilberto Pessanha Ribeiro passou a analisá-lo com a finalidade de subsidiar pesquisas aplicadas ao desenvolvimento e aperfeiçoamento de Sistema de Informação Geográfica (SIG), cujo uso prevê suporte às análises espaciais integradas a partir de dados sociais e econômicos da zona oeste do Rio de Janeiro, compreendendo os bairros de Campo Grande, Santa Cruz e Guaratiba. O SIG institucional será destinado à gestão pública, visando aspectos funcionais relativos ao

desenvolvimento territorial, em escala regional.

Os mapeamentos digitais apoiados por SIG permitem potencializar a gestão de empreendimentos na indústria, com base em unidades territoriais, com forte oportunidade em inovação tecnológica, tanto na ferramenta do SIG, como em sua aplicação junto às plataformas públicas. O mapeamento teve apoio de processos de segmentação e classificação de imagens WorldView-2 com data de aquisição 10 de fevereiro de 2010, fazendo parte da metodologia desenvolvida com foco na espacialização de aspectos dinâmicos da localização, extensão e distribuição das indústrias hoje instaladas nessa porção oeste da Região Metropolitana do Rio de Janeiro.

Diante das intervenções de obras de engenharia com maior concentração no município do Rio de Janeiro, o SIG tratará dos impactos socioeconônimos de grandes empreendimentos, com destaque: Arco Rodoviário Metropolitano do Rio de Janeiro; obras do Programa de Aceleração do Crescimento (PAC) do Governo Federal;

Companhia Siderúrgica do Atlântico (CSA); Casa da Moeda; Porto de Sepetiba; Usina Termoelétrica de FURNAS / Santa Cruz; e empreendimentos relativos às Olimpíadas de 2016 e a Copa do Mundo de 2014.

A seguir é descrita, de forma sucinta, etapas no desenvolvimento do aplicativo SIG, em atendimento às demandas de consultas e atualizações sobre as bases de dados.

Uma necessidade primordial era a possibilidade de tornar informações do mapeamento acessíveis à equipe de pesquisadores envolvida, permitindo a replicação dos dados e manipulação primária dos mesmos. Sendo assim, chegou-se a conclusão de que o ideal seria a utilização de uma aplicação que pudesse ser alocada em mídias móveis (portable) e que não fosse um simples visualizador, dispondo de ferramentas métricas e acesso a tabelas de atributos associadas às feições que compõe a camada do mapeamento.

Optou-se, então, pela utilização do Kosmo Desktop na versão portable. O Kosmo é um software desenvolvido pela empresa espanhola SAIG com base na plataforma OpenJump e vem se consolidando como um dos mais completos do mercado, além de possuir licença livre para utilização. Após baixar o programa, foi realizada uma série de personalizações a fim de garantir seu funcionamento dentro dos requisitos supracitados.

Foram feitas inicialmente personalizações no layout do programa, com a inclusão de um splash screen contendo o nome do projeto, assim como as logomarcas das instituições envolvidas em seu desenvolvimento (Figura 1).

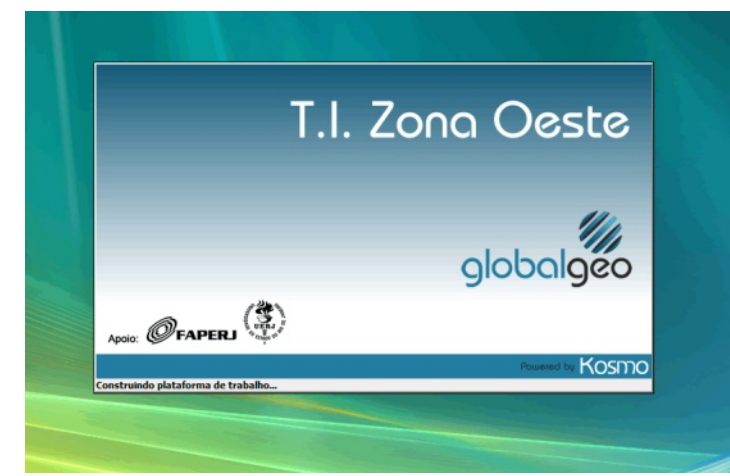

*Splash screen personalizada*

Também foram alteradas a área de trabalho do software e o título da barra superior (Figura 2). Para realizar as operações de alteração de imagens, é necessário alterar o arquivo kosmo.ini, localizado no diretório bin do projeto Kosmo. Nesse arquivo, basta retirar os comentários das linhas 8 e 9 (retirar a cerquilha '#' do início da linha) e alterar para o caminho das imagens:

#### *desktop\_image=background.png splash\_image=splash.png*

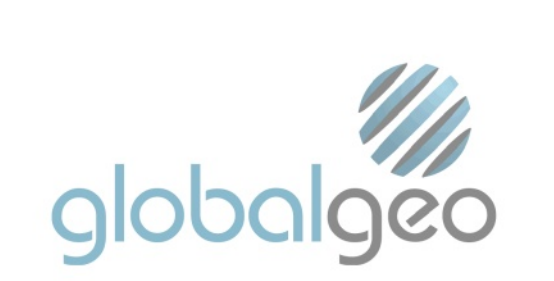

#### *Área de trabalho personalizada*

Para realizar a alteração da barra de títulos, também é bastante simples. O Kosmo é um projeto que suporta i18n (internacionalização). Com isso, deve-se abrir os arquivos do idioma em que deseje alterar e editar as linhas 267 e 268 para o título desejado, ficando assim:

#### *JUMPWorkbench.about-app-name=Novo Titulo JUMPWorkbench.app-name=Novo Titulo*

Um detalhe importante é que o arquivo utiliza padrão UTF-8, sendo assim, para adicionar caracteres acentuados é preciso inserir os códigos de cada caractere em unicode.

Após as alterações de ordem visual foram feitas, as mudanças que permitiriam que o projeto fosse aberto corretamente a partir do pendrive em qualquer computador em que fosse inserido. Os arquivos foram devidamente estruturados dentro do ambiente do Kosmo GIS, com a criação das camadas e inserção das feições pertinentes a cada

uma delas (Figura 3) e definição de cores temáticas para as classes de uso da Terra.

aos shapes utilizados, utiliza-se caminhos absolutos, o que pode gerar erros ao ser aberto em

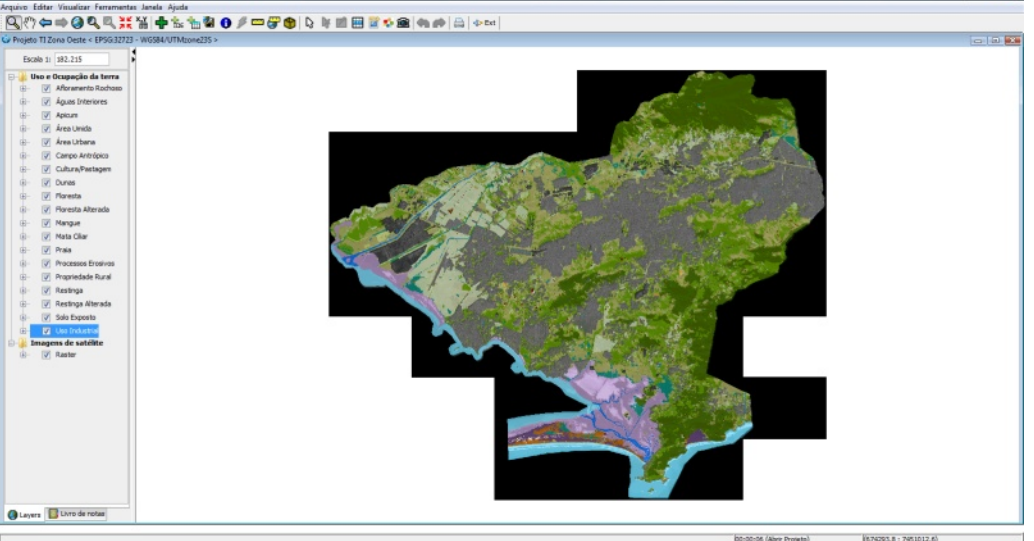

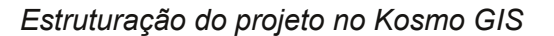

Outra necessidade era que o projeto fosse carregado automaticamente ao iniciar a aplicação. Para implementação dessa funcionalidade, basta adicionar a opção -proj nomedoprojeto.spr ao arquivo Kosmo.bat como vemos abaixo:

*SET PATH=..\dlls;%PATH% start.\jre\bin\javaw -Djava.library.path="..\dlls;" -Dsun.java2d.d3d=false -cp .;./saig.jar -Xmx800M com.vividsolutions.jump.workbench.JUMPWork bench -plug-in-directory ./ext -proj meuprojeto.spr*

O exemplo acima abre um projeto chamado "meuprojeto.spr" que está no diretório /bin do Kosmo Desktop (o mesmo diretório em que se encontra o Kosmo.bat), no qual podem ser inseridos caminhos relativos e absolutos para os projetos.

Por padrão, o Kosmo estrutura o projeto em seu arquivo nativo (.spr). A estrutura do arquivo spr utiliza-se do padrão de regras Extensible Markup Language (XML). Este é separado por tag e cada um tem a definição das propriedades específicas do projeto, o que facilita no momento de realizar possíveis alterações. Durante a criação de um projeto diretamente pelo Kosmo, as tag referentes

outros computadores. Suponhamos que, ao criar nosso projeto, o pendrive tenha

assumido o volume "E:" do computador e, ao ser inserido em outros computadores, este assuma o volume "H:". Logo o aplicativo irá solicitar os caminhos para os arquivos contidos no projeto, solicitando interação do usuário e quebrando a fluidez de carregamento da aplicação.

Como inicialmente não foi possível realizar essas alterações recorreu-se ao grupo de discussão

da SAIG (http://lists.saig.es/mailman/listinfo/kosmo) e através de informações de Sergio Baños Calvo, chefe de desenvolvimento da empresa, soube-se que em versões anteriores era disponível a funcionalidade que permitia inserir caminhos relativos nos projetos ao salvá-los. Entretanto, essa funcionalidade foi extinta, pois não estava funcionando corretamente, o que deve ser corrigido no futuro.

Seguindo as orientações, foram alterados os caminhos que apresentavam como absolutos para caminhos relativos, diretamente no arquivo .spr. É desejável que os arquivos referentes ao projeto (.shp, .tif, etc...) estejam em uma pasta específica - aqui utilizada a "database" – dentro do diretório /bin. No nosso caso, os arquivos foram armazenados na seguinte disposição:

#### *E:/bin/database/temas/afloramento.shp*

Após a alteração o caminho se apresentava no formato abaixo:

#### *database/temas/afloramento.shp*

Para alterar o arquivo .spr, é imperativa a utilização do bloco de notas ou qualquer outro editor de texto em que seja possível o controle da codificação de saída, que deve ser mantida como ANSI, uma vez que alterá-la para UTF-8 ou

qualquer outra codificação pode danificá-lo.

Feito isso, o último passo para que o projeto ficasse como desejado era a geração de um arquivo executável que acionasse o Kosmo.bat a partir da raiz do pendrive, evitando, assim, que o usuário navegasse em pastas internas do aplicativo, diminuindo o riscos de danos a estrutura das pastas e arquivos.

Para a geração do executável, utilizou-se a linguagem C e a biblioteca *<windows.h>* que contém a função *GetCurrentDirectory()*, de nome instintivo. Com a função de sistema *system()*, executamos o Kosmo.bat através do seu caminho absoluto. O executável gerado pela compilação do código foi adicionado na raiz do projeto atendendo todas as especificidades.

Todo projeto foi baseado em plataforma Windows uma vez que os usuários estão mais familiarizados e fazem uso corrente deste sistema operacional. Todas as modificações realizadas nesse projeto, exceto a geração do executável são multiplataforma, funcionando perfeitamente em todos os sistemas nos quais o Kosmo opera.

**BRASII** 

Findado esse processo, a aplicação estava pronta para ser enviada aos pesquisadores da UERJ, para que o projeto T.I. Zona Oeste pudesse ser desenvolvido. Neste contexto, o Kosmo se mostrou um aplicativo bastante maleável e de fácil manipulação.

**Gilberto Pessanha Ribeiro** Professor UERJ e UFF, Consultor Sênior da Globalgeo Geotecnologias

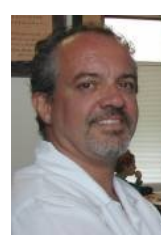

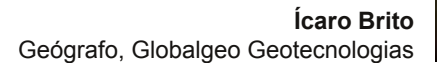

**Luiz Moreno** Globalgeo Geotecnologias

# **HOSPEDAGEM DE WEB SITES**

COM PADRÃO E QUALIDADE DE PRIMEIRO MUNDO

**AGORA DISPONÍVEL TAMBÉM NO** 

#### **TESTE NOSSOS SERVIDORES POR 30 DIAS SEM COMPROMISSO**

Muitas empresas se auto-apresentam como lideres de mercado, se dizem os melhores no ramo, e buscam convencer os<br>consumidores de que são a solução ideal para todas as necessidades de todos os<br>clientes. Já nós da MSX Host do Brasil não fazemos tais afirmações, nós<br>PROVAMOS NOSSO POTENCIAL!

Por isso convidamos a todos para<br>oveitarem nossa Política de 30 días de provenarem nossa Politica de So días de<br>estes, Isso não é uma promoção, mas sim<br>um COMPROMISSO! Nós garantimos a evolução integral de qualquer valor pago n perguntas, sempre quando o serviço contratado for descontinuado antes do mino do período de teste

#### O NOSSO COMPROMISSO É COM A SATISFAÇÃO DE **NOSSOS CLIENTES!**

Qualidade, tecnologia, atendimento<br>especializado, preços imbatíveis e<br>acima de tudo honestidade!

#### Planos de Hospedagem Linux

Especialmente projetados para o mercado brasileiro, e criados para oferecer aos nossos clientes o melhor custo-benefício, os pacotes de hospedagem Linux Tier-1 são ideais para atender desde o mais simples projeto as mais complexas necessidades daqueles que buscam soluções de alta eficiência para seus websites e serviços online.

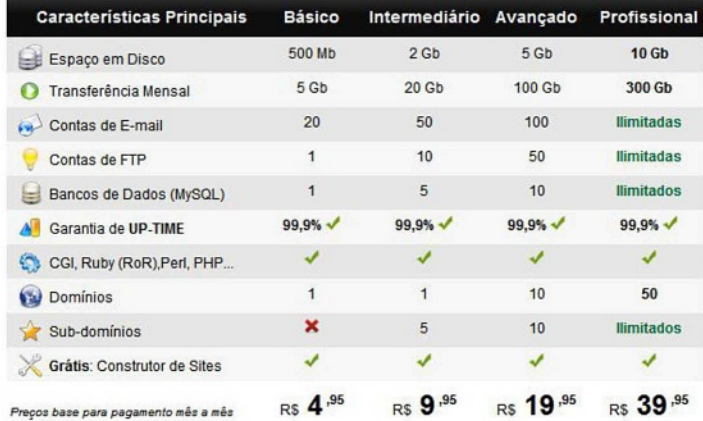

Não perca os descontos especiais de até 30% para pagamentos antecipados. Para obter os descontos selecione o plano desejado e efetue o pagamento semestral, anual ou bi-anual.

### www.msxhost.com.br

### **CAPA**

### Metadados Geográficos

Por George Silva e André Mendonça

Atualmente existe uma enorme quantidade de dados geográficos disponível no mundo todo. Milhares de cenas e imagens coletadas por um sem número de satélites, com diferentes propósitos se juntam a milhares de dados vetoriais disponibilizados por instituições, empresas e profissionais, de várias naturezas, ao alcance de poucos cliques de um mouse, e uma boa conexão de internet. Tal disponibilidade de informação cresceu exponencialmente junto com a popularização da internet, o que é ótimo, mas traz novos desafios aos geoprocessadores.

Existem termos que sempre estão pairando sobre nossas cabeças e as vezes, simplesmente não temos tempo de conhecer sobre os mesmos. Neste artigo iremos discutir um tipo especial de dados muito importante para todo tipo de aplicação na área das geotecnologias: os metadados.

É um termo complexo, mas podemos explicá-lo da mesma maneira que nos explicaram o que era geografia quando pequenos: geografia, **geo = terra**; **grafia = escrita**, descrição, estudo. A etimologia da palavra metadados segue a mesma lógica: **meta = atrás**, alterado, maior, além; **data = dados** (plural). Assim, podemos simplificar a definição afirmando que os metadados são os dados por trás dos dados, ou ainda, os dados sobre os dados. Os metadados vão nos dizer uma porção de informações importantes sobre aqueles dados brutos que queremos utilizar. Informação é poder, e conhecer seus dados é mais poder ainda. É um conceito simples, mas extremamente poderoso.

É importante mostrar que o conceito de metadados não se aplica somente ao campo das geotecnologias, embora, atualmente, seja uma área de destaque. Talvez a área do conhecimento

#### **O que são Metadados?**

http://deepwebtechblog.com

que mais tenha propriedade em relação aos metadados seja a biblioteconomia, uma vez que os metadados são basicamente instrumentos de organização e substituem, no ambiente digital, o que se conhecia como "descrição bibliográfica" em ambientes físicos tradicionais. Nos mapas tradicionais, especialmente em documentos cartográficos oficiais, os metadados já existiam na forma das informações marginais, anexadas junto aos materiais impressos. Com a informatização de todos os processos de mapeamento, a informação geográfica passou a ser digital. Isto obviamente trouxe novas necessidades para a catalogação e organização dos dados geográficos.

Pode-se dizer que os metadados ajudam a organizar a vida de corporações e organizações que se utilizam de dados espaciais. Versionamento, temporalidade, acurácia dos dados e responsabilidade técnica são informações muitas vezes deixadas de lado pelos produtores de dados geográficos, mas são extremamente úteis para os usuários destes dados. Quantas vezes você, que se utiliza de dados advindos de várias fontes, não se encontrou perguntando: "Mas de que ano são esses dados mesmo?" ou então: "Posso usar esse dado para aferir medições numa escala 1:10.000?" Além do benefício para os usuários diretos destes dados, existem mecanismos de busca que indexam as informações dos metadados e permitem que se achem fontes de dados – e muitas vezes dados que procurávamos havia bastante tempo - segundo diferentes critérios.

Podemos falar mais sobre os metadados utilizando-se de alguns exemplos:

**a)** Imagine a seguinte situação: você necessita analisar a demografia de uma determinada região e seu cliente lhe entrega uma base de dados da população do local, sem nenhuma informação sobre a data. Como descobrir a relevância daquela informação? Será que os dados são fiéis e apurados? Ou será que são muito antigos e sua análise será em vão?

**b)** Também podemos imaginar os metadados como etiquetas em livros dentro de uma biblioteca. Temos uma enorme biblioteca de dados geoespaciais à nossa disposição, portanto, surge a dúvida: qual é o melhor conjunto de dados a ser usado em cada situação?

**c)** A ideia por trás dos metadados também está relacionada ao contexto. Dados sem contexto tem pouco valor. Você já viu fotografias antigas de pessoas que não conhece? Se não tivermos uma legenda (contexto), não saberemos quem são as pessoas na fotografia, o que faz com que a mesma venha a perder sua utilidade histórica.

Assim, depois do que aqui foi dito, podemos apresentar aos leitores a definição do U.S. FGDC, que é o Comitê norte-americano sobre dados geográficos, do termo:

"Um registro de metadados é um arquivo de informação, usualmente apresentado como um documento no formato XML, que captura as características básicas de um dado ou de um meio de informações. Ele representa o "quem", o "o que", o "quando", o "aonde", o "porquê" e o "como" a respeito dos dados. Os metadados geográficos são usados para documentar recursos digitais espaciais como os arquivos em um SIG (Sistema de Informação Geográfica), bancos de dados espaciais e imagens de satélite. Um registro de metadados geográficos inclui elementos catalográficos padrão, como por exemplo um título, um resumo e informações acerca da publicação; assim como elementos geoespaciais como a extensão geográfica e informações sobre o sistema de coordenadas; e, por fim, elementos relativos ao banco de dados, como as definições para etiquetagem de atributos bem como o domínio para valores de atributos"

#### **Para que servem?**

Os metadados tem diversos objetivos dentro de uma organização. Basicamente podemos dividi-los em: contexto, catálogo e comparativo. Assim, por meio das diversas informações sobre os dados reais disponíveis, podemos derivar informações; criar novos conjuntos de dados (mais apropriados para determinadas situações); encontrar o que procurávamos de forma rápida (quem já não se perdeu em um diretório cheio de shapefiles?) e quiçá, comparar conjuntos, encontrar erros e solucionar dúvidas. Obviamente que, em última análise, os metadados acabam tendo como principal função a redução dos custos em uma organização que possui milhares de dados. Além disso, entende-se que o uso deste mecanismo permite que o mercado de uma maneira geral possa se regular: é possível ter uma ideia da oferta, procura e da consequente valorização de determinados dados especiais.

**BREGENWURST JEBRÜHT** SPITZENQUALITÄT Zutaten: 90% Schweinefleisch, Speck, Durchschnittliche Nährwerte jodiertes Speisesalz, Zwiebel, Röstzwie-Pro 100 g 1 Portion (150 g) 489 kcal bel, Gewürze, Würze, Dextrose, Antioxi-1365<sub>kJ</sub> **Brennwert** 2047 kJ dationsmittel (Ascorbinsäure, Natrium-Zucker<br>1,2 g 326 kcal ascorbat), Stabilisator (Diphosphat), Eiweiß  $14q$  $21q$ Konservierungsstoff (Natriumnitrit), Fett<br>45 g Kohlenhydrate Naturdarm davon Zucker  $0.8<sub>0</sub>$  $1.2q$ - Unter Schutzatmosphäre verpackt -Fett 45 g  $30g$  $15.9<sub>0</sub>$ davon  $e300q$ gesättigte Fettsäuren  $15,9g$  $10,6g$  $0.6<sub>a</sub>$ Natrium  $1,1g$  $0,7g$ \*Guideline Daily Amount (GDA). Die deklarierten Werte basieren auf einer Ernährung von täglich 2000 kcal (Quelle: CIAA) Unter +7°C mindestens haltbar bis: 1.09 Gmyrek Fleisch- und Wurstwaren GmbH & Co. K

*Exemplo do que seriam metadados no seu dia-a-dia Fonte: http://tinyurl.com/7tzssp5*

**Você sabia? Os metadados são agnósticos de plataforma. Ou seja, não importa se você trabalha com ESRI, com AutoDesk ou com OpenSource, eles podem (e devem) ser levados em conta em todos os casos.**

#### **Tipos de metadados**

Apesar de martelarmos na frase "dados sobre os dados", o que é realmente importante sobre os metadados? Bem, existem inúmeras coisas que podemos guardar sobre cada tipo de informação. Existem inclusive, subcategorias para organizar os tipos de metadados, descritas à seguir:

#### **Metadados de descoberta (Discovery Metadata)**

Estes tipos de metadados são os mais

básicos que podemos coletar (e os mais importantes) sobre nossas bases de dados e respondem às famosas perguntas:

- O que? O que é este conjunto de dados? Ex.: Estradas Vicinais;

- Por quê? Por que isto está aqui?

Ex.: dado utilizado em mapas de roteamento urbano;

Quando? Qual é o corte temporal desta informação?

Possui extrema importância para avaliarmos a confiabilidade da informação. Ex.: 2009-2012;

- Quem? Quem é o responsável pela informação? Ex: Origem externa, atualizado e mantido por Fulano de tal;

- Onde? Qual é o limite geográfico da área? Ex.: Abrange região do Triângulo Mineiro e Alto Paranaíba, em MG, Brasil;

- Como? Qual foi a metodologia utilizada para levantamento?

Este item é importante pois nos dá uma idéia associada à precisão do dado. Ex: levantamento feito por GPS em campo, atualizações por imagens com 1m de resolução espacial;

#### **Metadata de Exploração (Exploration Metadata)**

Nesta categoria caem informações mais detalhadas sobre os datasets, como um dicionário de dados, tipo de geometrias armazenadas, tipo de digitalização realizada para construção, tipo de armazenamento, formato, etc. Aqui conseguiremos resolver problemas do tipo: "este conjunto é apropriado para minhas análises"?. Para ilustrar, imagine que você deseja fazer uma análise de roteamento em áreas rurais, mas o conjunto de dados precisaria necessariamente ter informações de custo ou topologia de rede, o que faz com que a utilização de um dado sem tal característica inviabilize a análise.

Estes dados são mais chatos de se coletar

e manter pois, obviamente, uma mudança no formato, ou a adição de um campo na base, requerem mais atenção de seu "dono".

#### **Metadata de Consumo (Exploitation Metadata)**

Não são diretamente relacionados com o uso imediato de um conjunto de dados, mas ainda assim possuem função crucial. Este tipo de metadado fornece informações sobre a obtenção dos dados, quais propósitos podem servir, limitações (técnicas, éticas, comerciais, judiciais, etc), entre outros.

Esta categoria nos diz também como acessar, transferir, carregar, interpretar e utilizar os dados de maneira geral, como um usuário final, seja para fazer mapas, álgebra de mapas ou derivação de dados em geral. Nesta categoria se encaixa um tipo de metadado especial e que usualmente "dá um nó" na cabeça de vários geoprocessadores: as informações sobre sistema de referência. Basta perguntar se alguém já tentou utilizar um conjunto de dados obscuro sem conhecer o SR? Não é legal.

Como em muitas outras categorizações, existe um pouco de sobreposição entre as categorias de metadata, mas isto não é prejudicial. Quanto mais informações sobre seus dados, melhor organizados eles estarão, consequentemente, mais rapidamente eles são descobertos e utilizados. Lembre-se: para grandes organizações e pesquisadores isto se traduz em economia, eficiência e efetividade.

#### **Como coletar metadados?**

Bem, em teoria, ter metadados é ótimo, mas quem já trabalhou ou trabalha em grandes empresas de GIS (mineração, obras, topografia, etc.) sabe que o dia a dia é corrido e estressante. Os metadata são, aparentemente, um fardo à ser carregado pelos pobres trabalhadores oprimidos. Obviamente nós discordamos desta visão: na verdade eles são verdadeiras bóias salva-vidas.

Primeiramente, deve-se definir um processo claro para cada organização, bem como o nível de detalhamento desejável. Após a definição de um processo, deve-se determinar responsabilidades, de forma que deve ficar claro quem ou que setor

será responsável por criar e, principalmente, manter o processo funcionando. Pode-se inclusive criar políticas internas acerca da validação da criação e existência de metadados em bibliotecas de dados espaciais. Neste ponto não existe uma receita de bolo. Para cada caso, encontraremos uma condição mais apropriada, seja ela delegar a responsabilidade para um gerente ou para um funcionário que trabalha apenas com isto; ou talvez a responsabilidade de que a cada "proprietário" de um conjunto de dados seja cobrada a organização de seus dados por meio da criação e atualização dos metadados.

#### **O que coletar?**

Existem vários questionamentos sobre como o processo de coleta deve ser conduzido, mas de forma geral, devemos ter um registro de metadata para cada conjunto de dados. Esta relação é basicamente obrigatória, mas temos um problema: o que é um conjunto de dados? Esta pergunta encontra uma analogia no nosso dia a dia: É mais proveitoso documentarmos as fotografias uma a uma ou um álbum inteiro?

Este tipo de definição deve ser feita pelo "dono" da informação, levando em conta a granularidade dos dados e sua heterogeneidade, assim como o posterior uso dos dados. Este é um passo extremamente importante para definição do conjunto e, uma vez bem-sucedido contribui-se diretamente com a eficiência do catálogo de dados.

#### **Qual é o nível de detalhe?**

Catalogar bases é fácil. Difícil é catalogar as bases com a precisão e com o número de informações necessárias para aquele dado ser útil. Novamente, esta decisão irá depender da organização e do tipo de informação geográfica que a mesma necessita. Empresas de engenharia talvez não precisem de muita precisão nos metadados, mas empresas que trabalham com simulações e análises precisam de um nível maior de detalhes.

Lembre-se também que detalhes demais podem atrapalhar, embora a probabilidade disso acontecer seja pequena. Detalhes de menos é perda de tempo. Antes de empreender um esforço

para construir um catálogo, realize um estudo da diversidade de geoinformação que sua empresa ou organização possui.

A coleta em detalhes de meta-informações é morosa e trabalhosa. Com certeza uma tarefa enfadonha, mas necessária ao bom funcionamento de empresas médias/grandes.

#### **Qual formato?**

Existem vários formatos para construção de geocatálogos. Os formatos mais comuns atualmente são XML e texto puro, mas existem softwares que irão os armazenar em esquemas relacionais (bancos de dados). De uma maneira geral, a escolha do formato deve ser pautada basicamente pela simplicidade. Um arquivo texto "metadado.txt", em uma base relativamente pequena pode bastar, desde que possua o mínimo de informação que a empresa necessita. Porém deve-se pensar que, neste caso, será muito mais difícil explorar o potencial associado a um metadado, uma vez que a formação de catálogos fica prejudicada. Além disso, você deseja que as pessoas encontrem este dado espacial? Se sim, você deve considerar a utilização de um formato que possa ser facilmente inserido em catálogos e mecanismos externos de busca. A ideia é que conforme sua base cresça, o formato "cresça" também.

#### **Qual padrão?**

Neste tópico, entramos no que chamamos de normalização. Os padrões de metadados são um conjunto de regras e definições pré-existentes sobre o que se deve registrar em nossas bases de dados. Estes conjuntos são bastante amplos e detalhados sobre os objetos do registro e com toda certeza um dos padrões encaixa no perfil de sua organização.

Existem alguns padrões de metadados disponíveis, principalmente por conta da criação de várias IDE (Infraestrutura de Dados Geoespaciais) mundo afora. Esta escolha é a mais trivial, não importa muito qual o padrão você usa, desde que

**Anuncie aquil** 

ele seja único dentro de sua organização e desde que ele não seja criado por você. Sob hipótese alguma reinvente a roda. Já existem rodas redondas o suficiente neste quesito, criadas por especialistas e organizações com muito tempo de estrada.

A seguir resumimos os principais padrões existentes no mercado:

#### **ISO 19115:2003**

Este esquema de metadados foi instituído em 2003 e idealizado para descrever informação geográfica e serviços. Identifica, mede a extensão, afere a qualidade, define o corte geoespacial, temporal, define sistema de referência e a distribuição dos dados geográficos. É aplicável à a catalogação para repositórios de dados (Infraestuturas de Dados Espaciais, por exemplo) e a conjunto de dados geográficos, séries de conjuntos e feições individuais.

Este padrão define duas seções: obrigatória e condicional, entidades de metadados e elementos de metadados, bem como o conjunto mínimo necessário para abertura de um registro na base de metadados. Além da seção condicional (que está condicionada a algo), existe a seção opcional, para maior detalhamento de cada registro e que define um ponto de extensão para que outras organizações, caso necessário, possam complementar o padrão, de forma a este atender suas necessidades.

É um padrão especificamente para dados geográficos, mas pode ser aplicado à mapas em papel, mapotecas, cartas ,documentos textuais e até dados não geográficos.

A norma ISO 19115:2003 descreve cerca de 92 classes, que abrigam 326 elementos, cada um deles caracterizado por seis itens diferentes: Nome, definição, obrigatoriedade, multiplicidade (número de ocorrências máximas), tipo e domínio. A figura 2 reproduz uma tabela da norma que mostra a descrição de vários elementos, onde cada linha é um elemento e cada coluna um item que o descreve.

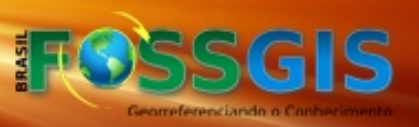

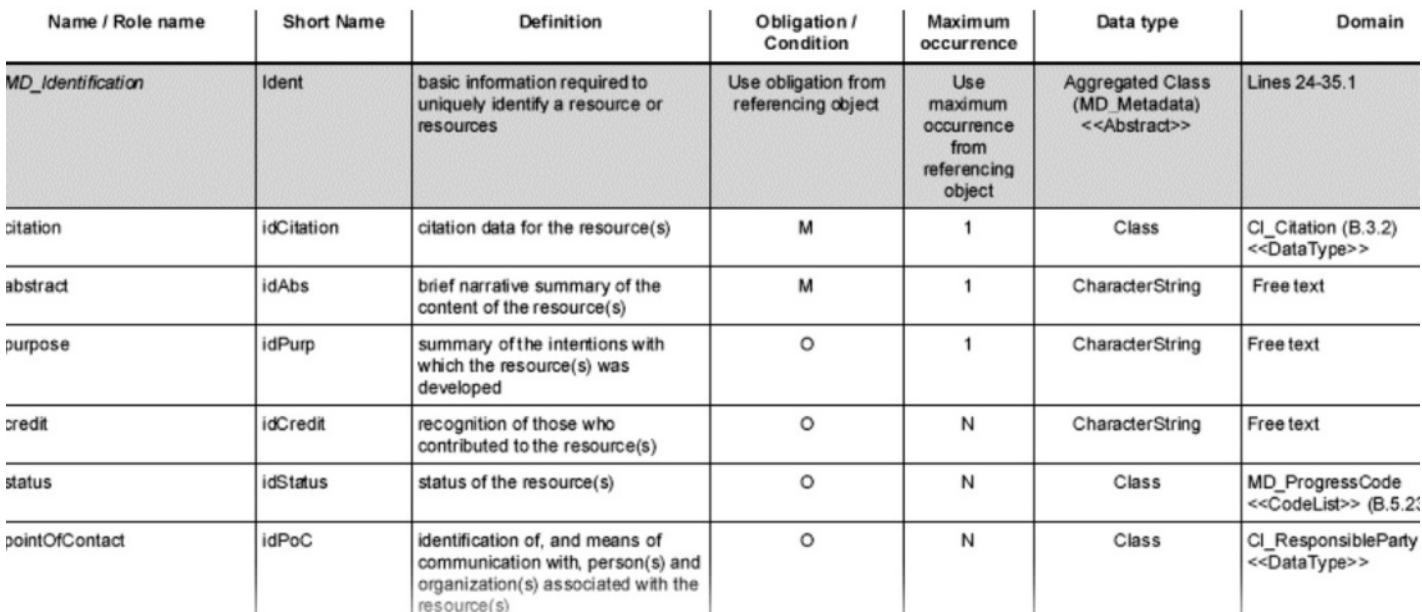

*Pedaço da ISO 19115:2003*

#### **Content Standard for Digital Geospatial Metadata (CSDM - FGDC)**

Este padrão foi criado em 1994 pelos norteamericanos para suportar sua infraestrutura nacional de dados espaciais (um bom tempo à frente dos brasileiros). Apesar de ter sido desenvolvido localmente é utilizado por diversos países, como África do Sul e Reino Unido. Uma vantagem deste padrão é que o mesmo é extensível e pode ser adaptado segundo à necessidade e critério do elaborador. O mesmo foi várias vezes modificado pelo próprio FDGC para lidar, com maior precisão, com dados geográficos específicos, como terras alagadiças, dados geológicos, entre outros.

Em geral a tendência do próprio FGDC é tornar o CSDM uma norma em desuso, utilizandose a norma ISO como padrão mesmo nos EUA. Isto porque a norma internacional é apoiada por outros padrões internacionais, o que confere uma robustez, confiabilidade e flexibilidade à utilização da mesma, quer por grandes empresas americanas, quer por pequenos órgãos governamentais das ilhas Faroe.

Porém os americanos atuam de forma bastante incisiva na divulgação da importância da adoção para metadados. Em 2006 por exemplo, o FGDC publicou um documento listando os 10 principais erros encontrados pelo órgão na hora de validar metadados geoespaciais, os quais listamos abaixo, em ordem crescente de importância.

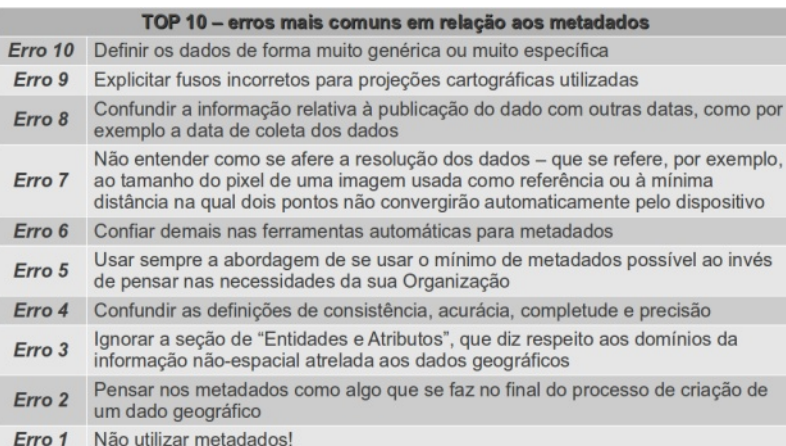

*Fonte: FGDC (2006)*

#### **Padrões de Metadados CEN (CEN/TC287)**

Iniciativas para a padronização na criação, distribuição e ordenamento de dados espaciais foram efetivadas na Europa na década de 1990 pelo CEN - Commission Europeennes de Normalisation (Comissão Européia de Normalização). Dentro deste contexto, a chamada "CEN /TC287" procurava estabelecer uma norma técnica européia para os dados geográficos. Dentro desta norma, foram criadas em 1998 as prEN 12657 e prENV 12657, que estabeleciam padrões para metadados geográficos. O primeiro projeto precede o segundo, e ambos são padrões que nunca chegaram a se oficializar como normas europeias (que possuem a sigla EN), tendo sido abandonados em 1999, uma vez que os envolvidos acreditavam que deveria ser adotado um padrão global para dados geográficos. Assim, todo a norma CEN/TC287 foi considerada "adormecida" e seu desenvolvimento ficou parado até o ano de 2003, quando esta foi reativada, porém passando a ser atrelada aos respectivos padrões ISO. Todos os países signatários da CEN são obrigados a utilizar a norma europeia vigente, e a mesma é totalmente baseada nos atuais padrões da ISO.

Os padrões europeus servem de base para o projeto INSPIRE, que é a atual infraestrutura de dados utilizada conjuntamente nos países da União Europeia, e que possui prazo de implementação completa até o ano de 2019.

#### **Outros padrões e protocolos**

- DIF Directory Interchange Format
- ESRI Profile of the FGDC Content Standard for Digital Geospatial Metadata for Geospatial One-Stop (GOS) Portal

- Protocolo Jakarta Lucene para busca e consulta.

- National Biological Information Infrastructure (NBII)

- Dublin Core Metadata Initiative

- Australia New Zealand Land Information Council (ANZLIC)

- ADN (ADEPT/DLESE/NASA) metadata framework

- SAIF – Spatial Archive and Interchange Format

- UK Gemini - Geo-spatial Metadata Interoperability Initiative

#### **Infraestrutura de dados espaciais**

*(em inglês: SDI – Spatial data infraestructure; em português: IDE)*

A era atual da informação geográfica pode ser caracterizada, dentre outras coisas, por existirem muitos atores envolvidos nos processos de coleta e distribuição de dados espaciais, o que ocasiona uma dificuldade explícita na busca, troca e uso de dados, advindos quase sempre de diferentes organizações. A utilização de bases cartográficas oficiais é legalmente necessária e o cenário é propício para os mais diversos casos de má-fé na comercialização e produção de dados geográficos.

O conceito de interoperabilidade nasceu como forma de solucionar parte do problema: procuram-se adotar padrões que garantam que os sistemas irão "conversar" entre si. Porém, esta padronização de formatos não eliminou um problema crasso: Mesmos dados sendo produzidos em diferentes instâncias. Dinheiro público sendo jogado fora na produção de dados que se sobrepõem, ou mesmo que poderiam ser produzidos por métodos mais baratos – exemplo é a generalização cartográfica: Se você possui cartas em escala 1:25.000, pode obter a partir delas, uma carta 1:50.000 sem precisar fazer novos levantamentos.

Assim, a solução encontrada para resolver de vez todos estes problemas é a chamada Infraestrutura de dados espaciais, ou simplesmente SDI. Esta constitui-se numa solução tecnológica, organizacional e legal para coleta, distribuição, uso, manutenção e conservação/armazenamento de dados espaciais (FIGURA 3). Dada a responsabilidade, o tamanho e o número de atores que podem englobar uma SDI, as mesmas usualmente estão relacionadas à países (como a NSDI americana e a INDE brasileira) blocos econômicos (como a INSPIRE, da união europeia), localidades específicas (como a CNSDI, que diz respeito a dados da costa norte-americana) ou organizações globais (como no caso da UNSDI, da ONU). Para uma lista de iniciativas de SDI no mundo visite o link: http://www.gsdi.org/SDILinks

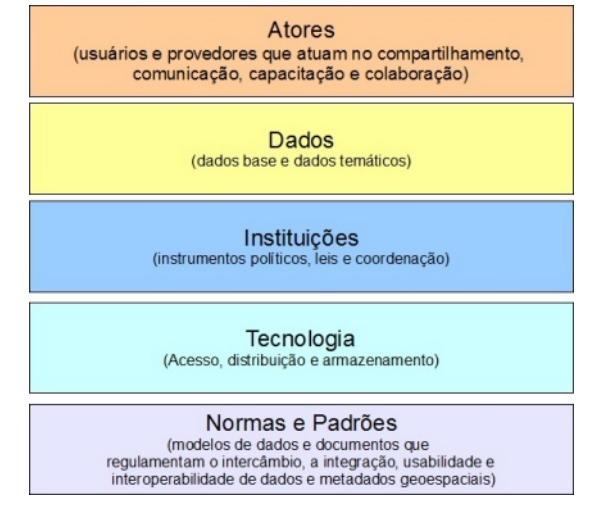

*Componentes de uma SDI*

Em relação a estrutura tecnológica, uma SDI é constituída pelos dados em si, armazenados em repositórios; pelos metadados que os descrevem; por catálogos, que tornam os dados passíveis de serem descobertos por meio da pesquisa nos metadados; e por ferramentas que permitem a visualização dos dados na web (webmapping viewers) ou por meio de webservices, que podem ser acessados diretamente em aplicações SIG. Junta-se a isto outros serviços, como serviços para processamento de dados, como o de reprojeção e conversão entre sistemas de referência.

#### **A INDE**

A SDI brasileira é chamada de INDE. Depois de vários anos de discussões e reuniões, a mesma foi instituída oficialmente em 2008, por meio do decreto Nº 6.666 de 27/11/2008. A definição que consta no decreto é aqui reproduzida:

*"conjunto integrado de tecnologias; políticas; mecanismos e procedimentos de coordenação e monitoramento; padrões e acordos, necessário para facilitar e ordenar a geração, o armazenamento, o acesso, o compartilhamento, a disseminação e o uso dos dados geoespaciais de origem federal, estadual, distrital e municipal."*

É importante notar que dados e metadados são a força-motriz que possibilitam a implantação de um projeto grandioso como a INDE. É sempre bom lembrar que esta é uma política governamental Brasileira, em consonância com padrões mundiais. E justamente pelo aspecto político, a mesma possui planos de ação previstos, com estratégias de atividades e prazos bem definidos. A adoção da INDE é, obviamente, gradual e deve abranger todas as instâncias do poder público. Cabe a nós, geoprocessadores, cobrarmos sua adoção e recursos para tal, além de colaborar com o processo utilizando-se de dados espaciais disponibilizados por meio da INDE, produzindo e disponibilizando informação geográfica de qualidade e apoiando as iniciativas de distribuição de dados livres e mapeamento por meio de ferramentas open-source.

**Mais informações sobre a INDE: http://tinyurl.com/ydlglol http://www.inde.gov.br/ http://wiki.cinde.ibge.gov.br/**

#### **Ferramentas para metadados**

Existem diversas maneiras de se utilizar dos metadados. Existem ferramentas que auxiliam na produção, edição e conversão de metadados, ferramentas para ajudar na organização dos mesmos e ferramentas para extrair metadados de outras fontes. Também existem programas que implementam mecanismos de busca sob metadados. Em geral, para escolher a ferramenta mais adequada para começar o trabalho com metadados na sua empresa ou organização, é importante que se considere as seguintes questões:

**a)** Seu programa de SIG já não possui uma estrutura interna ou plugin para gerenciar metadados ? Em geral estes programas possuem funções de captura de propriedades relativas ao dado, convertendo-as em metadados segundo padrões suportados.

**b)** Você precisa de metadados em que padrão ?

**c)** Você precisa de uma ferramenta colaborativa para outras empresas parceiras ou colegas?

**d)** Quais funcionalidades são mais importantes para o seu uso?

- Captura e conversão automática de informação?

- Agrupamento dos metadados com os dados?

- Criação e utilização de templates (modelos)?

- Interface intuitiva?

- Sistemas de ajuda e tutoriais?

Precisa de ajuda para conhecer ferramentas que lidem com metadados? Abaixo vamos listar duas grandes iniciativas de ferramentas para metadados, totalmente open source.

#### **Geonetwork**

A aplicação mais usada na comunidade

open source mundial é o GeoNetwork. Isto porque ele é um programa que provê uma gama enorme de funcionalidades, desde a edição e criação de metadados até a implementação de mecanismos de busca, tudo em conjunto com uma aplicação nativa de visualização de mapas na web.

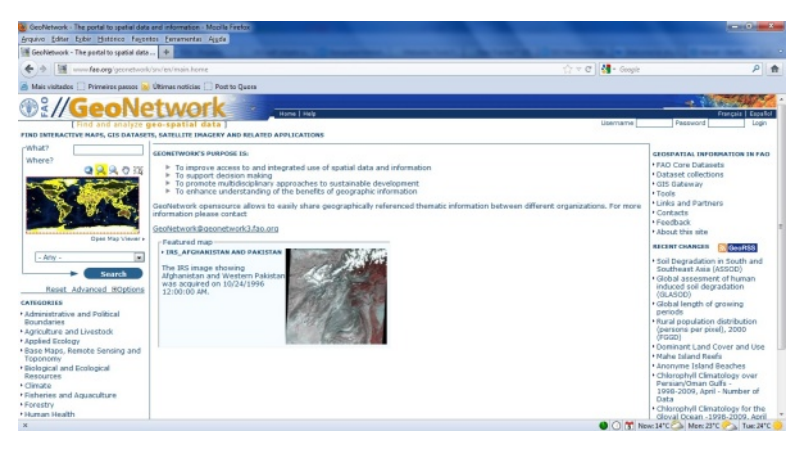

*Interface do geoportal da FAO, rodando o geonetwork*

O grande benefício de se usar uma ferramenta como o Geonetwork está na facilidade de uso e no potencial associado ao programa. É possível, por exemplo, criar o seu geoportal e nele instalar um mecanismo que combina a busca em diversos repositórios de dados apoiado por uma ferramenta que agenda a busca por novos dados e novos repositórios, de acordo com critérios preestabelecidos.

#### **Geonode**

O GeoNode é uma plataforma para criação, compartilhamento e uso colaborativo de dados espaciais. Ela está presente neste texto por transformar a experiencia "comum" dos geoportais e SDI's para um novo nível, uma vez que procura utilizar-se neste meio de ferramentas antes voltadas exclusivamente para redes sociais.

Constituído por componentes conhecidos do público FOSS em geral, como o Django, e do público FOSSGIS, como o GeoNetwork, GeoServer e GeoExt, a ferramenta impressiona por tornar extremamente simples o compartilhamento de dados espaciais e introduzir mecanismos para comentários e avaliações destes dados. É possível avaliar, por exemplo, se um dado "cumpre o que promete " nos seus metadados, por meio da opinião de outros usuários que já tiveram acesso ao mesmo. Um mecanismo de busca que se utiliza de vários catálogos assim como de outros mecanismos de busca na web, um sistema de reputação para usuários e ferramentas de comentários, além da criação automática de metadados e a integração com outras ferramentas em GIS completam o plantel de funcionalidades da aplicação.

**Precisa de outras ideias?** Abaixo listamos vários links com iniciativas de ferramentas para metadados, ordenadas pela nossa ordem de interesse no projeto, considerando a comunidade de fossgis lusófona:

#### **CatMDEdit**

*http://tinyurl.com/737b69y*

**Ferramentas para metadados do USGS** *http://tinyurl.com/84emxcg*

**GVSIG metadata** *http://tinyurl.com/774lm2d*

**METAD** *http://tinyurl.com/7sfmqy9*

**ISO Metadata Editor** *http://tinyurl.com/6oj5emz*

**INSPIRE geoportal** *http://tinyurl.com/84rnzgc*

**GeoKettle** *http://tinyurl.com/43w5en*

**MIG editor** *http://tinyurl.com/bkyg84*

**Metacat** *http://tinyurl.com/78bnqzf*

**Open data Profiler** *http://tinyurl.com/7phujtd*

**Metadata Extraction tool** *http://tinyurl.com/2s3veo*

**Shame** *http://tinyurl.com/6tcjqmq*

**Omeka** *http://omeka.org*

**M3CAT** *http://tinyurl.com/7rlx4sl*

**Preludio** *http://tinyurl.com/6t8n8x2*

#### **Metalite**

*http://tinyurl.com/75smkce* (Funciona em conjunto com o CORPSMET)

**Metavist** *http://tinyurl.com/7tw7mcv*

#### **Catálogos**

*GMCD – Global Global Change Master Directory*

Este repositório, mantido pela agência espacial norte-americana, possui cerca de 25.000 descrições de conjuntos de dados e webservices geográficos

#### **Banco de Metadados IBGE**

Projeto do IBGE para busca de dados

espaciais que se utiliza de uma plataforma construída via Geonetwork. É totalmente integrado com o portal da INDE, constituindo-se um dos chamados nós do chamado Diretório Brasileiro de dados Geoespaciais. Nos testes realizados, foram encontrados cerca de 538 resultados de busca para dados no território brasileiro, resumindo-se aos dados constantes no ftp do órgão. O portal também possui acesso a dados estatísticos.

#### **Catálogo de metadados do MMA**

Projeto do MMA para busca de dados somente no Brasil. Também utiliza-se da plataforma Geonetwork. Nos testes realizados, foram encontrados 536 dados espaciais catalogados pelo órgão, dentre mapas interativos, dados vetoriais, imagens e serviços.

**George R. C. Silva** Geógrafo, Esp. em SIG e desenvolvimento de aplicações geoespaciais. Atualmente trabalha na Atech S.A. em projetos de sistemas críticos *george@fossgisbrasil.com.br*

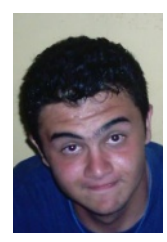

**André Mendonça** Engenheiro florestal, MsC. Ciências Geodésicas *andremendonca@fossgisbrasil.com.br*

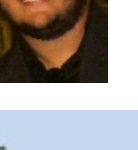

### Curso de Geoprocessamento e Sistemas de Informações Geográficas livres com o programa Quantum GIS

Aprenda geoprocessamento usando o QGIS, um amigável programa de SIG livre e aberto, que conta com diversas funcionalidades para se trabalhar com vetores, imagens (raster) e bancos de dados espaciais e migre seu trabalho para uma solução gratuita, economizando milhares de reais que seriam gastos com sistemas comerciais.

Local: São Paulo – SP, próximo ao metrô (Paraíso ou Barra Funda, ainda a definir);

Data: 27 a 29 de fevereiro, com duração de 24 horas (8 horas por dia);

Vagas: 10 pessoas, sem pré-requisitos (curso de introdução ás geotecnologias livres);

Inscrições: R\$600,00 para profissionais e R\$500,00 para estudantes (promocional).

Contato: geosaber@gmail.com

Realização:

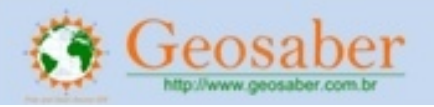

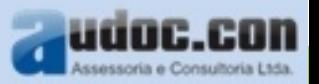

CAPA

### Metatools

Plugin de criação e edição de metadados no QGIS

Por Esdras de Lima Andrade

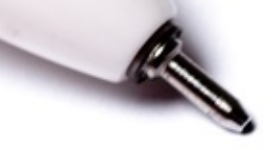

# <!DOCTYPE html PUBLIC  $\frac{2htm}{m}$   $\frac{1}{2}$   $\frac{1}{2}$  $<$ head>

# <meta name="TITL  $\frac{2m}{m}$  http-equ <meta name <meta

Existem pelo menos dois excelentes softwares livres dedicados à edição de metadados e que são amplamente divulgados neste meio. Eles são o Geonetwork e o Geonode. Por serem ferramentas completas tornam-se muitas vezes complexas de se instalar e operar para os usuários comuns de SIG. Mas em contrapartida há um bom plugin para o Quantum GIS (também conhecido como QGIS) que pode ser uma alternativa aos aplicativos mencionados anteriormente. Trata-se do Metatools.

O Metatools é uma solução livre para visualização, criação e edição de metadados no ambiente GIS. É um plugin escrito na linguagem Python que roda dentro do Quantum GIS, a partir da versão 1.5, e para que isto seja possível requer a instalação prévia das dependências Qt 4.6.0 ou PyQt e da biblioteca GDAL.

Esta extensão é financiada pela empresa sulaficana Linfiniti Consulting<sup>1</sup> e a responsabilidade pela construção e manutenção do software é da empresa russa de soluções geoespaciais open source Nextgis<sup>2</sup>.

Atualmente, encontra-se na versão 0.2.3 e está em pleno desenvolvimento suportando os padrões ISO 19115; ISO 19139 e FGDC. Em versões futuras pretende-se suportar outros padrões como Dublin Core, por exemplo.

No que diz respeito ao suporte a formatos, na atual versão apenas os shapefiles e alguns dados raster (TIF, JPG, BMP e PNG) admitem que os metadados sejam criados/alterados.

Segundo o desenvolvedor, as principais características do programa são:

- Suporta vetor e raster;
- Exibir metadados no formato HTML;
- Dois modos de edição: árvore de metadados total e campos necessários filtrados;
- Modelos para as seções: tipo de organização, de licença, de fluxo de trabalho, e tipo de dados;
- Atualizar ou criar metadados em lote;
- Incorporação de logs de processamento em metadados e

- Geração de visualização dos Metadados.

Para instalar os plugins basta clicar no menu Complementos e selecionar Busca Complemento Pyton.

Complementos

**Busca Complementos Python..** Cerenciar complementos...

R

Em seguida, na aba Opções, deve-se selecionar Mostrar todos os complementos, mesmo aqueles marcados como experimentais.

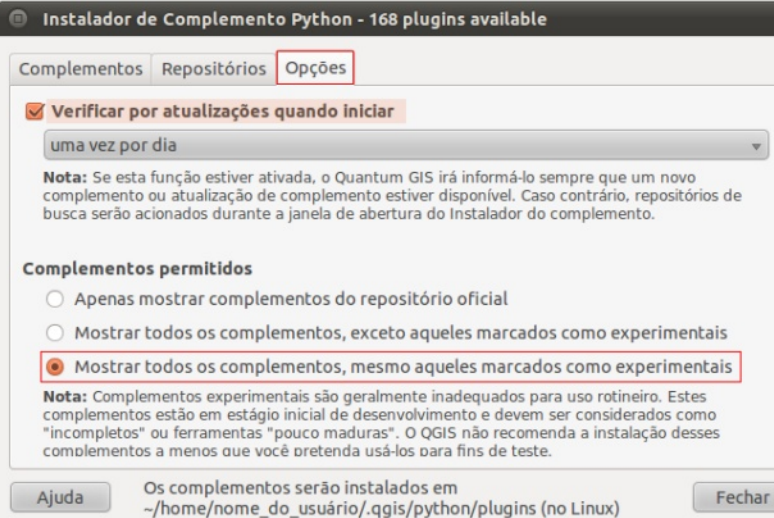

Na mesma janela, sendo que na aba Complementos, digita-se o termo meta, selecionando-os e clicando em Instalar complemento.

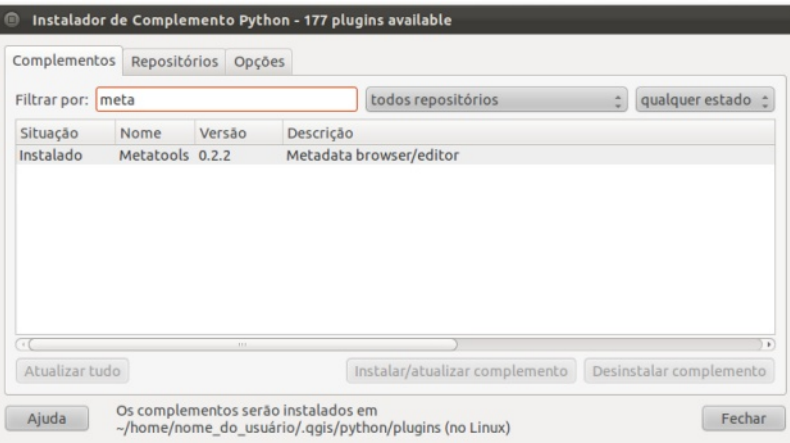

Após a conclusão do processo de instalação, serão criadas duas barras de ferramentas com as respectivas funcionalidades do plugin. Também é possível acessar esses recursos através do submenu Metatools no menu

Complementos.

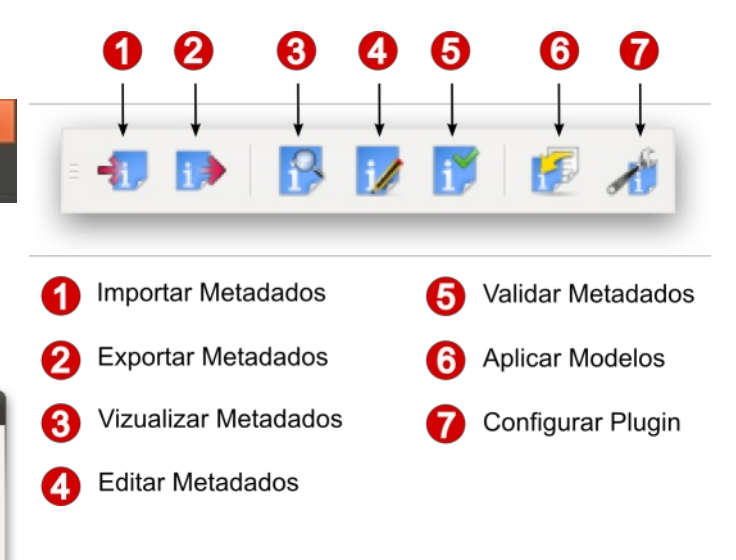

Para iniciar o processo de criação de um metadado usando o plugin Metatools presente no QGIS, deve-se clicar na ferramenta Configurar Plugin (7) e no campo Default profile na aba General selcionar uma das duas opções disponíveis, clicando em OK na sequência.

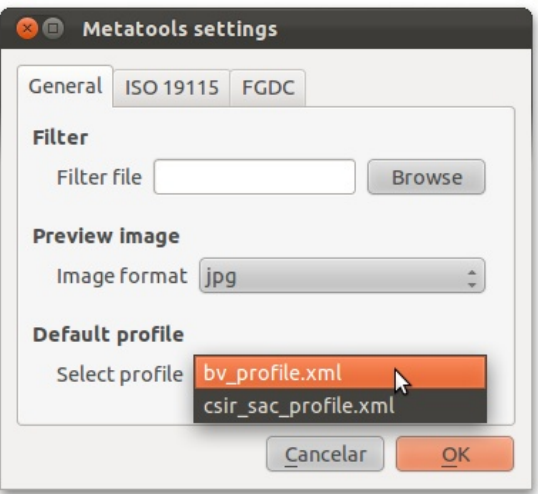

De volta à barra de ferramentas do Metatools, clica-se sobre a ferramenta Editar Metadados (4). Logo em seguida aparecerá a caixa de diálogo informando que a camada selecionada não possui metadados e pergunta se deseja criá-lo. Responde-se Sim.

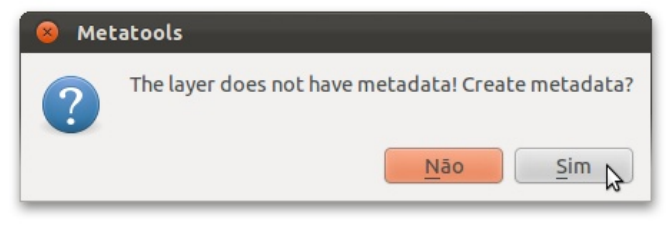

Na sequência, na aba Full View, se acessa a árvore de metadados, clicando nos campos editáveis. Para inserir as informações solicitadas, digita-as no campo Edit Value (a direita) e clica-se em Apply. Repete-se este passo o quanto for necessário, clicando em Gravar quando se chegar ao final da inserção das informações.

Após finalizada a edição, deve-se clicar na ferramenta Validar Metadados (5). O programa, então, fará uma verificação se os campos foram devidamente preenchidos. Se tudo estiver satisfatório será criado o arquivo XML contendo os metadados referente ao layer selecionado previamente. Caso contrário, será apresentado um relatório contendo os campos que deixaram de ser preenchidos.

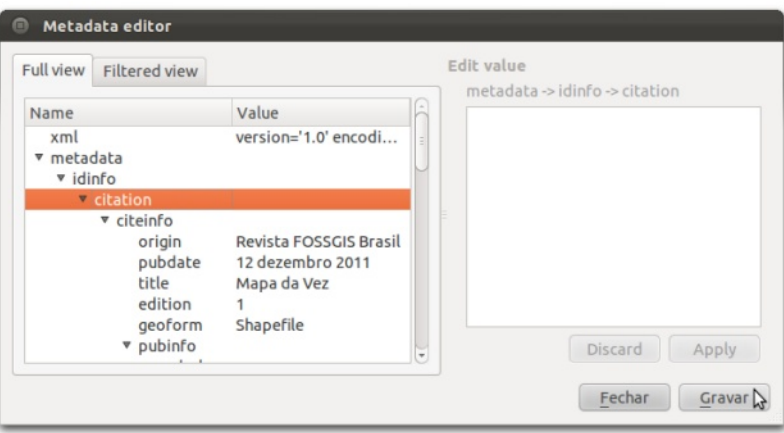

Para visualizar o XML, clica-se sobre o ícone Visualizar Metadados (3) e o resultado deve se parecer com a próxima figura.

Mesmo sendo considerado imaturo pelos desenvolvedores, o plugin tem se mostrado funcional e pode atender satisfatoriamente às necessidades daqueles que lidam diretamente com

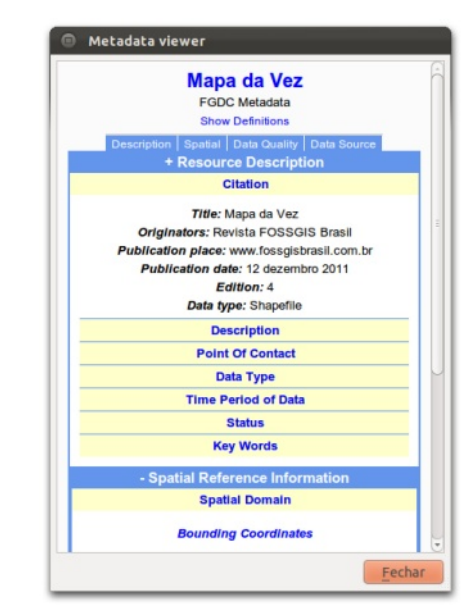

metadados.

Vale ressaltar que graças ao formato XML e a versatilidade do plugin em reconhecer esta extensão, é possível personalizar um arquivo padrão contendo os campos recomendados pelo perfil MGB.

#### **Referências**

*[1] http://linfiniti.com/ [2] http://www.nextgis.ru/*

#### **Fonte**

*http://gis-lab.info/qa/metatools-eng.html*

**Esdras de Lima Andrade** Geógrafo, Gerente de Geoprocessamento do Intituto do Meio Ambiente de Alagoas *esdras.andrade@fossgisbrasil.com.br*

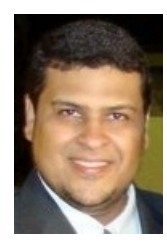

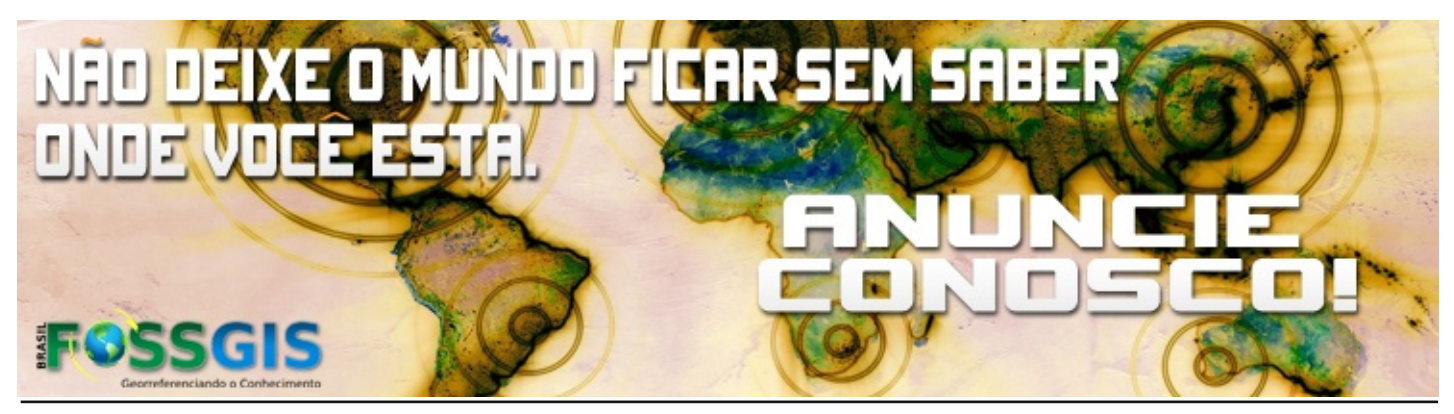

Revista FOSSGIS Brasil | Janeiro 2012 | www.fossgisbrasil.com.br 33

### **Entrevista**

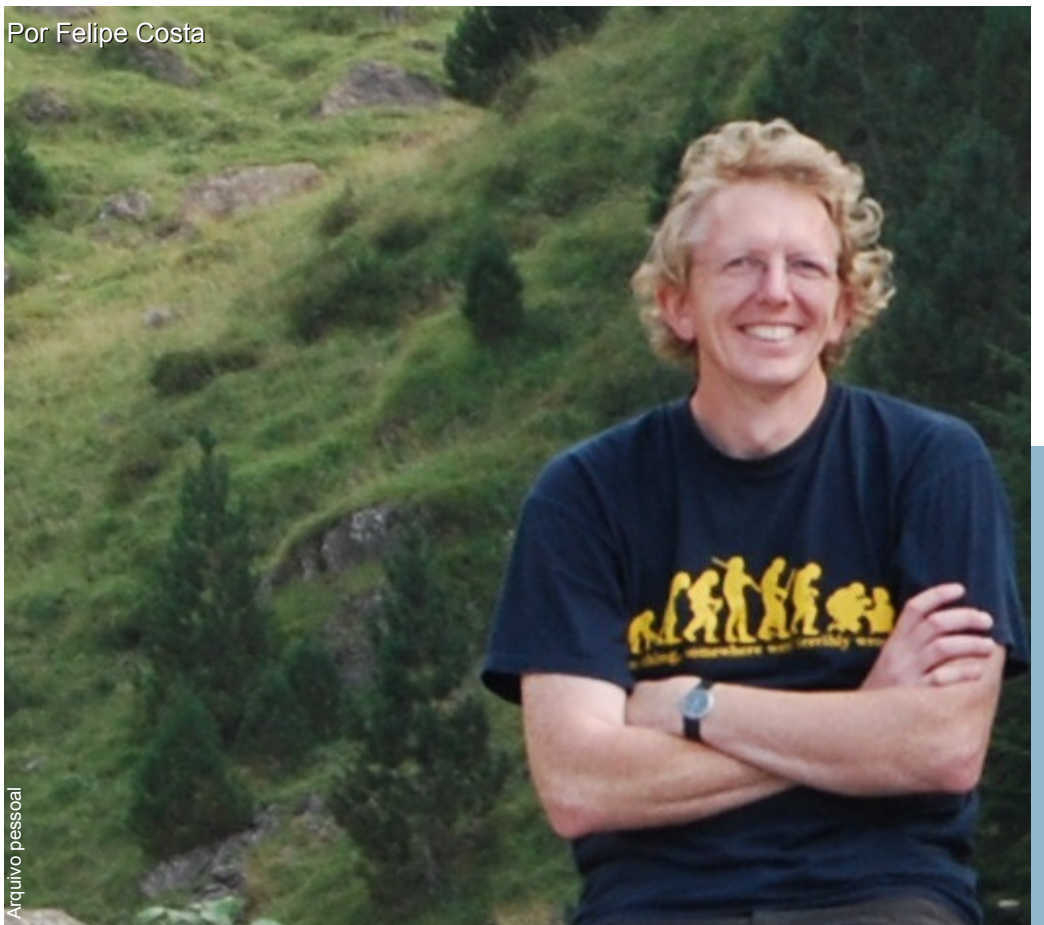

**Jeroen Ticheler** (www.ticheler.net) Fundad[or](http://www.lageop.ufrj.br) e presidente do projeto GeoNetwork Opensource.

#### **FOSSGIS: Como seu trabalho na Food and Agriculture Organization (FAO) evoluiu para a criação do Geonetwork?**

**Jeroen Ticheler:** Entrei na FAO1 como um profissional júnior para ajudar com o sistema ARTEMIS de recepção e processamento de imagens de satélite. As imagens de satélite são usadas em sistemas de alerta preventivos para a segurança alimentar e para o controle de gafanhotos do deserto. Éramos uma equipe de quatro na época e no meu tempo livre eu comecei a organizar outros dados geoespaciais que a FAO coletava em sua sede e nos países. Havia um pequeno aplicativos desktop de catálogo que armazenava os metadados FGDC em um banco de dados MS Access. Eu queria uma aplicação web que armazenasse os metadados em ISO 19115. Na época (2001) esse padrão de metadados foi disponibilizado apenas em forma de rascunho. O sistema também tinha que ser independente de plataforma, escrito em Java e independente de banco de dados. Para fazer isso nós construímos um protótipo do sistema que chamamos de GeoNetwork, destinado a ser lançado como um produto de código aberto para que pudesse ser usado em qualquer lugar do mundo. Minha idéia era que isso iria gerar negócios locais, atrair colaboradores de todo o mundo, permitir que as organizações em qualquer lugar pudessem começar a usá-lo e, finalmente, construir o melhor catálogo de metadados geoespaciais disponível.

O protótipo foi a base para começar a discussão sobre a adequação do sistema e a arquitetura de software com os engenheiros de software. Eu realmente melhor me refiro a eles como amigos! Nós, então, construímos a primeira versão que foi lançada como software de código aberto. Consegui convencer um colega do Programa Alimentar Mundial (WFP) para financiar o primeiro visualizador de mapa interativo, InterMap que foi capaz de combinar serviços WMS a partir de servidores de mapas distribuídos.

**FOSSGIS: Como foi a negociação dentro da FAO para a disponibilização como software livre?**

**Jeroen Ticheler:** Eu estava convencido de que a estratégia de software de código aberto funcionaria melhor. Nós seríamos capazes de lançar o projeto e apoiá-lo por algum tempo com um financiamento pequeno e muita energia. Projetos sempre têm uma vida limitada dentro de uma organização, após o qual as pessoas seguem adiante, o dinheiro acaba, e os gestores querem algo novo. Uma vez que chegássemos a esse estágio, o projeto morreria a menos que houvesse uma saída. A criação de uma ampla comunidade de usuários e desenvolvedores poderia evitar que isso acontecesse, e isso foi exatamente o que aconteceu. O GeoNetwork opensource foi desenvolvido como um projeto sustentável, com uma grande comunidade apoiando-o e usando-o.

#### **FOSSGIS: Quais são os casos de sucesso mais destacados na utilização do Geonetwork?**

**Jeroen Ticheler:** A primeira foi dentro do próprio sistema das Nações Unidas. O GeoNetwork está em uso na maioria das agências especializadas e estas agências compartilham dados espaciais por meio dessa rede. Este sistema foi seguido pelo Consórcio para Informação Espacial dos Institutos de Pesquisa em Agricultura (CGIAR). Então as coisas mudaram rapidamente na Austrália, França, o GeoPortal FAO & ESA para o GEOSS (Sistema de Sistemas de Observação Global da Terra). Hoje na Europa Ocidental a empresa GeoCat dá apoio a 10 "georegistros" nacionais que disponibilizam dados geoespaciais nacionais para a infraestrutura europeia de dados espaciais chamada INSPIRE. Austrália e Nova Zelândia usam o Geonetwork como seu catálogo base. A lista continua. Ainda não estou ciente da ISS Estação Espacial Internacional usando-o. ;-)

**FOSSGIS: O Geonetwork foi desenvolvido como software de catálogo de dados geográficos mas pode também catalogar outros tipos de documentos e dados. Você tem conhecimento de utilizações diferenciadas do software?**

**Jeroen Ticheler:** Tenho na maioria das vezes visto sendo usado para conteúdo geoespacial. Que também é o foco do projeto. Lentamente começamos a ver pedidos para que ele também suporte outros tipos de informação. Open Data como um conceito é mais amplo que os dados geoespaciais e nós pensamos que o GeoNetwork oferece oportunidades enormes para isso. Protocolos de acesso de metadados e catálogo são todos baseadas em padrões no GeoNetwork, tornando-o perfeito para servir Open Data utilizando padrões abertos. Para isso nós combinamos o Geonetwork com o GeoServer que fornece os serviços Open Data geoespaciais. Obviamente, o mesmo poderia ser feito usando outras aplicações de serviços de dados.

#### **FOSSGIS: Quem são os maiores concorrentes do Geonetwork e quais as principais vantagens dele em relação aos demais?**

**Jeroen Ticheler:** Concorrentes vêm e vão. Há alguns projetos de código aberto que servem metadados através da interface CSW OGC (Serviço de Catálogo para a Web). Vários catálogos de metadados proprietários no mercado focam em comunidades de usuários muito específicas, como observação da Terra. A Esri lançou seu toolkit Geoportal como um produto de código aberto há um ano atrás, percebendo que perderam grandes contratos devido ao carater fechado de sua solução.

A principal vantagem do GeoNetwork sobre as outras aplicações de catálogo é a sua enorme comunidade de usuários. Todos os usuários demandam que o software estejam em conformidade com os padrões que criam uma Infraestrutura de Dados Espaciais (IDE). Performance, conformidade e funções de gerenciamento de metadados foram todos testados e utilizados em sistemas de produção por anos. O valor dessa experiência é frequentemente subestimado por pessoas começando a partir do zero. Nos dez anos que eu trabalhei no GeoNetwork eu ainda não vi um único catálogo de metadados geoespaciais chegar perto em termos de funcionalidades oferecidas. Isso não significa que nós tenhamos nossa posição de liderança garantida. A lista de novas funções que são adicionadas ao GeoNetwork cada ano é incompreensível para mim. Os desenvolvedores trabalhando no projeto aparecem com a mais incrível nova funcionalidade o tempo todo.

**FOSSGIS: Qual o futuro do Geonetwork? Que**

#### **mudanças estão previstas?**

**Jeroen Ticheler:** A interface do usuário (GUI) foi completamente redesenhada e implementada a partir do zero. isso irá oferecer funcionalidades de acordo com o observado em aplicações web modernas. A interface antiga ainda estará disponível por algum tempo, mas a nova é baseada em widgets escritos em ExtJS, permitindo aos desenvolvedores criar novas e flexíveis interfaces para o usuário final que são fracamente acopladas com os serviços subjacentes do GeoNetwork. Edição de metadados multilingue já faz parte da versão 2.6, mas a próxima versão 2.8 terá pesquisa e indexação multilingue também. Além disso, estamos trabalhando no versionamento de metadados, melhorias no fluxo de trabalho de metadados, um sistema de plugin de perfis de metadados e muito mais.

#### **FOSSGIS: Certamente o serviço de catálogo de dados é uma importante ferramenta na descoberta de dados. Mas o que mais pode ser feito em relação a melhoria nos padrões e implementação dos padrões nos SIG?**

**Jeroen Ticheler:** Um grande problema na descoberta de dados é que os sistemas de hoje ainda não realmente conhcecem um ao outro. Conectar catálogos ainda é um processo manual na maioria dos casos e motores de busca como Google e Bing focam apenas marginalmente em descoberta de serviços de dados geoespaciais. Padrões geográficos são bastante avançados, enquanto eles ainda não estabilizaram muito. O resultado é uma infraestrutura de Dados Espaciais onde Web Map Services (WMS-OGC) funcionam muito bem em muitas plataformas SIG e em aplicações web. Mas quando se trata de qualquer outro serviço as coisas parecem muito piores. Web Feature Services (WFS) e Sensor Observation Services (SOS) servindo dados GML formatados, bem como Serviços de Catálogo (com metadados ISO) estão lentamente chegando lá. Outros padrões tem suporte fraco ou muito fragmentado na comunidade SIG. Uma vez que os principais padrões estabilizarem, é bem provável que a Infraestrutura Global de Dados Espaciais crescerá em uma velocidade incrível. Aplicativos que usam um pouco de dados geoespaciais e serviços estão

lentamente começando a reutilizar os serviços geoespaciais disponíveis. São estas aplicações que realmente irão impulsionar a demanda por conteúdo geoespacial.

#### **FOSSGIS: Como foi a decisão de fundar a Geocat e que tipos de serviços e soluções vocês oferecem?**

**Jeroen Ticheler:** Depois de fantásticos nove anos trabalhando com as Nações Unidas eu queria um novo desafio. O GeoNetwork estava bem estabelecido no sistema das Nações Unidas e existia cada vez mais demanda fora da ONU. Com os orçamentos muito limitados com que tínhamos de trabalhar na FAO era impossível atender as expectativas e necessidades da comunidade GeoNetwork. Eu estava há muito tempo esperando outras empresas começarem a fazer negócios com o GeoNetwork e algumas empresas começaram a fazer trabalhos de catálogo paralelamente. Foi quando eu pensei que tinha chegado a hora de começar minha própria empresa e dar ao desenvolvimento do projeto um impulso sério. Eu acho que essa decisão foi boa para o projeto. A empresa GeoCat oferece serviços de consultoria e desenvolvimento para os Governos que precisam estabelecer sistemas sólidos de catálogo geoespacial.

Nós oferecemos agora até contratos de suporte para o GeoNetwork opensource para ajudar os clientes a executar confiavelmente seus catálogos e corrigir problemas quando eles aparecem. Temos uma parceria com a OpenGeo para oferecer apoio semelhante em GeoServer, PostGIS e muito mais. Também desenvolvemos uma extensão para o ArcGIS Desktop da Esri chamado GeoCat Bridge. Ele faz exatamente o que deve ser esperado de uma ponte: transferir os seus dados geoespaciais a partir do desktop para uma Infraestrutura de Dados Espaciais. Ele criará os serviços de mapa necessários no GeoServer e em breve no MapServer também. Os dados são transferidos para a plataforma de servidor, armazenando-os em disco ou carregando-os em um banco de dados PostGIS. A estilização é retirada do projeto ArcGIS, gerando os documentos SLD mais incríveis em segundos. Os metadados também são mantidos na fonte e transformados em metadados ISO 19115 válidos que são publicados em um catálogo

GeoNetwork. Ligações entre o serviço e os metadados são configuradas devidamente e são geradas automaticamente as imagens de prévisualização. Em suma, um SDI é criado com apenas o clique de um botão. Ainda que a extensão seja proprietária, tenho orgulho de um produto que constrói uma ponte sólida entre soluções de código aberto e software proprietário usando o melhor dos dois mundos.

#### **FOSSGIS: Que tipo de organização são seus principais clientes?**

**Jeroen Ticheler:** Nós trabalhamos principalmente com agências de governo, daí o nosso slogan "A Empresa de Publicação dos Dados Geográficos do Governo". Cerca de 75% da nossa receita vem de clientes internacionais que servimos no mundo todo. Somos uma empresa pequena, mas nós oferecemos experiência com implementações tanto de IDE e desenvolvimento de software de código aberto o que é difícil de encontrar. A maioria do nosso trabalho é feito através de colaboração online, tentamos limitar viajar o tanto quanto pudermos. Embora eu obviamente gostaria de ir ao Brasil um dia :-)

**FOSSGIS: Você sabia que o Geonetwork é o software recomendado pela Comissão Nacional de Cartografia (CONCAR) para uso em órgãos públicos e privados para implantação da Infraestrutura Nacional de Dados Espaciais INDE? Que mensagem você gostaria de dar aos usuários brasileiros?**

**Jeroen Ticheler:** Não, eu não sabia disso. Isso é fantástico, é uma honra para nossa equipe! Gostaria de convidar você para ser ouvido em nossas listas de discussão e contribuir com suas experiências e trabalho de volta ao projeto. GeoNetwork prospera por causa de todos os usuários individuais que dão apenas um passo extra para contribuir de volta. Essas contribuições podem ser tão pequenas como corrigir um erro ortográfico ou melhorar um parágrafo ultrapassado na documentação. A maioria dos usuários não percebem o quão importante é seu trabalho para a comunidade como um todo.

#### **FOSSGIS: Mudando um pouco de assunto. Você**

**é o organizador da Bolsena Code Sprint, um evento de uma semana de desenvolvimento em um mosteiro na Itália. Como surgiu a ideia? Fale-nos um pouco sobre o evento e os resultados até agora.**

**Jeroen Ticheler:** Nathan, o mesmo amigo e antigo colaborador que começou a desenvolver InterMap comigo na ONU agora dirige um mosteiro junto com sua esposa Sabrina. Eu os visitei um dia em Bolsena, a norte de Roma e tive a idéia de hospedar uma semana de Code Sprint lá. É o lugar mais incrível que você pode imaginar para trabalhar intensamente em conjunto. O ambiente, os quartos pequenos, o jardim, a comida italiana e a vista criam uma atmosfera inspiradora onde 25 desenvolvedores de uma série de projetos OSGeo se encontram e compartilham idéias, que começam imediatamente a implementar durante a semana. Nós temos duas sessões de apresentação durante a semana onde as pessoas são livres para apresentar o seu trabalho e suas novas ideias. Obviamente, nós rimos, bebemos e comemos muito! Todos os anos surgem novas iniciativas entre os projetos que inspiram as pessoas a colaborar até meses após o evento ter acontecido. A semana também permite que às pessoas se encontrem pessoalmente e façam o trabalho que eles nunca fariam ao voltar para casa em seus escritórios. O tempo disponível e a atmosfera descontraída criam um ótimo ambiente para os desenvolvedores que não querem ser incomodados enquanto eles pensam, discutem e trabalham em problemas complexos. Espero que represente um real valor agregado para a comunidade OSGeo. Este ano será a quinta vez. O tempo voa quando você está se divertindo!

*[1] Organização das Nações Unidas para Alimentação e Agricultura*

**Felipe dos Santos Costa** Analista de sistemas, Mestre em engenharia da Computação com ênfase em Geomática pela UERJ e Tecnologista em Saúde Pública no Instituto Leônidas e Maria Deane - Fiocruz Amazônia.

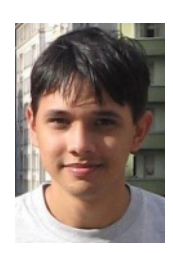

*felipe@fossgisbrasil.com.br*

### Desmistificando o sensoriamento remoto POR DENTRO DO GEO

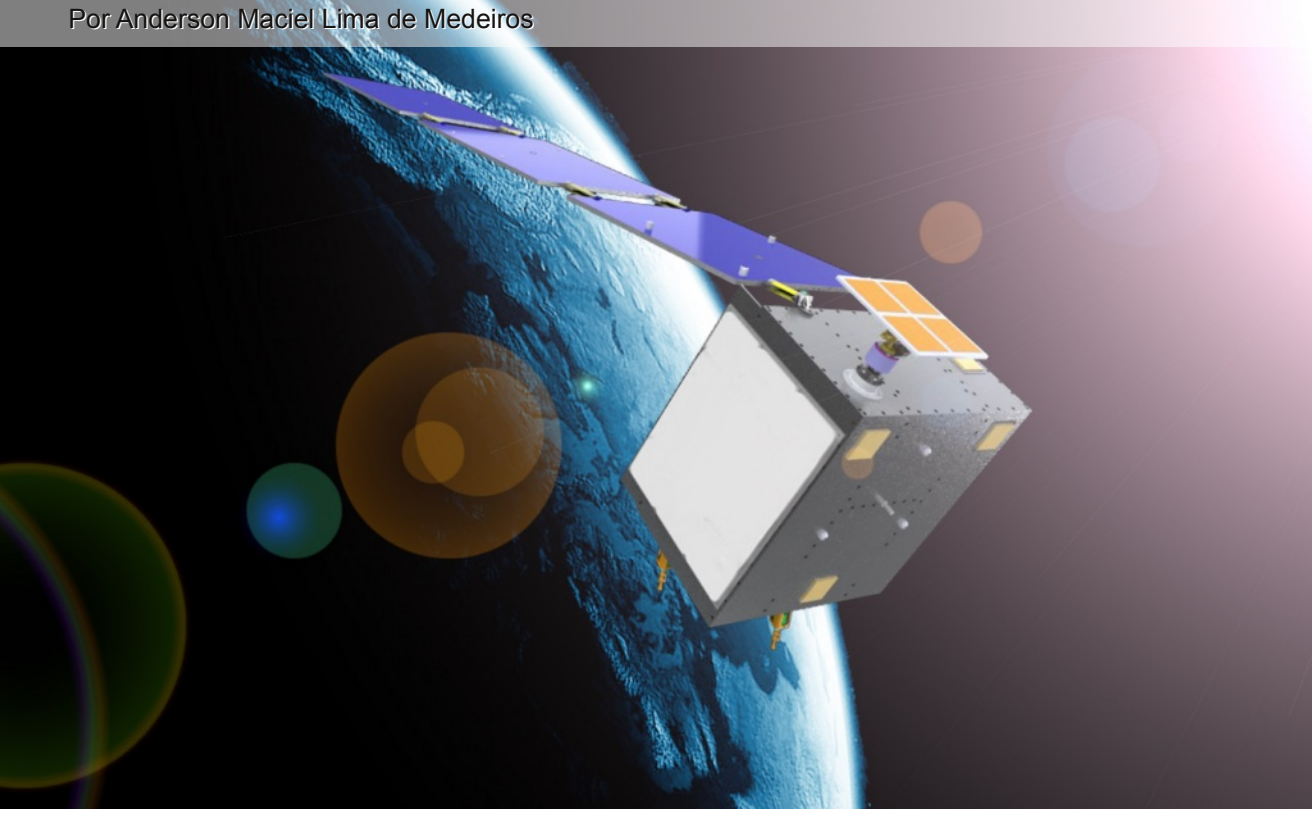

"A Terra é azul!" – Bem antes de estas palavras serem ditas por Yuri Gagarin ao se tornar o primeiro homem a viajar para o espaço o ser humano já anelava o desejo de ter informações sobre seu planeta de um "ângulo" que só seria possível de fora de nossa atmosfera.

Anseios como este contribuíram para o crescimento espantoso da Geotecnologia que conhecemos como Sensoriamento Remoto (SR). Nesta matéria iremos conhecer mais de perto esta tecnologia tão empolgante!

O objetivo deste artigo não é explicar cada aspecto conceitual relacionado ao Sensoriamento Remoto, nem isso seria possível em vista da grande abrangência desta Geotecnologia. Por hora, vamos nos concentrar nos seguintes pontos:

- O que é sensoriamento remoto;
- Dúvidas e confusões comuns sobre este tema;
- Aplicações em projetos de Geoprocessamento;
- Softwares livres e sensoriamento remoto;

#### **O que é Sensoriamento Remoto?**

É sempre bom começar entendendo o que é

aquilo que estamos estudando. Assim, o que vem a ser sensoriamento remoto (SR)? Vamos entender então, por partes, a razão do nome desta tecnologia.

O termo "sensoriamento" em geral é empregado quando se deseja fazer referência à alguma atividade onde se obtém dados ou informações sobre algo (objeto ou entidade). Este procedimento, em geral, envolve o uso de dispositivos comumente chamados de sensores.

Por sua vez, a palavra "remoto" transmite a ideia de algo feito à distância, sem a necessidade de tocar (entrar em contato direto) com o objeto, que em nosso caso será o alvo da coleta de dados. Um dos usos mais populares deste termo é no convencional "controle remoto" que todos temos em nossas casas para controlar os diferentes eletrodomésticos.

Logo, podemos concluir que o SR é o conjunto de atividades, que permite a obtenção de informações dos objetos que compõem a superfície terrestre sem a necessidade de contato direto com a mesma, ou seja, remotamente. No contexto das Geotecnologias o SR explorado é o orbital, onde satélites postos em órbita trabalham utilizando sensores específicos para gerar imagens e/ou outros tipos de dados, por meio da captação e do registro de energia refletida ou emitida por diferentes superfícies.

Entendido o que é Sensoriamento Remoto, torna-se necessário desmistificar alguns mitos e dúvidas bem comuns sobre este tema.

#### **Dúvidas, mitos e confusões**

#### *1. Qual é o melhor satélite?*

Depende! Não se pode dizer que um satélite é melhor que outro, pois conforme será comentado em um tópico à frente, os diferentes satélites possuem aplicações variadas. A escolha sobre qual satélite e sensor atenderá da melhor forma suas necessidades deve levar em conta a aplicação específica de seu projeto.

#### *2. Qual a diferença entre satélite e sensor?*

No item anterior mencionamos sobre escolha de satélite e sensor. Realmente a confusão entre estes termos é mais comum do que se imagina. Mas a questão é bem simples:

Um satélite (artificial) é uma estrutura colocada em órbita e que comporta, integrada a si, inúmeros equipamentos entre os quais, distintos sensores, que podem ou não ser imageadores e possuírem diferentes qualidades. Assim, um satélite pode transportar vários sensores.

A imagem a seguir (Fig.1) mostra uma foto de um dos satélites da série LANDSAT (Land Remote Sensing Satellite), composto de vários equipamentos, inclusive um painel solar.

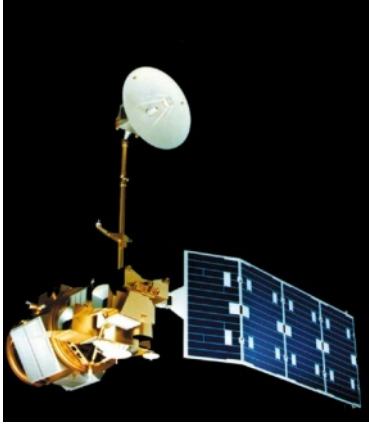

*Satélite da série LANDSAT Fonte: NASA (2008)*

Exemplificando o que foi dito acima, quando o satélite LANDSAT 5 foi lançado, contava com os sensores MSS (Multispectral Scanner System), que parou de funcionar em 1995, e o sensor TM (Thematic Mapper), este último com a capacidade de separação espectral adequada a oferecer subsídios para mapeamentos temáticos na área de recursos naturais.

#### **Faça o download gratuito do e-book "Os Satélites e Suas Aplicações" em http://www.sindct.org.br/files/livro.pdf**

Gostaria de obter informações detalhadas sobre a história e características dos vários satélites (QuickBird, Spot, NOAA, GeoEye, etc) e seus respectivos sensores? Acesse a página da Embrapa Monitoramento por Satélite que trata deste assunto <http://www.sat.cnpm.embrapa.br/>.

#### *3. Os sensores remotos geram imagens coloridas?*

Não! Eis um mito dos piores sobre sensoriamento remoto! Muitos se enganam ao pensar que as imagens produto do sensoriamento remoto já são geradas coloridas. Quais são, na verdade, os fatos sobre isso?

Quando um sensor remoto, após determinados processos físicos, gera uma imagem esta é gravada em tons, escalas de cinza. Alguns sensores fazem o registro em mais de uma "banda espectral". Apenas após o devido processamento digital desta imagem, através do que chamamos de composição colorida, é que a imagem atinge a aparência com cores variadas.

Para uma fixar a ideia descrita acima, observe as imagens abaixo, onde temos duas composições coloridas distintas.

A figura 2 mostra uma composição colorida utilizando as bandas TM-1 (azul), TM-2 (verde) e TM-3 (vermelho) do sensor ETM+ do satélite LANDSAT-7 (órbita 224, ponto 78) de 05 de agosto de 1999.

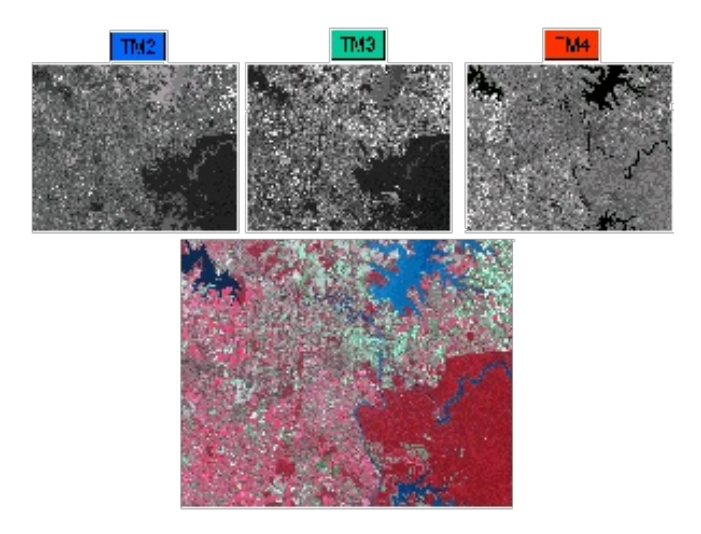

*Primeiro exemplo de composição colorida Fonte: http://www.inpe.br/*

Já na figura 3 temos uma imagem em composição colorida utilizando as bandas TM-2 (verde), TM-3 (vermelho) e TM-4 (infravermelho próximo), do mesmo satélite, mesma órbita, ponto e data.

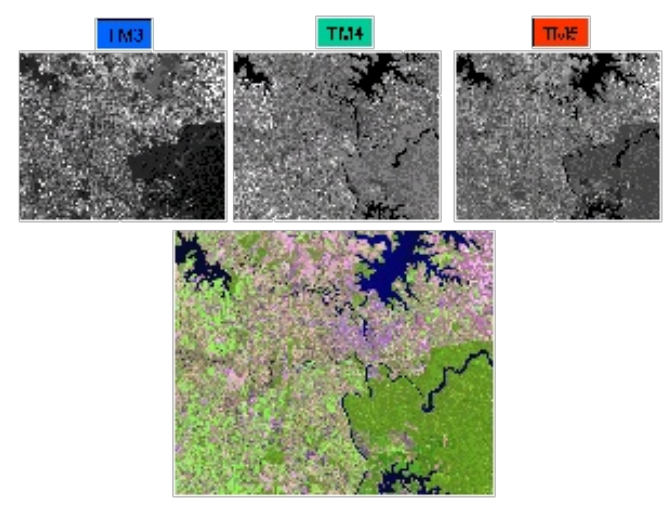

*Terceiro exemplo de composição colorida Fonte: http://www.inpe.br/*

Note que a partir de variações na ordem de combinação das bandas gravadas em escala de cinza se obtêm diferentes resultados de coloração da imagem, que pode deixá-la mais próxima ou não da considerada "cor real".

#### *4. O que são dados SRTM?*

Muito se comenta sobre dados SRTM e é bem comum lermos na internet dúvidas sobre a utilidade destes. Em fevereiro do ano 2000 foi executada a chamada missão SRTM, onde a National Imagery and Mapping Agency (NIMA) e a National Aeronautics and Space Administration (NASA) coletaram, através de equipamentos dotados da tecnologia de radar, informações para produção de um banco de dados digitais, necessários na elaboração de um Modelo Digital de Elevação (MDE) das terras continentais.

Os dados foram produzidos para a região do planeta posicionada entre os paralelos 56° S e 60° N, que inclui a área onde o Brasil está inserido.

#### **Baixe facilmente dados da missão SRTM através do Mapa índice TOPODATA http://www.webmapit.com.br/inpe/topodata**

Dito de forma simples, os dados produzidos pela missão SRTM podem ser bem aplicados em estudos envolvendo análise de relevo, desde que compatível com a resolução das imagens que é de 30 m de resolução vertical para os Estados Unidos e 90 m de resolução vertical para as outras localidades.

#### *5. Onde posso obter imagens de sensores remotos?*

A resposta depende das características necessárias da imagem que irá atender sua demanda. Para ilustrar, caso você queira fazer um estudo sobre vegetação, o uso de imagens gratuitas geradas por um satélite da série LANDSAT, com resolução espacial 30 m x 30 m deve ser mais que suficiente.

Em outros casos é necessário adquirir, comprar, imagens que são comercializadas por empresas detentoras dos direitos sobre os dados obtidos pelos satélites. Um exemplo disso, seria a aquisição de uma imagem QuickBird com resolução espacial centimétrica, que pode ser empregada para cálculo de área de imóveis.

#### **Aplicações do SR em projetos de geoprocessamento**

Se fossemos listar em detalhes aqui todas

as possibilidades de aplicações do sensoriamento remoto esta matéria teria de ocupar muito mais que uma edição inteira desta revista. Prova disso é o infindável número de livros publicados e que ainda não esgotaram por completo este tema.

Algo que chama a atenção no uso de produtos do SR em um projeto de Geoprocessamento é que esta Geotecnologia não tem seu uso limitado à apenas uma etapa do inteiro processo. Explicando melhor: O SR está presente na chamada fase de coleta e processamento de dados (obtenção das imagens e vetorização), bem como na análise espacial (sobreposição de camadas de informação), entre outras circunstâncias, dependendo das especificidades de sua aplicação.

Citando brevemente algumas áreas onde o SR tem aplicação maciça podemos destacar:

#### *Administração pública*

Facilitando atividades como planejamento viário, monitoramento do uso e ocupação do solo, análise das redes, elaboração de planos diretores, projetos de expansão urbana e arrecadação adequada do IPTU. Some a isso as questões ligadas a fiscalização governamental como no combate a plantação de drogas e proteção ao litoral, mar e fronteiras.

#### *Meio Ambiente*

É forte a aplicação no monitoramente de matas ciliares, nascentes, assoreamento de corpos d'água, áreas de queimadas, desertificação, erosão costeira, derramamentos de substâncias nocivas, áreas de preservação, etc.

**Muito material sobre fundamentos e aplicações do sensoriamento remoto, com ênfase no estudo do meio ambiente está em: http://www.dsr.inpe.br/vcsr/apostilas.html**

#### *Turismo*

Divulgação da paisagem local, espaços c

ulturais, localização monumentos históricos, além de opções de passeio.

#### *Geomarketing*

Em projetos deste tipo os produtos do sensoriamento remoto são empregados para determinação da localização mais adequada de um estabelecimento comercial, além de estudo sobre vias de acesso, mapa rodoviário e estudos de crescimento.

#### **Softwares livres e sensoriamento remoto**

Depois da obtenção das imagens de satélite é necessária a realização de alguns procedimentos tais como georreferenciamento e tratamento digital da imagem (classificação, contraste, etc). Para estas tarefas precisaremos contar com programas computacionais específicos.

No mercado há softwares comerciais que cumprem bem sua proposta de trabalhar com todas as fases de processamento das imagens geradas pelos sensores remotos. Entretanto, é digno de nota que há dezenas de programas de código aberto (open source) e/ou de uso gratuito que suprem com qualidade satisfatória as mesmas demandas. Destacamos na tabela abaixo apenas algumas das mais robustas.

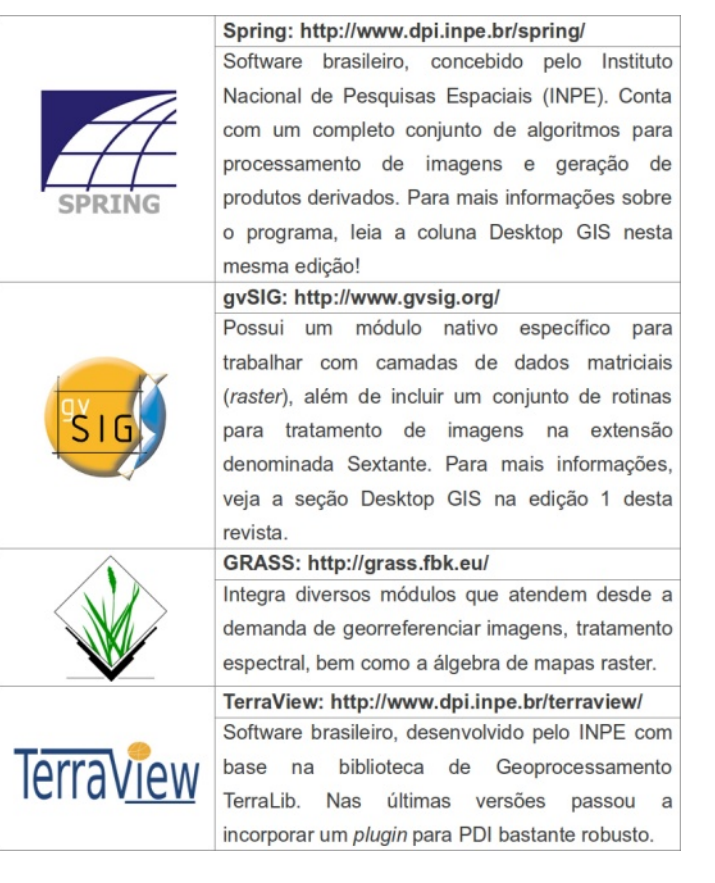

Para obter vasto material sobre estes softwares e suas aplicações em projetos envolvendo sensoriamento remoto fazendo uma busca na internet por artigos, apostilas, livros e tutoriais publicados por estudantes e profissionais.

Como falamos no início deste artigo, não é possível nesta ocasião tratar de tudo sobre o sensoriamento remoto, mas esperamos que o conteúdo abordado aqui seja útil ao passo que você caminha na longa estrada do conhecimento sobre Geotecnologias.

O que você achou desta matéria da série POR DENTRO DO GEO? Envie suas opiniões e sugestões para nosso e-mail revista@fossgisbrasil.com.br.

#### *deste artigo.*

*STEFFEN, C. A. Introdução ao Sensoriamento Remoto. Disponível em <http://www.inpe.br/unidades/cep/atividadescep/edu casere/apostila.htm> Acesso 06 de dezembro de 2011.*

*CUELLAR, M. Z. Sensoriamento Remoto e suas Aplicações. Disponível em: <http://www.dgi.inpe.br/siteDgi/usr/eusisser-2/miguel/SR\_aplica/sld001.htm> Acesso em 6 de dezembro de 2011.*

#### **Sites consultados**

*Além dos endereços citados ao longo do texto, é necessário destacar que os seguintes endereços também foram consultados durante a elaboração*

**Anderson Maciel Lima de Medeiros** Tecnólogo em Geoprocessamento e consultor em Geotecnologias Livres *anderson@fossgisbrasil.com.br*

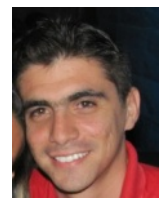

## Soluções em Webmapping e em Geotecnologias

#### http://acessolivreconsultoria.com

### **CONSULTORIA**

- **\* Webmapping**
- **S Desenvolvimento de Sistemas Web**
- **6 Banco de Dados Geográficos**
- *S* Rasterização e Vetorização

### **TREINAMENTOS**

- *S* Mapserver Básico e Avançado
- *S* Frameworks: p.mapper e I3GEO
- **\* Desktop GIS: GvSIG, Kosmo e Quantum GIS**
- **S PostgreSQL/PostGIS**

contato@acessolivreconsultoria.com

### WEB GIS

### Run Time Substitution no Mapserver

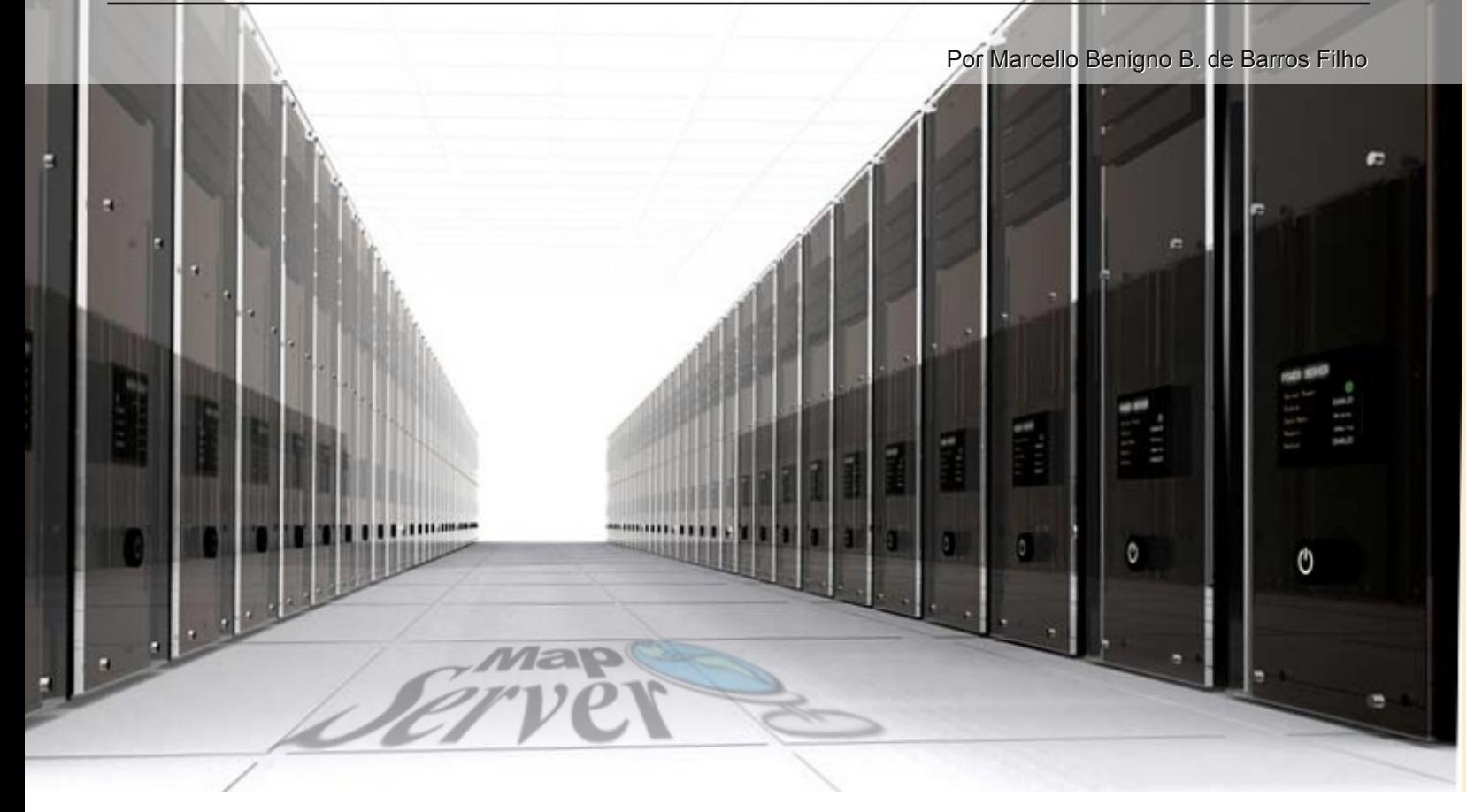

A partir da versão 4.0, o Mapserver apresentou uma funcionalidade chamada "Run Time Substitution", que é muito interessante para destacar determinadas feições do mapa que está sendo exibido no navegador.

O seu funcionamento é bastante simples e não requer conhecimentos sobre programação MapScript, sendo necessário apenas fazer alguns ajustes no arquivo mapfile e inserir os parâmetros na url que indicarão qual ou quais feições devem ser destacadas.

Para demonstrar a utilização desse recurso, imagine o seguinte cenário: um aplicativo WebGIS exibe o mapa estadual e após a realização de uma consulta, deve-se mostrar o município que foi selecionado com uma cor diferente das demais feições que compoẽm a camada. Este é um exemplo simples de como podemos utilizar o Run Time Substitution.

Neste tutorial, será demonstrado como

montar um mapfile com este recuro, utilizando dados do estado do Ceará. O ambiente de desenvolvimento utilizado será o Ubuntu 11.10. No entanto, nada impede que o desenvolvedor realize este tutorial em outro sistema operacional, desde que sejam realizadas as devidas modificações dos paths das pastas e da url.

#### **Downloads dos dados e criação das pastas**

Faça o download dos dados no link abaixo: Dados do Estado do Ceará: *http://dl.dropbox.com/u/13408510/shp.zip*

Em seguida cria-se uma pasta com o nome ce na pasta raiz do seu servidor Web, no meu caso ela fica em /var/www. Descompacte a pasta contendo os dados dentro da pasta "ce" criada. A Figura 1 mostra como ficou esta estrutura no meu computador:

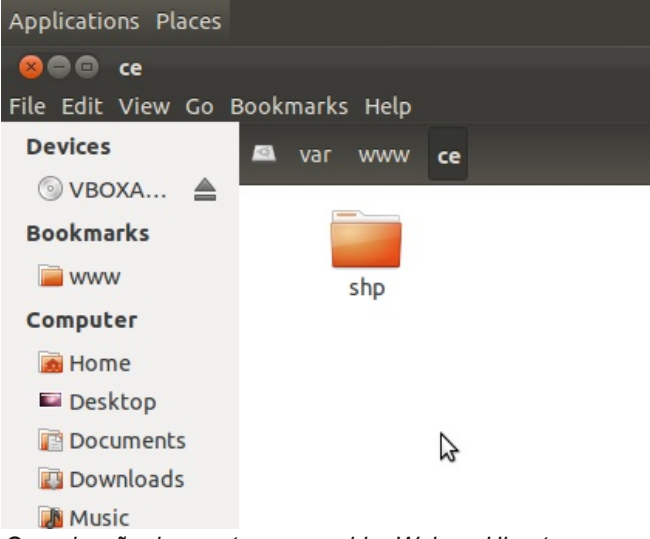

*Organização das pastas no servidor Web no Ubuntu*

#### **Criação do arquivo mapfile**

Utilizando o editor de texto qualquer, crie dentro da pasta **ce** o arquivo **ceara.map**, com o seguinte conteúdo:

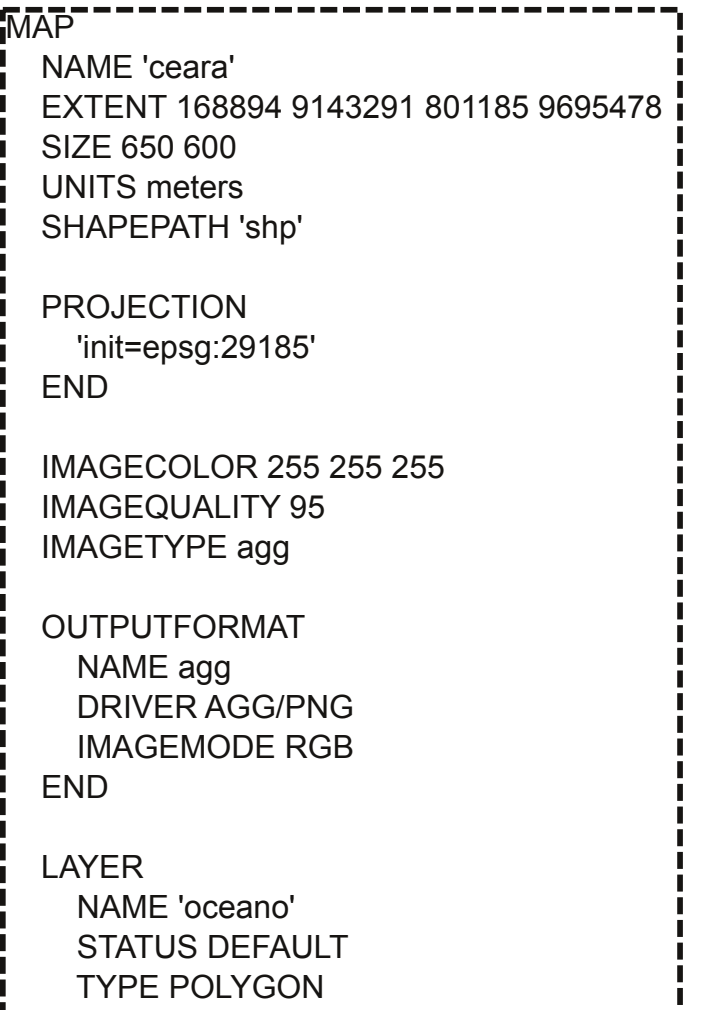

Para testar o mapfile criado, abra o browser e digite a seguinte url: *http://localhost/cgibin/mapserv?map=/var/www/ce/ceara.map&mod e=map* **CLASS** NAME 'Oceano Atlântico' **STYLE** WIDTH 1.0 OUTLINECOLOR 0 0 255 COLOR 85 170 255 END END END LAYER NAME 'vizinhos' STATUS DEFAULT TYPE POLYGON DATA 'vizinhos.shp' CLASS NAME 'Estados Vizinhos' **STYLE** WIDTH 1.0 OUTLINECOLOR 100 100 100 COLOR 199 199 199 END END END LAYER NAME 'municipios' STATUS DEFAULT TYPE POLYGON DATA 'municipios.shp' CLASS NAME 'Limite Municipal' **STYLE** WIDTH 0.6 OUTLINECOLOR 0 0 0 COLOR 255 255 127 END END END END #Fim do mapfile

DATA 'oceano.shp'

Caso o seu sistema operacional do desenvolvedor seja outro, será necessário digitar após "map=" o caminho até o mapfile. No Windows, considerando o pacote ms4w instalado na raiz da unidade C:\, teríamos a seguinte url:

#### *http://localhost/cgi-bin/mapserv.exe? map=/ms4w/apache/htdocs/ce/ceara.map&mode=map*

Deverá aparecer uma imagem no navegador semelhante a da figura 2.

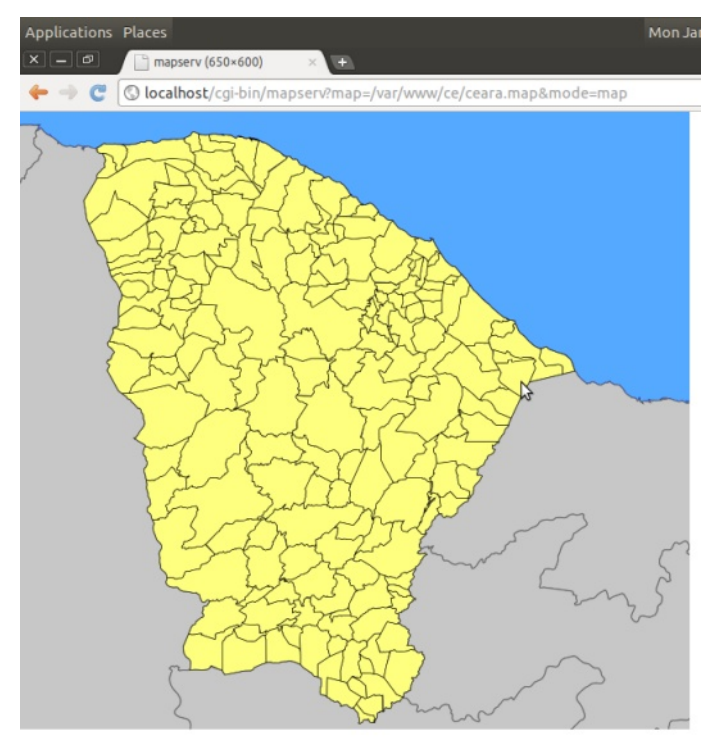

*Teste do Mapfile criado*

#### **Preparando o Run Time Substitution**

Adicione a camada que terá o recurso de substituição em tempo de execução, para isso, altere o mapfile anterior, adicionando antes da última linha (Fim do mapfile) as instruções a seguir:

#### LI AYFR.

NAME 'municipios\_selecao' STATUS DEFAULT TYPE POLYGON DATA 'municipios.shp' FILTER ([idmun] = %idmun%) **MFTADATA** 

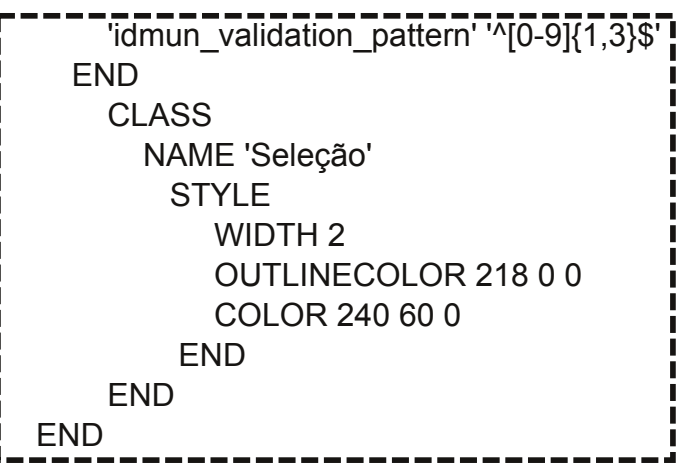

Temos então alguns novos elementos, primeiro, dentro do objeto METADATA aparece uma regra de validação (construída com o uso de expressão regular), que é necessária para o funcionamento correto deste recurso, pois caso seja passado algum valor na url que não seja numérico e que não possua de um a três dígitos, não será exibido nada de diferente no mapa. O nome da regra deve ser construído com o nome do campo seguido de "\_validation\_pattern", neste caso idmun é uma coluna que contém valores incrementais de 1 a 184. Ou seja, cada município pode ser representado por um código deste campo.

O outro novo elemento é o objeto FILTER, nele deve-se especificar as feições que serão exibidas no mapa, através de uma expressão, no nosso caso, a expressão contém apenas o nome da coluna id\_mun entre os caracteres de máscara '%'. Mais detalhes sobre como utilizar os filtros podem ser encontrados na documentação do Mapserver.

#### **O resultado**

Para testar o funcionamento deste recurso, adicionamos mais uma variável na url, contendo o nome da coluna que definimos em FILTER (idmun), da seguinte forma:

*http://localhost/cgibin/mapserv?map=/var/www/ce/ceara.map&idm un=63&mode=map*

No MS4W a url deverá ficar assim:

#### *http://localhost/cgibin/mapserv.exe?map=/ms4w/apache/htdocs/ce/ ceara.map&idmun=63&mode=map*

Se não houve nenhum erro de digitação, deverá ser exibido o mapa anterior com a feição com o idmun igual a 63 destacada, como mostra a Figura 3.

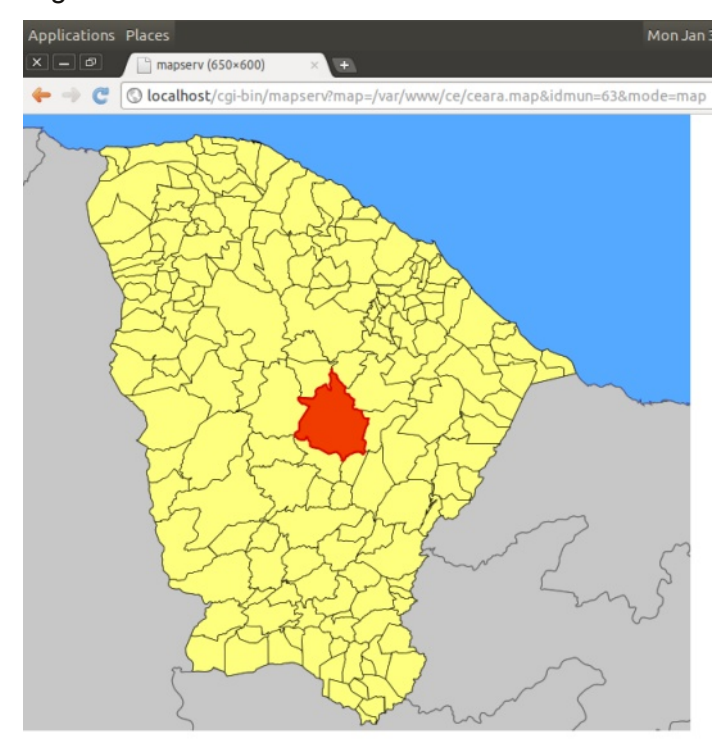

*Resultado da aplicação com o Run Time Substitution*

Variando os valores de 1 a 184 vemos que o recurso funciona perfeitamente, destacando outras feições. Agora é usar a criatividade para desenvolver as aplicações Mapserver explorando este recurso. Uma sugestão é combiná-lo com a variável mapext na url onde são passados as coordenadas do retângulo envolvente da feição selecionada, da seguinte forma: &mapext=xmin+ymin+xmax+ymax.

Chegamos então ao fim do nosso tutorial, espero que tenham gostado e conseguido atingir o mesmo resultado mostrado aqui. Caso algo tenha dado errado, fiquem a vontade em nos escrever. Aqui também está disponibilizado um link com a aplicação final:

*http://dl.dropbox.com/u/13408510/ce.zip* Um abraço a todos e até a próxima.

#### *Referências*

*Mapserver Run Time Substitution - http://goo.gl/BvmBe Mapserver Filter - http://goo.gl/XRV4F Tutorial do Blog Linfiniti Geo - http://goo.gl/Ik2T1*

**Marcello Benigno B. de Barros Filho** Prof. do Curso Superior de Tecnologia em Geoprocessamento - IFPB Consultor da Acesso Livre Consultoria marcello@fossgisbrasil.com.br

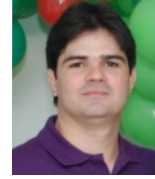

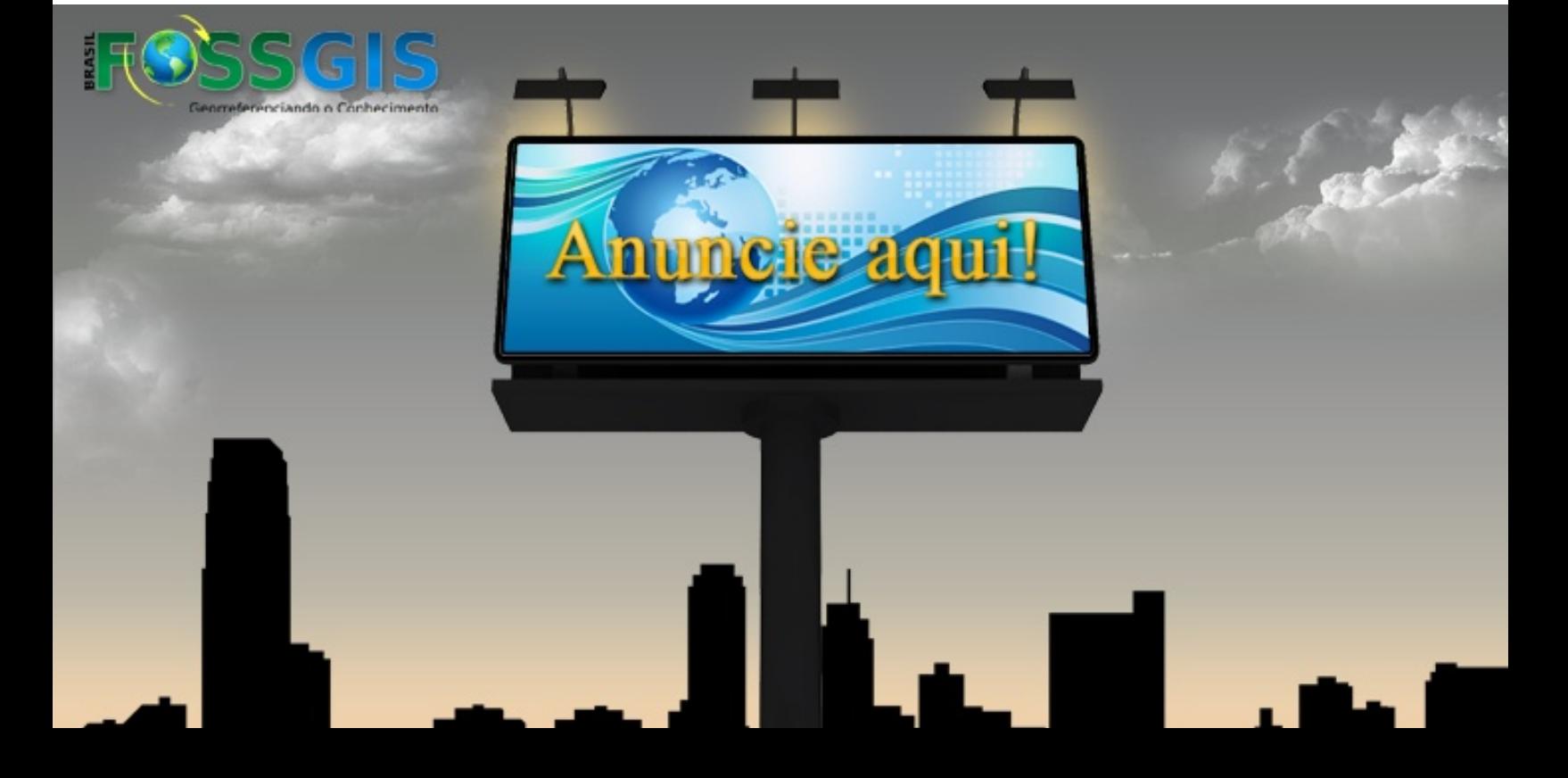

## SPRING Tecnologia brasileira para SIG DESKTOP GIS

Por Anderson Maciel Lima de Medeiros

**SPRING** 

#### A coluna Desktop GIS desta edição é dedicada ao Spring, um software brasileiro para Sistemas de Informações Geográficas (SIG) que teve seu berço no Instituto Nacional de Pesquisas Espaciais (INPE), uma das principais instituições de pesquisa do Brasil.

O software Spring faz parte de um projeto da Divisão de Processamento de Imagens (DPI) do INPE com a participação de outras entidades que contribuíram para o desenvolvimento de seu código e também apoiando financeiramente. O nome do programa vem de **S**istema de **Pr**ocessamento de **In**formações **G**eorreferenciadas.

#### **Os objetivos do projeto**

Desde sua concepção o projeto estabeleceu entre seus objetivos construir um aplicativo SIG que fosse eficiente para aplicações em campos como agricultura, floresta, gestão ambiental, geologia, geografia e planejamento (urbano e regional).

É excelente ver que ao longo de cerca de 20 (vinte) anos de desenvolvimento as expectativas iniciais foram superadas, pois muitas áreas além das citadas acima fazem uso do sistema do INPE. As particularidades do programa nos ajudam a entender por que o Spring tem se mostrado um grande sucesso.

#### **Algumas características do Spring**

Desde sua primeira versão, lançada em 1991, o Spring possui versões para as plataformas MicroSoft (MS) Windows e baseadas em sistemas Unix, suportando grande volume de dados, em diferentes formatos vetoriais e matriciais sem enfrentar limitações no tocante a projeção, fator de escala ou fuso. Conta com um sem número de maduros algoritmos e ferramentas para processamento digital de imagens, interpolação e análise espacial, modelagem numérica de terreno e interação com bancos de dados espacialmente referenciados.

Outra característica que contribui para o Spring se destacar com um poderoso programa para Geoprocessamento é o fato de ele ser baseado em um modelo de dados orientado à objetos com a combinação de janelas e menus que utilizam a **L**inguagem **E**spaço **G**eográfica baseada em **Ál**gebra (LEGAL), considerada de fácil utilização para programação do ambiente de trabalho.

#### **VOCÊ SABIA? O código fonte do Spring já ultrapassou a marca de 1 (um) milhão de linhas geradas ao longo de vinte anos!**

Imagine um programa que em sua mesma versão é capaz de operar, com plena funcionalidade, em ambientes tão distintos como um microcomputador e uma estação de trabalho de alto desempenho. Se necessário o Spring realiza este feito sem qualquer problema (de compatibilidade ou de outra natureza) graças a sua completa escalonabilidade.

Some ao já exposto a vantagem da base de dados ser única. Dito de forma simples o programa foi desenvolvido de forma tal que sua estrutura de dados não exigisse a conversão de dados para que estes pudessem ser manipulados em diferentes Sistemas Operacionais (SO). Além disso, a interface gráfica é idêntica independente da plataforma computacional utilizada, sendo, portanto singular o modo de operacionar o Spring.

#### **Spring – Um conjunto de programas**

O Spring também pode ser considerado como um ambiente composto de vários programas ou módulos com funções específicas, sendo eles:

**SPRING:** Módulo que agrupa um conjunto de ferramentas para Geoprocessamento como tratamento digital de produtos de sensoriamento remoto, análise espacial, manipulação de dados geográficos, e assim por diante (Fig. 1).

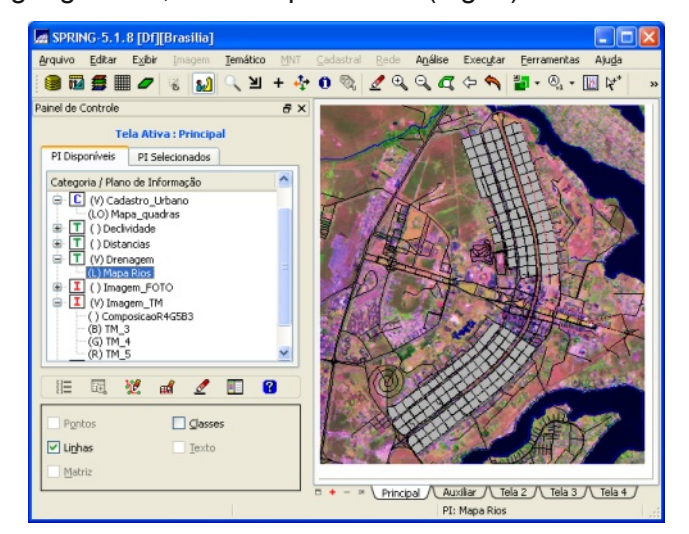

*Interface do módulo Spring*

**IMPIMA:** Este módulo permite a conversão de imagens de satélite de diversos formatos, para o tipo de arquivo nativo do Spring (Fig. 2).

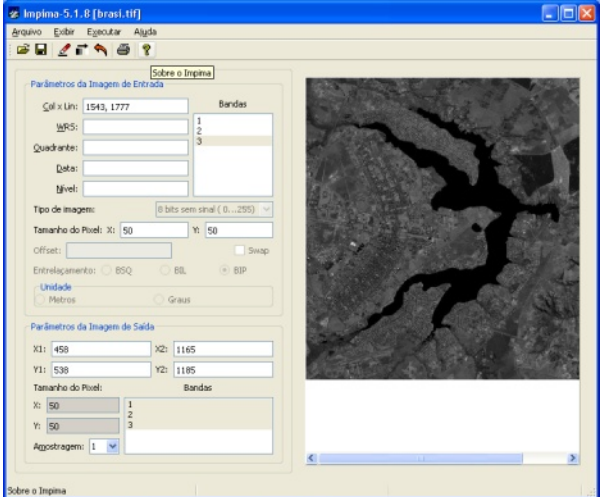

*Interface do módulo Impima*

**SCARTA:** É o módulo com finalidade na produção de produtos cartográficos (mapas e cartas, por exemplo) em vários formatos gráficos, prontos para impressão.

Além destes três aplicativos principais temos a os módulos auxiliares Iplot para visualização das cartas e Teste Mesa, que como o próprio nome já diz, serve para testar o funcionamento de mesas digitalizadoras.

#### **Um software gratuito que se tornou livre**

Na maior parcela de sua história o Spring foi um software proprietário não comercial. Embora sempre tenha sido de uso gratuito, ele não atendia de forma integral às quatro liberdades que caracterizam os softwares livres (SL), pois o seu código fonte não era aberto.

Felizmente esta situação mudou. No fim de 2010 o Spring passou a ser um programa open source, cerca de duas décadas depois de sua concepção a equipe de desenvolvedores liberou o código para a comunidade internacional.

**Porque o Spring não era um SL desde sua criação? Descubra lendo a Entrevista com Gilberto Câmara (INPE) na Ed.1 da Revista FOSSGIS Brasil:**

**http://www.fossgisbrasil.com.br/download**

Para obter o código fonte acesse http://www.spring-gis.org/ ou http://www.spring.org.br/. Nestes endereços você será apresentado em detalhes à arquitetura completa, as definições da estrutura de pastas, as necessidades e os processos necessários para a montagem do ambiente de desenvolvimento do programa. Estão disponíveis também nestes sítios a documentação básica de algumas classes e variáveis, bem como exemplos de funcionalidade nos quais estas terão aplicação prática.

#### **Detalhes importantes sobre as versões da série 5.1.x**

Como era de se esperar, com a evolução do programa e o lançamento de suas atualizações a interface do Spring foi significativamente aprimorada. As melhorias foram muito mais que apenas visuais.

Para manter o software compatível com as mais recentes arquiteturas e SO, o pacote de aplicativos da versão 5.1 foi adaptado para plataformas de 64 bits. Isso ampliou a capacidade do programa de trabalhar com um volume ainda maior de informações.

Entretanto, é importante citar que para este tipo de SO (64 bits) alguns Sistemas Gerenciadores de Bancos de Dados (SGBD) não são suportados e a linguagem LEGAL está indisponível. No Windows apenas o MySQL está disponível e para Linux as opções são o MySQL, PostgreSQL e Oracle.

Estas restrições foram definidas tendo em vista que os SO de 32 bits ainda são os mais utilizados. Assim, caso haja a intenção e/ou necessidade de utilizar o PostgreSQL (talvez por conta da integração do Spring com o plugin PostGIS) no MS Windows o recomendado é não utilizar a versão para 64 bits.

Um ponto positivo é que na série 5.1.x o suporte a novos formatos de dados geográficos foi incorporado ao programa, o que proporciona que o Spring ofereça maior interoperalibilidade com os outros aplicativos. Entre os novos tipos de dados aceitos estão o DXF, DWG, KML e JPEG2000.

Outro fator atraente no Spring, ainda não presente em outros programas considerados por muitos como sendo mais "amigáveis", é que agora ele pode atuar como um sistema multiusuário. Ou seja, diversos usuários com perfis distintos podem acessar um determinado banco de dados ao mesmo tempo desde que possuam permissão para isso.

Estas são apenas algumas das novidades e mudanças implementadas nesta nova série de versões do Spring. Para obter mais informações neste sentido veja a documentação oficial que é bem completa. Por sinal, o site [http://www.dpi.inpe.br/spring/] inteiro do projeto é bastante rico.

#### **Onde aprender mais sobre o Spring**

Conforme já mencionado, se bem explorado, o sítio do projeto Spring é a mais completa fonte de informações sobre o programa. Muitas das informações publicadas neste artigo foram extraídas e adaptadas do conteúdo disponível no portal.

Na seção Manuais você encontrará material didático em diferentes formatos. Por exemplo, está disponível um arquivo executável que "instala" uma série de tutoriais na forma de 10 (dez) aulas que abrangem desde uma apresentação sobre o que é o Spring até a geração de produtos para impressão.

**O livro digital Spring 5.1.2 Passo a Passo: Aplicações Práticas e os dados usados nos procedimentos ilustrados estão disponíveis gratuitamente em:**

**http://www.mundogeomatica.com.br/spring5x.htm**

No mesmo setor do site você poderá acessar outro tutorial online sobre aspectos conceituais de Geoprocessamento, análise espacial, sensoriamento remoto e modelagem numérica do terreno. Explorando ainda mais o site é possível ter acesso e realizar o download de dezenas de publicações científicas sobre projetos onde o Spring foi utilizado.

O portal oficial não é o único canal disponível para se aprender mais sobre o programa. Além de tutoriais publicados em

diversos blogs e sites confiáveis especializados em Geotecnologias os usuários do sistema são convidados a participar da Comunidade Virtual Spring [http://www.comunidadespring.com.br/].

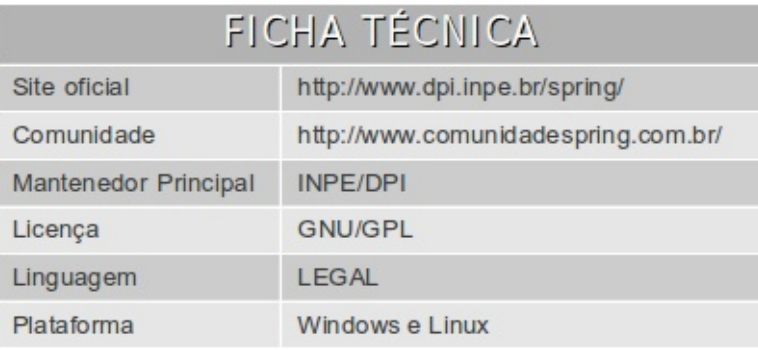

#### **Um software robusto e confiável**

Embora o Spring repetidas vezes seja criticado por sua interface pouco amigável, poucos programas para SIG oferecem suporte a tantos formatos diferentes de dados geográficos (matriciais e vetoriais) e um conjunto tão completo e maduro de algoritmos para tratamento e apreciação da informação espacial.

Conforme comentado em 2011 por Gilberto Câmara, numa entrevista para Revista FOSSGIS Brasil, o "Spring poderá evoluir bastante por melhorar o classificador orientado à objetos. O INPE tem o compromisso de mantê-lo sempre robusto, aperfeiçoando suas funcionalidades de processamento de imagens".

Com certeza o Spring continuará sendo uma referência em tecnologia para SIG. Podemos ter muito orgulho deste software 100% brasileiro, tão poderoso e confiável!

**Anderson Maciel Lima de Medeiros** Tecnólogo em Geoprocessamento e consultor em Geotecnologias Livres *anderson@fossgisbrasil.com.br*

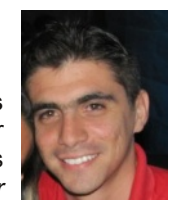

### Ajude-nos a fazer uma revista cada vez melhor.

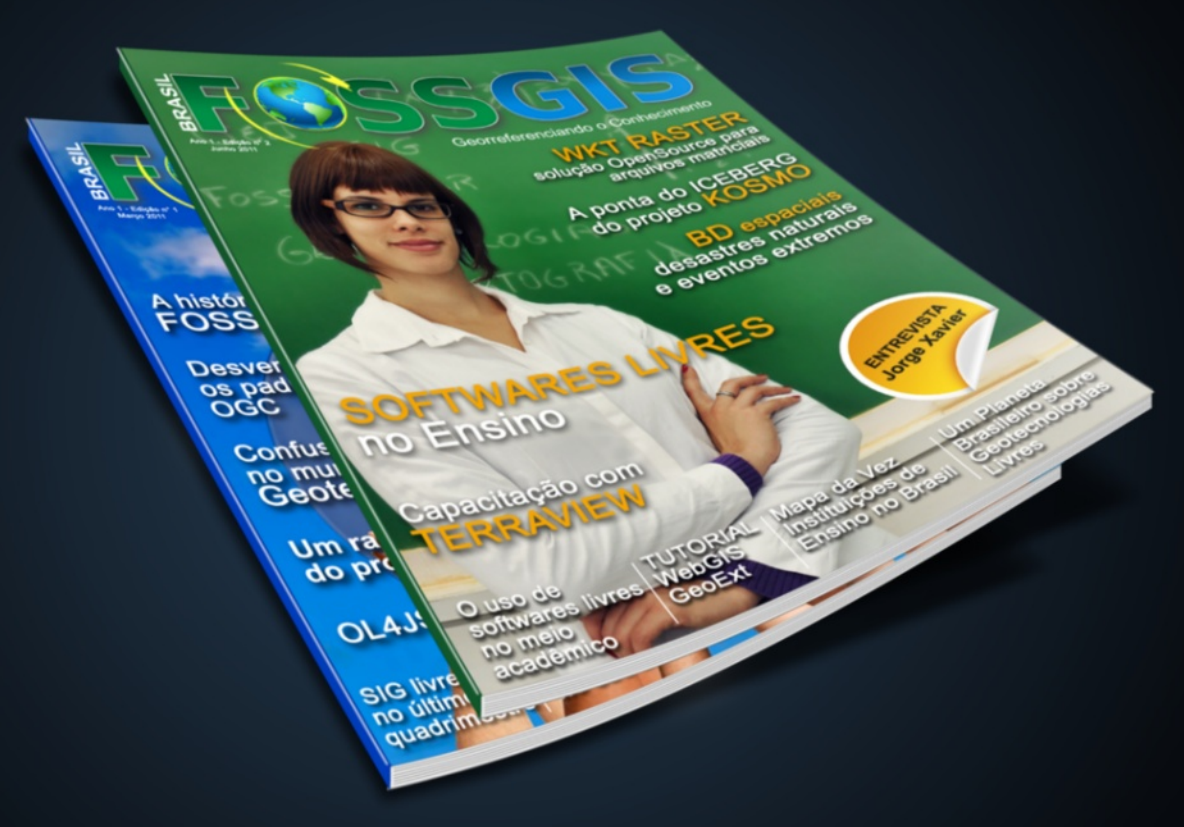

### Participe, divulgue, Distribua!

### MOBILE GIS

### OSM Tracker:

Crie mapas a partir de um dispositivo móvel

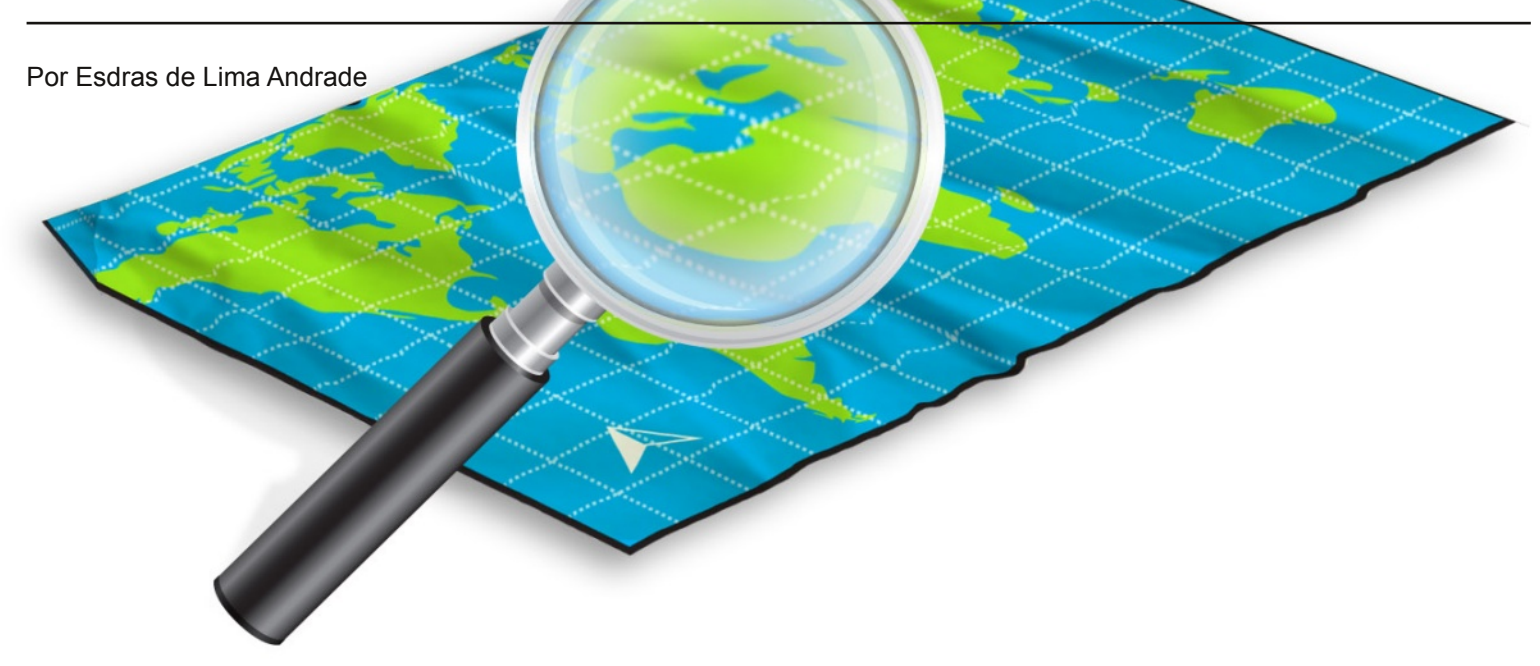

Não é mais novidade que os smartphones e os tablets estão se popularizando numa velocidade espantadora em todo mundo; principalmente nos países emergentes, mais conhecidos como BRIC (Brasil, Rússia, Índia e China). E isto se deve a dois fenômenos que estão ocorrendo concomitantemente e se completando. São eles: a) o aumento considerável no poder aquisitivo das populações devido a estabilização de suas economias e b) a grande aceitação por esses tipos de tecnologias. Isto tem permitido um consumo cada vez crescente desses produtos e, atrelados a eles os serviços oferecidos, como é o caso da internet com tecnologia 3G e a iminente 4G.

Paralelamente a essa questão econômicacomercial, é fato que o mercado das geotecnologias vem crescendo de forma exponencial, no Brasil, particularmente. E isto é observado não só através da venda de licenças de softwares e serviços de cunho geográfico mas também em universidades e instituições públicas e privadas. Não obstante, o uso não-comercial, nãoprofissional ou até mesmo amador também vem se intensificando e até em maiores proporções que os citados acima.

Pra se ter uma ideia da importância desse tipo de tecnologia no mercado, o site de notícias sobre economia, negócios, marketing e mídia Advillage[1] apresenta números importantes sobre os diversos tipos de serviços baseado na navegação GPS ou localização como sendo as funções mais utilizadas nos aparelhos de telefonia móvel, superando até as mensagens instantâneas.

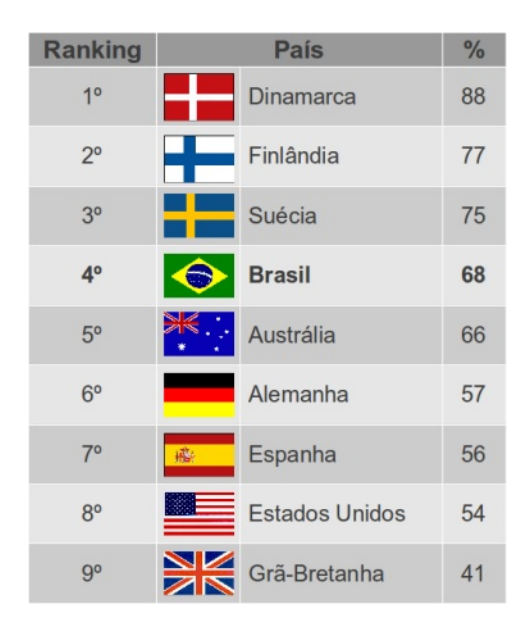

*Porcentagem da navegação GPS em relação às demais funções presentes em smartphones, por país.*

Ao juntar numa mesma fórmula os gadgets, a boa situação econômica do país, o poder de compra das pessoas, a internet móvel e as geotecnologias livres; têm-se uma expressão de sucesso que serve tanto para uso profissional quanto pessoal.

É neste cenário que a coluna Mobile GIS desta edição traz para você um análise do projeto OpenStreetMap Tracker. Se você ainda não é usuário dessas tecnologias, prepare-se para entrar de cabeça neste fascinante universo das geotecnologias móveis. Tenha uma ótima leitura.

#### **O projeto OSMTracker**

É uma App desenvolvida sob a liderança do francês Nicolas Guillaumin que permite criar mapas de pontos, linhas e polígonos destinado a dispositivos móveis como PDA, smartphones e Tablets. Roda sobre os sistemas operacionais Android e Windows Mobile. A lista completa dos modelos e sistemas operacionais que suportam o OSMTracker pode ser conferida em: http://goo.gl/kjVpx.

#### **Distribuição e instalação**

Esta App é Open Source e por isso distribuída livremente sob a terceira versão da licença GPL. Para instalar o aplicativo no SO Android basta acessar o Android Market, aceitar os termos e clicar em instalar. Também é possível no ato da instalação marcar a opção de autoatualização para as versões mais recentes.

#### **Interface gráfica**

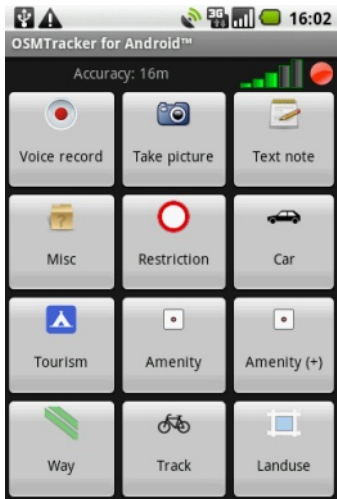

O programa mostrou-se nos testes muito estável, sem travamentos ou reinicializações, permitindo o controle total de todos os recursos através da boa interface gráfica; no qual a divisão, posição e tamanho dos botões permitem uma agradável interação entre o usuário e o aplicativo.

#### **Conexão aos satélites**

O fator que mais chama a atenção é a possibilidade de usar o programa sem a necessidade de habilitar a conexão 3G ou WiFi. O sistema demora entre 2 e 5 minutos para se conectar com a constelação de satélites. Claro que isto depende das condições atmosféricas e da localização, ou seja, se o usuário está no campo ou cercado por edifícios, por exemplo. Todos estes fatores influenciam diretamente na precisão da recepção do sinal; que durante os testes variou entre 3 e 24 metros numa mesma sessão.

#### **Formato universal**

Outra questão que merece destaque é a capacidade de salvar os dados no formato aberto GPX; facilitando e muito a sua importação e uso em SIG desktops ou outros programas de tratamento de dados de GPS, como por exemplo o QLAndkarteGT, o GPS Trackmaker e o Easy GPS. O diretório de saída dos arquivos GPX é /osmtracker no cartão de memórias do dispositivo utilizado.

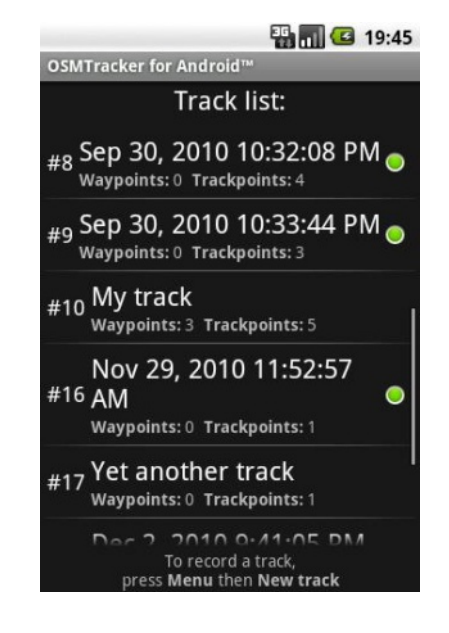

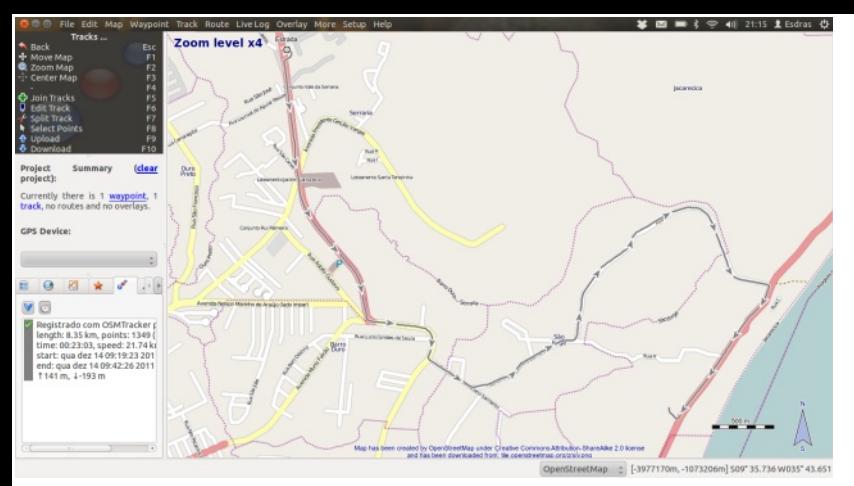

*Qlandkarte: Programa de tratamento de dados GPS.*

Aos arquivos GPX, além das informações das coordenadas geográficas, constam outras informações como a altitude, data e hora (início e fim) do registro da entidade mapeada; permitindo uma análise básica dos dados em escritório.

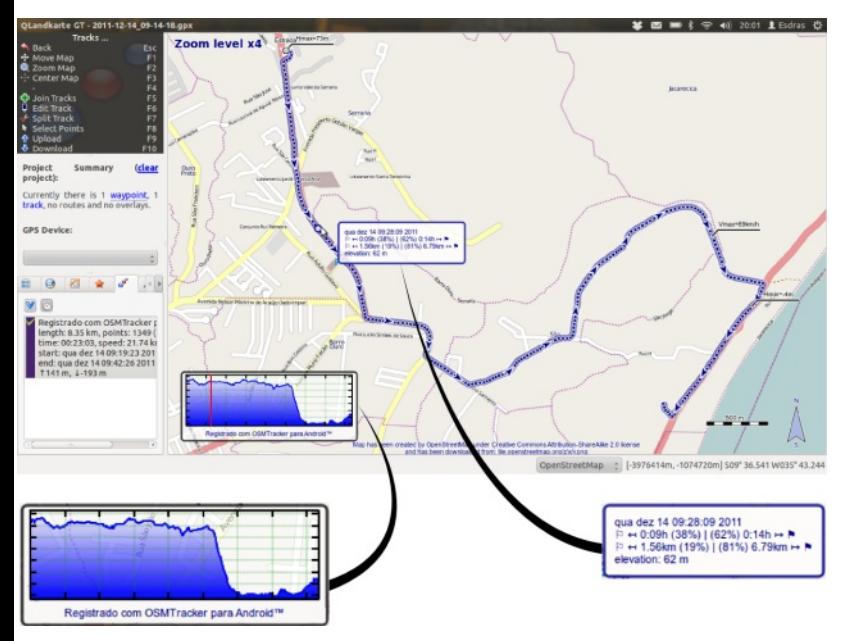

*Detalhes de data, hora e perfil do terreno com base na elevação.*

#### **Opções de registros pontuais**

Destaca-se ainda a capacidade que esta App tem para registrar elementos pontuais através de fotos, notas de texto e até através de uma curta gravação de voz de até 2 segundos. Nos casos da gravação de voz e tirar fotos, o processo é conhecido como geottaging, pois associa a esses

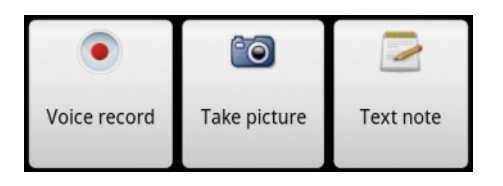

registros as coordenadas geográficas do local de onde foram feitas.

#### **Visualização das entidades mapeadas**

Ao acessar a função de Exibição da trilha, é apresentado ao usuário a sua posição geográfica sobre o mapa elaborado em forma de Wiki pela comunidade e disponibilizado nos servidores do OpenStreetMap. Este função tem como recurso principal posicionar o usuário em um mapa de rolagem automática com indicação de rumo, ou seja, centraliza a posição do usuário no display do aparelho, movendo-se e mudando a orientação automaticamente, na medida em que se está em movimento.

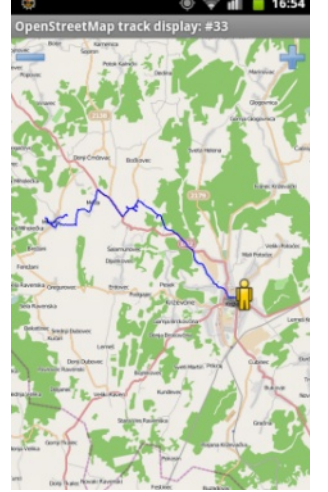

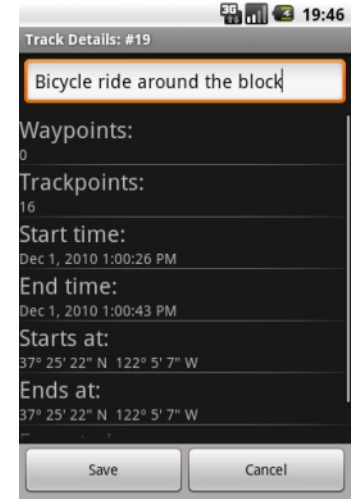

#### **Configurações**

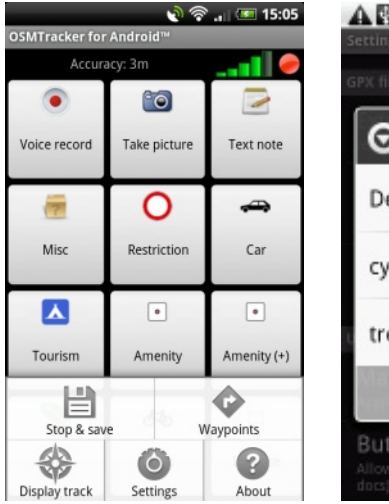

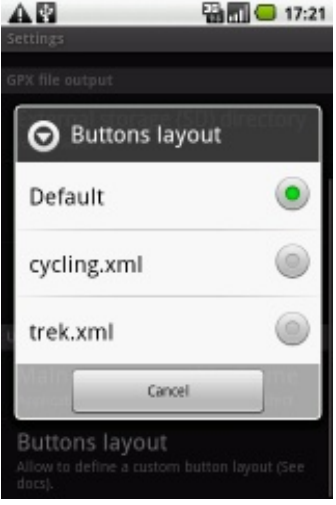

Quanto às configurações, o menu é completo, permitindo configurar desde informações

do GPS, Arquivos de saída GPX até a Interface gráfica do usuário divididos nos os seus múltiplos submenus, mostrando-se ser bastante configurável e personalizável.

#### **Conclusão**

Considerando que o Brasil é um país de proporções continentais; possuindo uma população de quase 200 milhões de pessoas e sendo 85% destas vivendo em centros urbanos, estima-se que existem cerca de 19 milhões de smartphones no Brasil, o que corresponde a cerca de 9% do mercado nacional de telefonia móvel[2], percebe-se que ainda existe pouca informação geográfica e cartográfica, do território brasileiro, principalmente das cidades. Mapear o local onde se vive significa conhecê-lo e, pelo visto, ainda não o conhecemos bem.

Mas como este é um mercado promissor pois, na medida em que a tecnologia for baixando de preço, tanto dos dispositivos quanto da conexão à internet associadas às e geotecnologias livres e gratuitas, vislumbra-se que o Brasil poderá começar a dar um salto na quantidade de colaboradores voluntários no projeto OpenStreetMap.

Após esta breve análise, conclui-se que a App OSM Tracker é uma excelente ferramenta de mapeamento em campo, não só pela ausência de custo tanto na aquisição do aplicativo quanto na desnecessidade de uso da internet para o registro dos dados, mas principalmente pela facilidade de manuseio e a integração destes dados com outros softwares de geoprocessamento.

Fica a dica. Experimente. Use.

*As informações prestadas na análise do OSMTracker basearam-se na seguinte tecnologia: Dispositivo móvel: Samsung Galaxy 5; Sistema Operacional: Android 2.1; Versão do OSMTracker: 0.5.6.*

#### **Referências**

*[1] http://www.advillage.com.br [2] http://goo.gl/fDRsA*

#### *Consultas*

*Contribuintes OpenStreetMap Wiki ", OSMtracker (Android)," OpenStreetMap Wiki, http://wiki.openstreetmap.org/w/index.php?title=OSMtracker\_ (Android) & oldid = 710043 (acessado em 15 dez 2011).*

**Esdras de Lima Andrade** Geógrafo, Gerente de Geoprocessamento do Intituto do Meio Ambiente de Alagoas *esdras.andrade@fossgisbrasil.com.br*

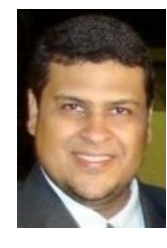

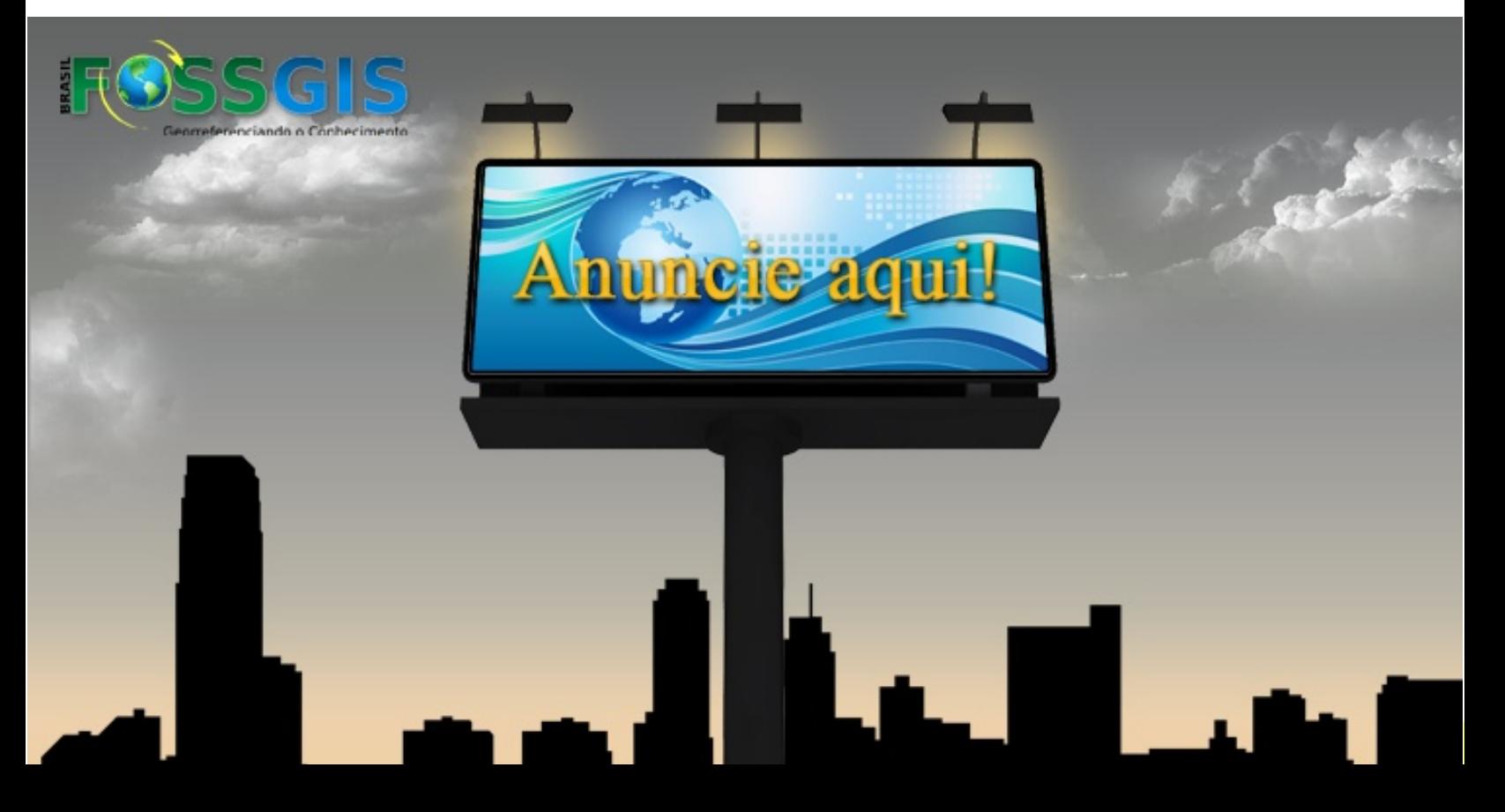

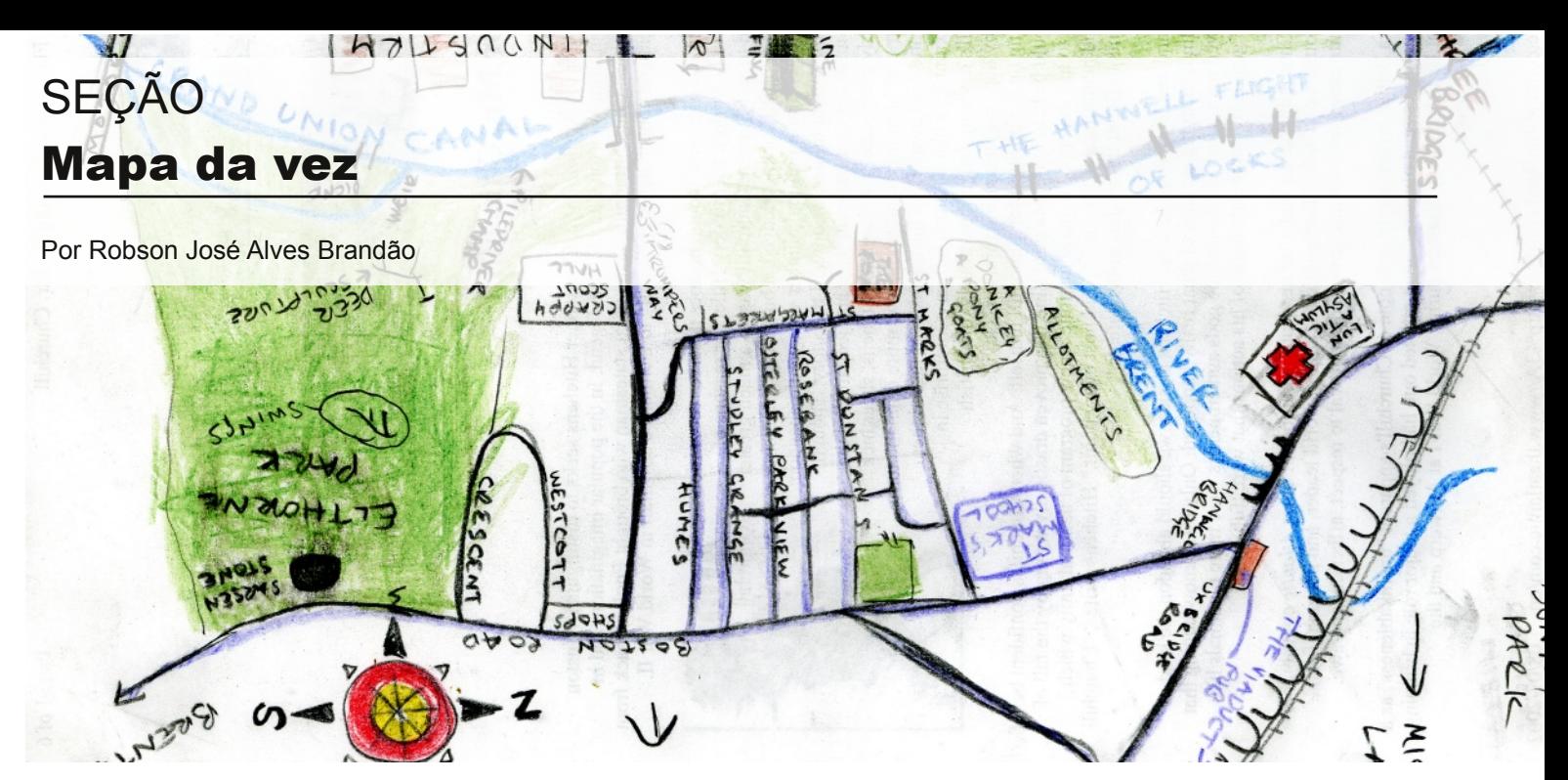

O Estado de Alagoas é a segunda menor unidade da federação, ocupando uma área de pouco mais de 27.700 km² onde cerca de 60% do território está em altitudes inferiores a 200 metros sendo as maiores altitudes situadas no Planalto da Borborema, porção centro-norte do estado.

O mapa da vez desta edição traz a representação cartográfica da hipsometria desta unidade federativa e foi elaborado usando softwares livres em todas as suas etapas, as quais são descritas na metodologia abaixo.

As imagens de radar da missão SRTM, com resolução de 90 metros, foram importadas para o SPRING onde foi realizado o mosaico e preenchimento dos pixels vazios. A partir daí, utilizou-se o shapefile do limite do Estado de Alagoas, correspondente ao ano de 2010, disponibilizado no website do IBGE, a fim de limitar a área de abrangência através da função Clip.

A etapa seguinte consistiu na extração das curvas de nível com equidistância de 50 metros a partir do mosaico do raster SRTM, sendo exportado no formato SHP. Dentro do TerraView, foi gerado o relevo sombreado que ficou como fundo no mapa. A partir do shape das curvas de nível, deu-se procedimento a geração do mapa temático com as suas respectivas classes. Este foi sobreposto à camada correspondente ao relevo sombreado com aplicação de transparência de 15%, permitindo, desta forma, que a camada ao fundo fosse visualizada, dando textura ao mapa. Sobrepôs-se sobre estas camadas o shapefile, dos principais rios e corpos d'água, dos estados limítrofes e oceano atlântico, bem como a localização das principais cidades do Estado.

Na etapa de acabamento, o mapa foi editado no software de manipulação de imagens GIMP. O layout foi gerado fora de programas SIG, sendo realizado no Inkscape.

**Robson José Alves Brandão** Geógrafo, Diretor de Geoprocessamento da Secretaria de Estado do Planejamento e Desenvolvimento de Alagoas *robson.brandao@seplande.al.gov.br*

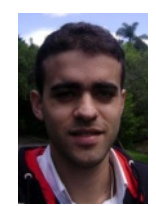

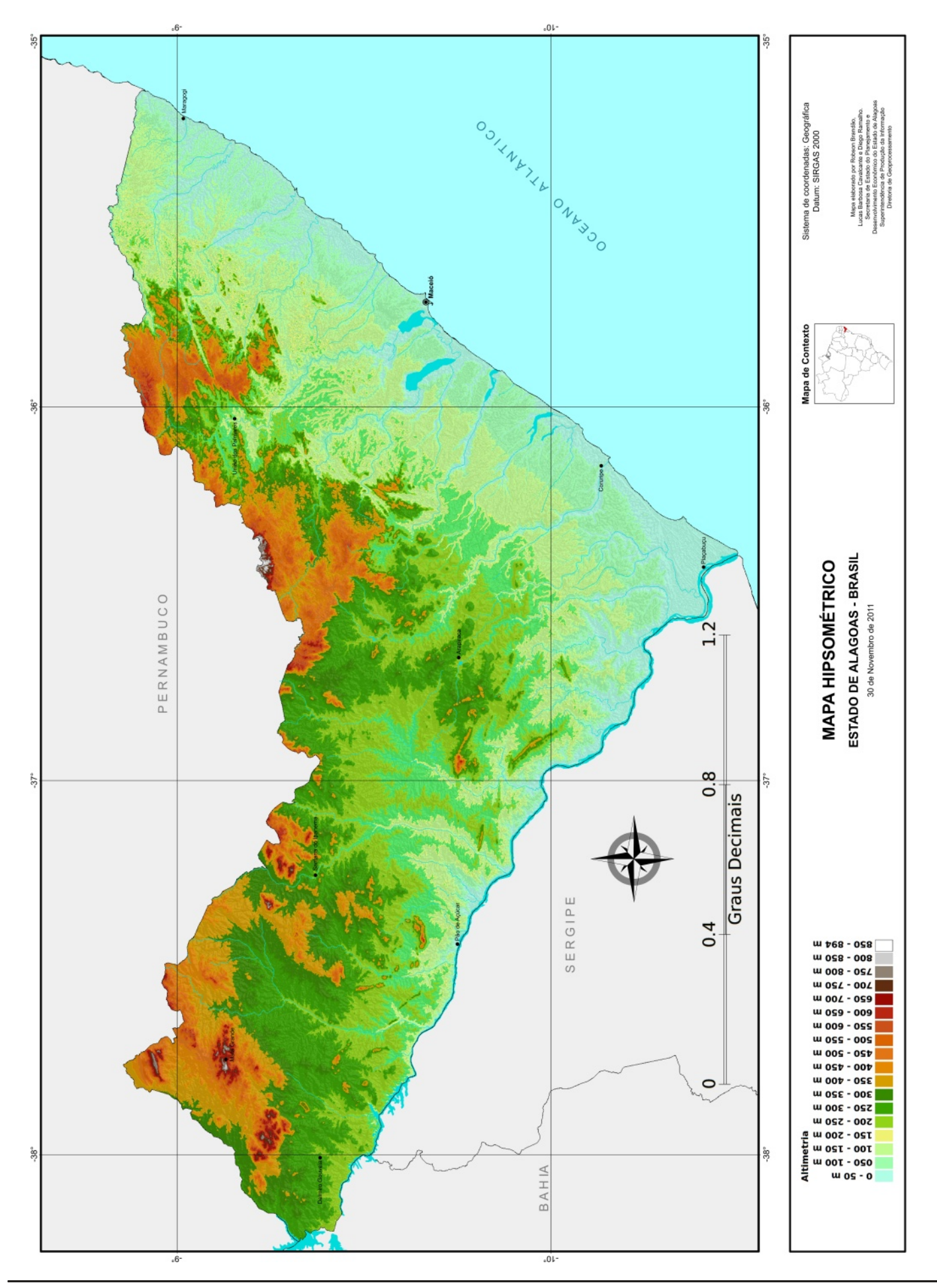

AQUI VOCÊ ENCONTRA CONTEÚDO FEITO SOB MEDIDA DOS TEMAS MAIS ATUAIS E DIVERSIFICADOS SOBRE O **MUNDO DAS GEOTECNOLOGIAS LIVRES** 

**THE TIO GOT** 

Caso

Ajude-nos a fazer uma revista cada vez melhor.

SERIES OFFICE

**TSWIT** 

#### **PARTICIPE! DIVULGUE! DISTRIBUA!**